### **HIMATCH: SISTEMA DE ENLACE SOCIAL BASADO EN PROXIMIDAD QUE FACILITA EL CONTACTO CON PERSONAS DESCONOCIDAS EN SITIOS PÚBLICOS**

**FABIAN EDUARDO BOLAÑOS SALAS** 

**UNIVERSIDAD DE NARIÑO FACULTAD DE INGENIERÍA PROGRAMA DE INGENIERÍA DE SISTEMAS SAN JUAN DE PASTO 2013** 

### **HIMATCH: SISTEMA DE ENLACE SOCIAL BASADO EN PROXIMIDAD QUE FACILITA EL CONTACTO CON PERSONAS DESCONOCIDAS EN SITIOS PÚBLICOS**

## **FABIAN EDUARDO BOLAÑOS SALAS**

**Trabajo de Grado presentado como requisito parcial para optar al título de Ingeniero de Sistemas** 

**Asesor: Ing. Manuel Ernesto Bolaños González.** 

**UNIVERSIDAD DE NARIÑO FACULTAD DE INGENIERÍA PROGRAMA DE INGENIERÍA DE SISTEMAS SAN JUAN DE PASTO 2013** 

#### **NOTA DE RESPONSABILIDAD**

"Las ideas y conclusiones aportadas en el siguiente trabajo de grado, son responsabilidad exclusiva del autor"

Artículo 1ro del acuerdo No. 324 de octubre 11 de 1966 emanado del Honorable Consejo Directivo de la Universidad de Nariño.

**NOTA DE ACEPTACIÓN:** 

Firma del presidente del jurado

Firma del jurado

San Juan de Pasto, Marzo de 2013

#### **AGRADECIMIENTOS**

A Dios, por darme la oportunidad de vivir y la fuerza para terminar esta nueva etapa.

A mis padres, por brindarme sus enseñanzas, consejos y apoyo en todos mis proyectos.

A la Universidad de Nariño, por brindarme las herramientas para formarme como un profesional.

A la empresa Seratic Ltda, por darme la oportunidad de realizar la pasantía.

Al Ingeniero Manuel Bolaños, asesor del proyecto y director del Departamento de Sistemas de la Universidad de Nariño.

A las demás personas que me apoyaron para la consecución de este proyecto.

#### **RESUMEN**

En el presente trabajo se presenta HiMatch, una aplicación desarrollada para Android, iOS y Blackberry que permite entablar conversaciones con personas desconocidas en sitios públicos en un radio de 100 metros haciendo uso del Wifi del lugar o del plan de datos del smartphone o tablet.

HiMatch inicia con un registro, en donde el usuario ingresa un Nickname, una foto (si lo desea), el género (hombre o mujer), si busca hombres o mujeres y el plan en que se encuentra: amigos, relación o vía libre. De acuerdo al género y "buscas" registrado, son cargados en el dispositivo otros usuarios con los cuales se puede hacer Match. Match significa encuentro, es decir que si el usuario es hombre y busca mujeres, se le cargaran las mujeres que buscan hombres; si el usuario es mujer y busca hombres, se le cargaran los hombres que buscan mujeres.

Después de que otros usuarios son cargados, se podrá entablar una conversación con ellos como en un chat. El usuario también dispone de otras funcionalidades como actualización de la información, en donde además de modificar los datos registrados en un comienzo, puede ingresar nuevos campos relacionados a su vida (intereses, generalidades, físico, descripción), bloqueo y desbloqueo de usuarios, puede compartir la aplicación a través de Facebook o mensajes de texto y puede visualizar los usuarios cargados de diferente forma: lista o matricial.

HiMatch, es una excelente herramienta para conocer a nuevas personas en lugares públicos, sin sentir temor al rechazo y a situaciones desagradables.

#### **ABSTRACT**

In this paper is presented HiMatch, an application developed for Android, iOS and BlackBerry that allows to talk whit unknown people in public places within a radius of 100 meters using the Wifi of place or the data plan of Smartphone or tablet.

HiMatch starts with a register, where the user enters a Nickname, a photo (if desired), the gender (male or female), if searches men or women and the plan that is: friends, relationship or freeway. In accordance of gender and "looking" registered, are loaded into the device other users with which may make Match. Match means meeting, i.e. if the user is man and searches women, will be charged women that search men; if the user is woman and searches men, will be charged men that search women.

After that other users are loaded, may talk with them as in a chat. Also, the user has other functionalities such as updating of the information, where besides of modify the data registered in the beginning, can enter new fields about his life (interests, generalities, physical, description), locking and unlocking of users, can share the application through Facebook or text messages and can visualize the users loaded of different shape: list or matrix.

HiMatch is an excellent tool for knowing new people in public places, without fear of rejection and unpleasant situations.

# **TABLA DE CONTENIDO**

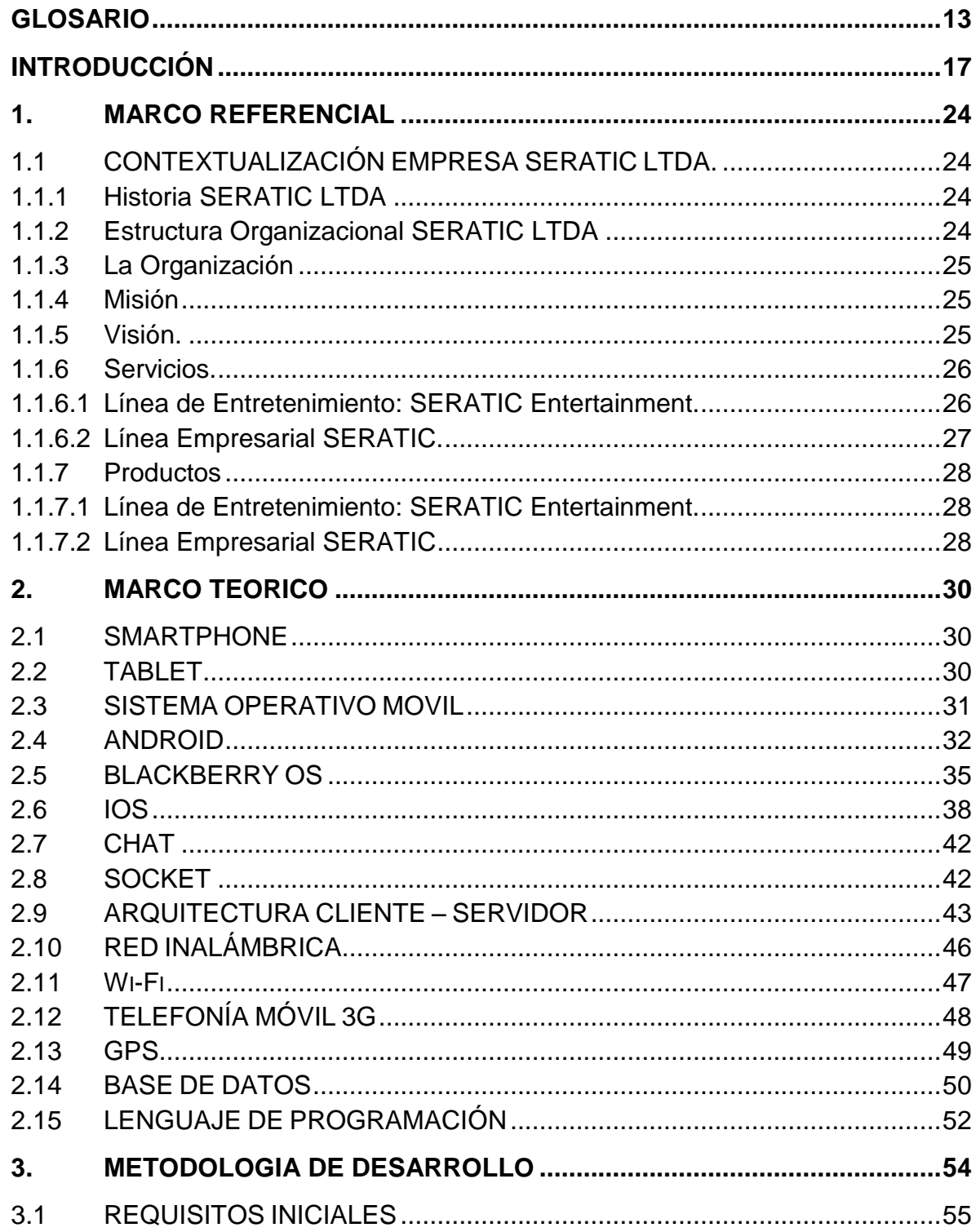

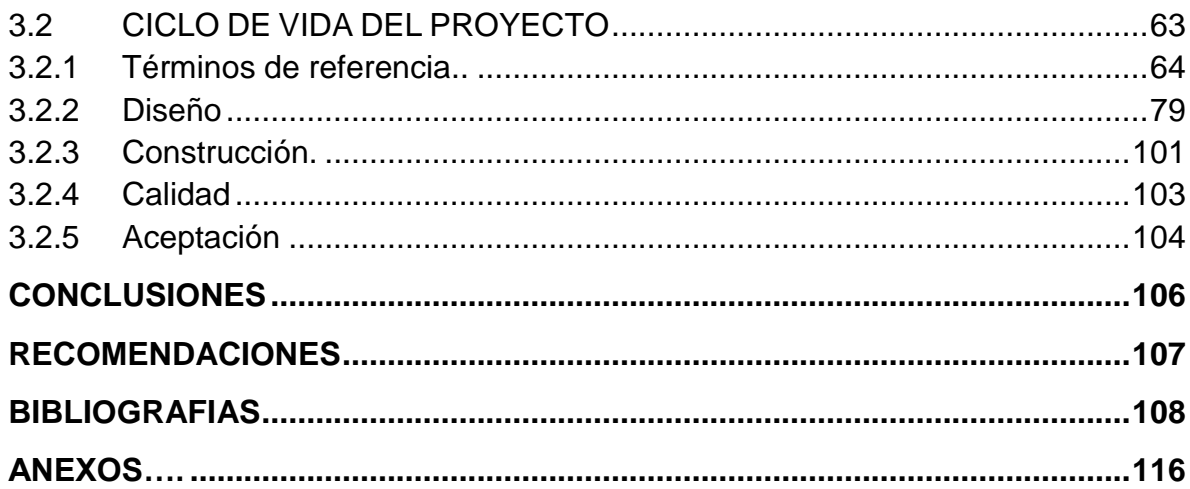

# **LISTA DE FIGURAS**

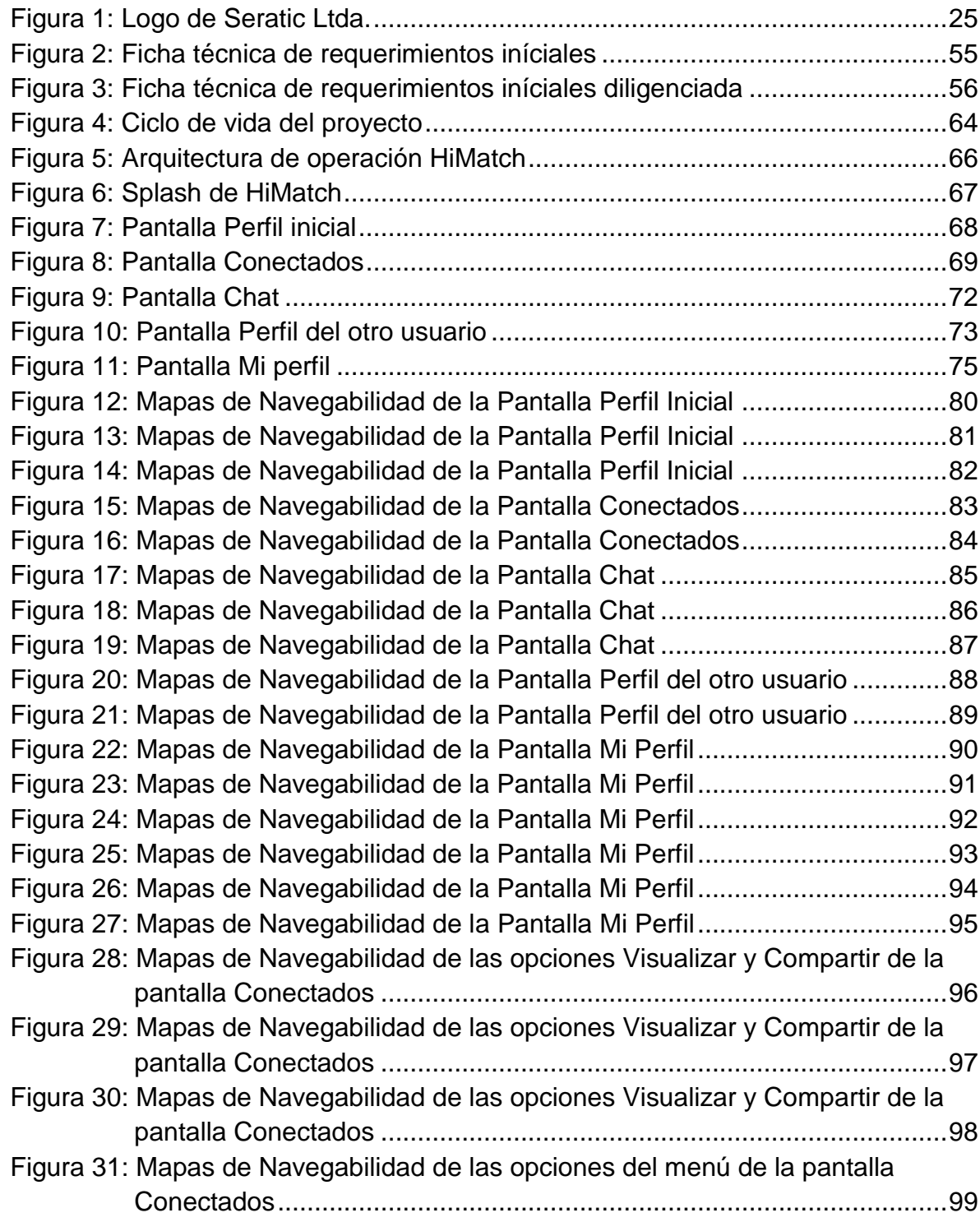

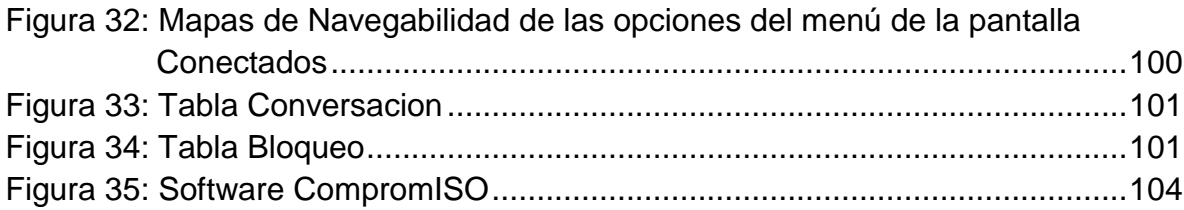

# **LISTA DE ANEXOS**

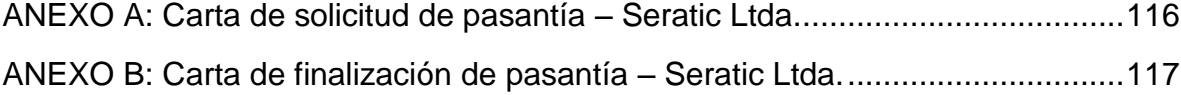

### **GLOSARIO**

- <span id="page-12-0"></span> **Aplicación móvil:** Es un programa que se puede descargar y al que se puede acceder directamente desde el teléfono o desde algún otro aparato móvil, como por ejemplo una tablet o un reproductor MP3.
- **APK:** Un archivo con extensión .apk es un paquete para el sistema operativo Android. Se usa para distribuir e instalar componentes empaquetados para la plataforma Android para smartphones y tablets.<sup>1</sup>
- **Artefactos:** Son el resultado de trabajo parcial o final que es producido y usado durante un proyecto. Los artefactos son usados para capturar y llevar la información del proyecto.<sup>2</sup>
- **Eclipse:** Es un entorno de desarrollo integrado de código abierto multiplataforma para desarrollar "Aplicaciones de Cliente Enriquecido". Esta plataforma, típicamente ha sido usada para desarrollar entornos de desarrollo integrados (IDE), como el IDE de Java llamado Java Development Toolkit (JDT).
- **Estándares de codificación:** Son reglas que se siguen para la escritura del código fuente. De tal manera que a otros programadores se les facilite entender el código e identificar las variables, las funciones o métodos.
- **Facebook**: Es un sitio web de redes sociales y está abierto a cualquier persona que tenga una cuenta de correo electrónico.
- **Java:** Es un lenguaje de programación de propósito general, concurrente, basado en clases, y orientado a objetos, que fue diseñado específicamente para tener tan pocas dependencias de implementación como fuera posible. El lenguaje deriva mucho de su sintaxis de C y C++, pero tiene menos facilidades de bajo nivel que cualquiera de ellos. $3$
- **Mac OS X:** Es una serie de sistemas operativos basados en Unix desarrollado, comercializado y vendido por Apple Inc. que ha sido incluido en su gama de computadoras Macintosh desde 2002.<sup>4</sup>
- **Mensajes de texto:** Son mensajes cortos enviados entre teléfonos móviles.
- **Metodología ágil de desarrollo:** Permite un desarrollo iterativo y adaptable que permite la integración de nuevas funcionalidades a lo largo del desarrollo del proyecto; para que tanto el cliente como el desarrollador queden satisfechos

l

<sup>1</sup> WIKIPEDIA. APK (formato) [en línea]. <http://es.wikipedia.org/wiki/APK (formato)> [citado en Marzo de 2013]

<sup>2</sup> INGENIERIA SOFTWARE. Artefactos [en línea].

 <sup>&</sup>lt;http://clases3gingsof.wetpaint.com/page/Artefactos?t=anon> [citado en 28 de Octubre de 2008] 3 WIKIPEDIA. Java (lenguaje de programación) [en línea]. <

http://es.wikipedia.org/wiki/Java\_(lenguaje\_de\_programaci%C3%B3n)> [citado en Marzo de 2013]

<sup>4</sup> WIKIPEDIA. Mac OS X [en línea]. <http://es.wikipedia.org/wiki/Mac\_OS\_X> [citado en Marzo de 2013]

porque el producto final tiene una calidad adecuada.<sup>5</sup> Propone dividir cada proyecto en partes más pequeñas, permitiendo hacer entregas de software funcional en periodos cortos de tiempo (inferiores a 1 mes) sin darle tanta importancia a la documentación extensiva.<sup>6</sup>

- **MySQL:** Es un sistema de gestión de bases de datos relacional, multihilo y multiusuario con más de seis millones de instalaciones. MySQL AB desarrolla MySQL como software libre en un esquema de licenciamiento dual.
- **Netbeans**: Es un entorno de desarrollo integrado libre, hecho principalmente para Java. Existe además un número importante de módulos para extenderlo. NetBeans es un producto libre y gratuito sin restricciones de uso.
- **Nickname**: Es un alias o apodo con el cual se identifica a una persona.
- **Objective-C:** Es un lenguaje de programación orientado a objetos creado como un superconjunto de C para que implementase un modelo de objetos parecido al de Smalltalk. Actualmente se usa como lenguaje principal de programación en Mac OS X, iOS y GNUstep.<sup>8</sup>
- **Oracle VirtualBox:** Es un software de virtualización para arquitecturas x86/amd64. Por medio de esta aplicación es posible instalar sistemas operativos adicionales, conocidos como "sistemas invitados", dentro de otro sistema operativo "anfitrión", cada uno con su propio ambiente virtual. <sup>9</sup>
- **Plan de datos:** permite a los teléfonos inteligentes acceder a Internet directamente desde el celular.<sup>10</sup>
- **Perfil:** Es el conjunto de características, cualidades o rasgos propios de una persona.
- **Redes sociales:** Permiten a las personas estar conectadas con sus amigos, incluso realizar nuevas amistades, a fin de compartir contenidos, interactuar, crear comunidades sobre intereses similares: trabajo, lecturas, juegos, amistad, relaciones interpersonales.<sup>11</sup>
- **Refactorizar:** Consiste en modificar y re-escribir código informático de manera que siga realizando la misma función externa, pero con algún tipo de ventaja en cuanto a su estructura interna. Los posibles objetivos de la refactorización son muchos: obtener un código más reutilizable, más fácil de entender, más compacto, o más eficiente. Estos objetivos están relacionados con la calidad del código (cómo lo hace) y no con su funcionalidad (qué hace). <sup>12</sup>

l

<sup>5</sup> QUALITRAIN EXPRESS. Metodologías Ágiles de Desarrollo de Software (Primera Parte) [en línea]. < http://www.qualitrain.com.mx/Metodologias-Agiles-de-Desarrollo-de-Software-Primera-Parte.html> [citado en Marzo de 2013]

<sup>6</sup> AGUDELO, Leonardo. Desarrollo ágil de software y su impacto en el mantenimiento [en línea]. < http://www.intergrupo.com/blog/mobile/desarrollo-agil-software-mantenimiento.aspx> [citado en 19 de Octubre de 2012]<br><sup>7</sup> WIKIDE

WIKIPEDIA. MySQL [en línea]. <http://es.wikipedia.org/wiki/MySQL> [citado en Marzo de 2013]

<sup>&</sup>lt;sup>8</sup> WIKIPEDIA. Objective-C [en línea]. <http://es.wikipedia.org/wiki/Objective-C > [citado en Marzo de 2013]

<sup>9</sup> WIKIPEDIA. VirtualBox [en línea]. <http://es.wikipedia.org/wiki/VirtualBox> [citado en Marzo de 2013]

<sup>&</sup>lt;sup>10</sup> PAYNE, Maxwell. ¿Qué es un plan de datos de celular? [en línea]. <http://www.ehowenespanol.com/plandatos-celular-sobre\_165754/ > [citado en Marzo de 2013]

<sup>&</sup>lt;sup>11</sup> WIKIPEDIA. Redes sociales de internet [en línea].

<sup>&</sup>lt;http://es.wikipedia.org/wiki/Redes\_sociales\_de\_internet> [citado en Marzo de 2013]

 $12$  DE LA HERRAN, Manuel. Refactorización de código [en línea].

- **Repositorio de control de cambios:** Permite la gestión de los diversos cambios que se realizan en el código fuente. Una versión, revisión o edición del código, es el estado en el que se encuentra dicho código en un momento dado de su desarrollo o modificación.
- **Tecnologías de la información y la comunicación (TIC):** Son aquellas tecnologías que permiten transmitir, procesar y difundir información de manera instantánea. Las TIC optimizan el manejo de la información y el desarrollo de la comunicación.<sup>13</sup>
- **Tiendas de aplicaciones móviles:** Operan en línea en las cuales se puede buscar, descargar e instalar aplicaciones para smartphones y tablets.
- **Xcode:** Es el entorno de desarrollo integrado (IDE) de Apple Inc. y se suministra junto con Mac OS X.

l

<sup>&</sup>lt;http://www.m2c.es/refactorizacion\_de\_codigo.php> [citado en Septiembre de 2011] <sup>13</sup> CONSUELO. ¿Qué son las TIC´s? [en línea]. <http://consuelomblog.blogspot.com/2007/04/qu-son-lastics.html> [citado en 23 de abril de 2007]

## **INTRODUCCIÓN**

<span id="page-15-0"></span>Actualmente las tecnologías de la información y la comunicación (TIC) juegan un papel muy importante en la sociedad por la facilidad y eficiencia con la que permiten realizar los procesos mejorando la vida de las personas.

Dos ejemplos claros son la aparición de las redes sociales que han permitido la interacción con nuevas personas a través de Internet y la aparición de los smartphones y tablets y el desarrollo de cientos de aplicaciones para estos dispositivos que han permitido la evolución de la telefonía móvil.

El deseo de las personas por conocer nuevas personas seguirá creciendo de una forma impresionante al igual que el uso de los smartphones y tablets y la descarga de aplicaciones para estos dispositivos.

Por lo anterior, Seratic Ltda, empresa líder del suroccidente Colombiano en el desarrollo de aplicaciones móviles, realizó un proyecto (HiMatch) orientado al desarrollo de un sistema de enlace social basado en proximidad que facilite a los usuarios el contacto con personas desconocidas en sitios públicos a través del uso de los smartphones y tablets, permitiendo entablar una conversación sin miedo al rechazo público.

### **TEMA**

### **TITULO**

HIMATCH: SISTEMA DE ENLACE SOCIAL BASADO EN PROXIMIDAD QUE FACILITA EL CONTACTO CON PERSONAS DESCONOCIDAS EN SITIOS PÚBLICOS

## **LÍNEA DE INVESTIGACIÓN**

Línea de Software y manejo de Información

### **ALCANCE Y DELIMITACIÓN**

HiMatch permite establecer una conexión o contacto virtual entre personas usuarias de la aplicación móvil en un sitio publico haciendo uso del wifi del lugar o del plan de datos del dispositivo móvil, en esta conexión, uno de los usuarios de la aplicación puede preguntar a otros usuarios cercanos sobre la disposición de estos para entablar una conversación de cualquier tipo evitando posibles rechazos públicos.

HiMatch inicia con un registro, en donde el usuario ingresa un Nickname, una foto (si lo desea), el género (hombre o mujer), si busca hombres o mujeres y el plan en que se encuentra: amigos, relación o vía libre. Posteriormente, el servidor de la aplicación realiza una búsqueda de personas próximas, en un radio de 100 m, que también sean usuarios de HiMatch y con las cuales el usuario pueda hacer Match. Match significa encuentro, es decir que si el usuario es hombre y busca mujeres, se le cargan las mujeres que buscan hombres; si el usuario es mujer y busca hombres, se le cargan los hombres que buscan mujeres. La búsqueda de personas próximas se la realiza utilizando la longitud, la latitud y la altitud de cada usuario, además de sus puntos de acceso a wifi.

Al encontrar las personas cercanas, la aplicación muestra en pantalla una lista con todos los usuarios encontrados. Por cada uno de ellos se visualiza el Nickname, la foto y una descripción, estos dos últimos campos se visualizan en caso hayan sido ingresados.

El usuario puede dar click sobre la foto o el nickname de cualquier persona. Si da click sobre la foto, puede visualizar la información que sea pública de esa persona. El nickname, el género y las preferencias (hombres o mujeres) de esa persona siempre serán visibles. Si presiona el Nickname, se abre la pantalla de chat, en donde puede enviar un mensaje a esa persona y de esa forma entablar una conversación.

El usuario receptor visualiza el mensaje enviado por el usuario emisor como una notificación junto al nickname y foto del emisor. El usuario receptor tiene la posibilidad de rechazar la conexión o de aceptarla respondiendo el mensaje e iniciando el contacto social mediante el chat de la aplicación. La conversación en el chat es típica de un chat como los que actualmente existen para smartphones y tablets.

Después de que se haya iniciado el proceso de búsqueda de usuarios cercanos, el usuario, además de modificar los datos que inicialmente ingreso, puede ingresar los siguientes campos: Fecha de Nacimiento, Email, Descripción, Estatura, Peso, Cuerpo, Ojos, Estudios, Idiomas, Música, Películas, Comida Favorita y Mascota Preferida. El usuario puede determinar si los anteriores campos, a excepción de la Descripción, son públicos para que los demás usuarios los puedan ver. Si la Descripción es ingresada, siempre será visible.

El usuario puede bloquear y desbloquear usuarios cercanos. Si bloquea a un usuario cercano, ya no aparece en la lista principal y por lo tanto no puede enviar ni recibir mensajes de esa persona. Cuando el usuario cercano es bloqueado, tampoco visualiza al usuario que lo bloquea en su lista principal. Cuando el usuario realiza el proceso de desbloqueo, todos los usuarios cercanos que han sido bloqueados, son desbloqueados y por lo tanto vuelven aparecer en la lista principal.

Existen dos formas de visualización de usuarios cercanos, una es en forma de lista y la otra es en forma matricial en donde se visualiza la foto ampliada y el nickname de cada usuario cercano. Si se presiona la foto del usuario se abre la pantalla de chat para entablar una conversación.

Cada usuario de HiMatch puede convertirse en difusor de la aplicación para los equipos cercanos que no tienen instalada la aplicación. Existen dos métodos: el primero es el envío de una invitación a instalar HiMatch a través de un mensaje de texto a los contactos del celular y el segundo consiste en publicar un mensaje en el muro de Facebook. Ambos métodos incluyen la dirección de descarga de la aplicación.

La aplicación fue implementada en smartphones con Android, iOS y Blackberry y en tablets con Android y iOS.

#### **MODALIDAD**

Pasantía Institucional.

## **DESCRIPCIÓN DEL PROBLEMA**

#### **PLANTEAMIENTO DEL PROBLEMA**

En la actualidad existe un gran crecimiento en la compra de smartphones y tablets y en la descarga de aplicaciones para estos dispositivos. Además, se evidencia que cada día las personas buscan conocer a nuevas personas a través de distintos medios como por ejemplo Internet.

Actualmente no existe una aplicación de uso masivo que se encuentre disponible para que los usuarios puedan conocer a nuevas personas en lugares públicos.

Conocer a personas desconocidas genera temor, especialmente cuando se desea entablar una conversación en forma presencial en un lugar público, por miedo a rechazos y situaciones desagradables.

El temor que en algunas personas es generado al entablar una conversación en forma presencial en un lugar público y la ausencia de aplicaciones para smartphones y tablets que permitan relacionarse con nuevas personas, generó un entorno propicio para desarrollar una aplicación que facilite el contacto con personas desconocidas en un sitio público a través del uso del smartphone y de la tablet.

Si continuaba esta situación, se impedía a muchas personas que a través del uso de su smartphone o de su tablet puedan conocer a nuevas personas en lugares públicos.

### **FORMULACIÓN DEL PROBLEMA**

¿Cómo facilitar el contacto con personas desconocidas en sitios públicos a través del uso de aplicaciones para smartphone y tablet?

#### **SISTEMATIZACIÓN DEL PROBLEMA**

¿Qué metodologías de desarrollo se usan para el desarrollo de aplicaciones móviles?

¿Cómo lograr que el proceso de desarrollo sea rápido y óptimo?

¿Qué estándares de programación se pueden utilizar?

¿Cómo conseguir que la aplicación tenga un funcionamiento exitoso?

#### **OBJETIVOS**

#### **OBJETIVO GENERAL**

Desarrollar dentro del equipo de desarrollo de Seratic Ltda., un sistema de enlace social basado en proximidad que facilite el contacto con personas desconocidas en sitios públicos a través del uso del smartphone y de la tablet.

## **OBJETIVOS ESPECÍFICOS**

- Organizar y documentar los requisitos especificados para el desarrollo de la aplicación.
- Realizar los "Términos de Referencia" para el desarrollo de la aplicación, los cuales hacen parte de la Metodología de Desarrollo de Seratic Ltda.
- Construir los artefactos Mapas de Navegabilidad y Diseño de Base de Datos que hacen parte de la fase de Diseño de la Metodología de Desarrollo de Seratic Ltda.
- Desarrollar el servidor de comunicaciones de la aplicación que incluye la base de datos de la aplicación.
- Implementar la capa de comunicación en Android, BlackBerry y iOS con el fin de permitir el intercambio de información entre los dispositivos y el servidor para las funcionalidades de: ingreso, visualización de otros usuarios, chat, actualización de la información, bloqueo y desbloqueo de usuarios, salida de la aplicación y aumento de usuarios a visualizar.

### **JUSTIFICACIÓN**

El deseo de las personas por conocer a nuevas personas ha motivado la aparición de varias herramientas que facilitan la interacción entre las personas permitiendo entablar conversaciones y compartir distintos tipos de experiencias como por ejemplo las redes sociales.

Según Insites Consulting<sup>14</sup> más del 50% de los internautas (940 millones de personas) son usuarios de las redes sociales, a través de las cuales comparten su información. Las redes sociales vienen siendo usadas cada vez por más personas. De acuerdo a las declaraciones del SmashSummit, Twitter crece alrededor de 300 mil nuevos usuarios cada día.

Por otra parte, el avance de las tecnologías móviles y la aparición de smartphones y tablets cada vez más sofisticados, que contienen una calidad gráfica que permite disfrutar de juegos, videos, y otros contenidos en alta definición, ha permitido un gran aumento en la compra de smartphones y tablets y en la descarga de aplicaciones por parte de los usuarios.

Las estadísticas de diferentes fuentes en internet<sup>15</sup> muestran que las ventas de smartphones tendrán un gran crecimiento en los próximos 5 años, señalan que en el 2014 habrá 1.700 millones de smartphones en el mundo, lo que supone un crecimiento anual del 32% desde el 2010 hasta 2014. Asia y América Latina serán las zonas que registren mayores ventas de teléfonos inteligentes.

Para finales de 2014, Gartner<sup>16</sup> prevé que se habrán hecho más de 185.000 millones de descargas de las tiendas de aplicaciones móviles, desde el lanzamiento de la primera en julio de 2008.

El desarrollo de una aplicación para smartphones y tablets que permite conocer a personas desconocidas en sitios públicos brinda la posibilidad que muchas personas entablen una conversación, inviten una copa, o establezcan algún tipo de relación sin sentir temor a los rechazos públicos, aumentando así su círculo social.

 $14$ <sup>14</sup> ANDRÉS, Alejandro Valentín. Inteligencia Competitiva 2.0 [en línea]. <http://www.navarrainnova.com/es/actualidad/tribunas/2010/06/16/19910.php> [citado en 16 de junio de 2010] <sup>15</sup> RODRÍGUEZ, Amalia. En 2014 habrá 1.700 millones de smartphones en el mundo, según un estudio [en línea]. <http://www.tendencias21.net/En-2014-habra-1-700-millones-de-smartphones-en-el-mundo-segun-unestudio\_a4384.html> [citado en 29 de abril de 2010]

<sup>&</sup>lt;sup>16</sup> COMPUTERWORLD. Las tiendas de aplicaciones móviles superarán los 15.000 millones de dólares este año [en línea]. <http://www.idg.es/computerworld/Las-tiendas-de-aplicaciones-moviles-superaran-los-/seccionmercado/articulo-202758> [citado en 26 de enero de 2011]

El impresionante aumento que va a tener el uso de smartphones y tablets y la descarga de aplicaciones, permitirá que esta aplicación tenga un gran impacto en la sociedad convirtiéndose en una poderosa herramienta social utilizada alrededor del mundo.

Participar en las etapas que conforman el proceso de desarrollo de una aplicación para dispositivos móviles como lo son Especificación de Requisitos Iníciales, Términos de Referencia, Diseño, Construcción, Calidad y Aceptación permite adquirir múltiples conocimientos en un campo que tiene mucho auge actualmente y sobre el cual se está centrando el desarrollo del software. Este conocimiento adquirido puede ser utilizado para crear aplicaciones móviles propias, lo cual se convierte en una excelente posibilidad laboral.

También es importante conocer la utilización de metodologías agiles de desarrollo que permiten ser aplicadas dentro de proyectos de corto tiempo.

### **1. MARCO REFERENCIAL**

### <span id="page-22-1"></span><span id="page-22-0"></span>**1.1 CONTEXTUALIZACIÓN EMPRESA SERATIC LTDA.**

<span id="page-22-2"></span>**1.1.1 Historia SERATIC LTDA.** SERATIC (Servicios Avanzados en Tecnologías de Información y Comunicación) LTDA es una organización que nació el 1 de Diciembre de 2004 en Popayán, por iniciativa de un grupo de estudiantes de Ingeniería Electrónica y Telecomunicaciones de la Universidad del Cauca, que buscaban suplir algunas necesidades comunicativas y tecnológicas en la región.

Es así, como seis ingenieros electrónicos se reunieron para crear SERATIC, como una organización que prestara servicios avanzados en tecnología de información y comunicación a los empresarios de la región.

Pero como es natural para cualquier grupo de profesionales recién egresados, la idea de crear empresa se dilata cuando no se encuentran los apoyos económicos que posibiliten la realización completa de la idea empresarial. Es así como estos emprendedores decidieron enviar su proyecto a una maratón de programación desarrollada por Nokia, Comcel y Cintel, en donde ocuparon el primer puesto a nivel del sur-occidente colombiano y el segundo puesto a nivel nacional. Este fue el trampolín que catapultó la construcción de la organización.

Hacia el 2005, se consolidan como una empresa y realizan un plan estratégico, definiendo la misión y la visión que hasta ese momento era conveniente, pero actualmente la empresa piensa realizar un replanteamiento, porque sus productos se han modificado y ampliado.

<span id="page-22-3"></span>**1.1.2 Estructura Organizacional SERATIC LTDA.** El organigrama de SERATIC LTDA está integrado por:

- 4 Ingenieros en Electrónica y Telecomunicaciones
- 1 diseñador industrial
- 1 diseñador gráfico
- 1 dibujante
- 1 contador
- 6 asesores de ventas
- Desarrolladores de software

Los cuatro ingenieros son los socios principales de la empresa, ellos desarrollan varios roles a la vez, como son la gerencia y la actualización de tendencias desempeñado por el ingeniero Diego Chamorro. La función de realizar mantenimiento de las redes la desempeña el ingeniero Iván Guzmán. La ingeniera

Claudia Acevedo se debe ocupar de la calidad y la metodología para desarrollar aplicaciones móviles, y la ingeniera Diana Cerón se ocupa de la logística, los contratos y las finanzas; sin embargo, todos desarrollan las aplicaciones y los productos.

<span id="page-23-0"></span>**1.1.3 La Organización.** Seratic Ltda. es una compañía especializada en proveer soluciones en Tecnologías de Información y Comunicación (TICs) a clientes empresariales. Las soluciones para uso empresarial resuelven necesidades de movilidad presentes en los procesos de las organizaciones y se enfocan en incrementar la productividad, reducir tiempos de operación, ampliar cobertura de atención u operación y, controlar y supervisar actividades remotas. Las soluciones para uso masivo proporcionan entretenimiento e información útil y de interés a los usuarios de dispositivos móviles en los que se enfocan las empresas.

#### **Figura 1: Logo de Seratic Ltda.**

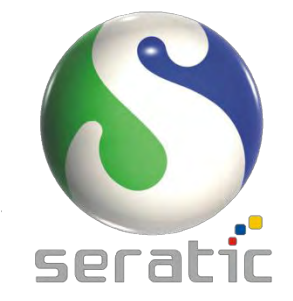

Fuente: www.seratic.com

<span id="page-23-1"></span>**1.1.4 Misión.** Seratic Ltda es una compañía que ofrece soluciones móviles en el ámbito empresarial y del entretenimiento. Desde la perspectiva Empresarial, Seratic Ltda le permite llevar su compañía en las manos, garantizándole tener su información de forma confiable, segura y confidencial en el lugar donde usted o su compañía lo requieran.

Seratic Ltda con su línea de Entretenimiento ofrece aplicaciones innovadoras, con capacidades de personalización y atractivo contenido multimedia para una amplia gama de dispositivos móviles. Las soluciones tecnológicas que Seratic Ltda ofrece se respaldan por el trabajo, conocimiento e idoneidad de un equipo de profesionales comprometidos con la generación de conocimiento aplicado, como resultado de la investigación continua en el estado y proyección de las tecnologías móviles.

<span id="page-23-2"></span>**1.1.5 Visión.** Ser una de las empresas colombianas con mayor penetración en el mercado de soluciones de tecnología móvil; alcanzando el reconocimiento por la innovación, efectividad y calidad empleadas para resolver problemas y/o necesidades de la sociedad.

<span id="page-24-0"></span>**1.1.6 Servicios.** Esta empresa tiene dos líneas de negocio, pero considerando que se trata de una organización de carácter tecnológico, lo que implica trasformaciones constantes, su portafolio de servicios no es limitado, sino que se amplía de acuerdo a las necesidades de los clientes.

<span id="page-24-1"></span>**1.1.6.1 Línea de Entretenimiento: SERATIC Entertainment.** Los juegos para teléfonos móviles ya no tienen mucho que envidiarle a los juegos de consolas portátiles. Pantallas cada vez más grandes y con más colores, procesadores más potentes y mejores características, han permitido a Seratic ofrecer, en su línea Seratic Entertainment, videojuegos móviles con alto contenido multimedia, historias atractivas y conceptos creativos e innovadores.

Entre las aplicaciones de Seratic Entertainment se encuentran aquellas que pueden ser personalizables al gusto del usuario mediante la descarga de contenido adicional que se integra al juego en el dispositivo móvil (smartphones, PDAs, etc.), aquellas que permiten jugarse entre varios usuarios al mismo tiempo para sentir la adrenalina de los retos y la competencia; y aplicaciones con contenido propio de la cultura de cada país.

Los beneficios de SERATIC Entertainment, son:

- Entretenimiento en todo lugar y todo momento.
- Interfaces gráficas de usuario adaptables a las características de los dispositivos
- Capacidades de personalización (integración del juego con nuevo contenido descargable).
- Interacción simultánea para juegos multiusuario (bluetooth, red celular, etc.).
- Eficiencia en el desempeño de juegos.
- Con los juegos propios de las culturas, los usuarios se pueden sentir más cerca a esas regiones, conocer sus formas de divertirse e identificarse con ellas.

<span id="page-25-0"></span>**1.1.6.2 Línea Empresarial SERATIC.** La habilidad de las organizaciones para garantizar el acceso de sus trabajadores a toda la información que requieren, desde cualquier lugar, es esencial para el éxito, de allí que las compañías han empezado a reestructurarse incorporando tecnologías móviles a sus procesos comerciales, productivos, logísticos y/o administrativos, para llevar a cabo desde dispositivos móviles (smartphones, PDA's, etc.) operaciones que antes sólo se podían realizar en un PC de la oficina.

Siendo conscientes de la importancia que tiene para las organizaciones su información, Seratic Ltda ofrece soluciones que permiten a las organizaciones integrar movilidad a sus procesos sin tener que modificar los sistemas de información que ya posee y garantizan la confiabilidad e integridad de la información ya que se soportan en la plataforma de seguridad "Seratic Safe Mobility".

Las soluciones Seratic Enterprise están enfocadas a resolver problemas que tienen las organizaciones, mejorar la productividad y hacer más eficientes los procesos.

Los beneficios de SERATIC Empresarial, son:

- La seguridad de la información
- Una forma más para hacer negocios.
- Disponibilidad total para el acceso a los sistemas de información de la empresa.
- Reducción de tiempos de entrega y de procesamiento de información.
- Realizar operaciones en tiempo real y desde la oficina de sus clientes.
- Garantizar una gestión más eficiente de la información.
- Maximizar la productividad de las operaciones.
- Incrementar la eficiencia en sus procesos.
- Incrementar la eficacia y coordinación de los equipos de ventas o de trabajo de campo.
- Facilitar el control de los procesos, el personal y la organización.
- Reducción y sustitución de costos de operación.
- Compatibilidad con los sistemas de información existentes en la empresa.<sup>17</sup>

Los clientes de Seratic Ltda, están ubicados en toda Latinoamérica incluidas empresas colombianas como Tigo e Ingenios azucareros, por esta razón realizan alianzas con otras empresas colombianas que desarrollan partes del software y del hardware.

l <sup>17</sup> IDROBO, Cristina. Estrategia Comunicaicion (Trabajo Academico) Seratic [en línea].

<sup>&</sup>lt;http://www.buenastareas.com/ensayos/Estrategia-Comunicaicion-Trabajo-Academico-Seratic/1559739.html> [citado en Febrero de 2011]

### <span id="page-26-0"></span>**1.1.7 Productos**

<span id="page-26-1"></span>**1.1.7.1 Línea de Entretenimiento: SERATIC Entertainment.** Seratic, ha desarrollado una suite de juegos especialmente dirigida al mercado nacional colombiano, entre los que se encuentran:

- **Batalla naval:** El clásico juego de tablero esta ahora disponible en celulares. Es un juego de diversión multijugador que funciona con tecnología Bluetooth y está basado en turnos. La misión del juego es divertirse y demostrar la astucia ante otros jugadores, descubriendo los lugares donde el enemigo ha ubicado sus barcos y gana aquel que hace que todos los barcos enemigos naufraguen.
- **Tejo:** Una de las innovaciones desarrolladas para los teléfonos móviles es el famoso juego colombiano de Tejo. El juego consiste en explotar las mechas de pólvora que están en la arcilla, acumular puntos y ganarle a un contrincante. Como un elemento adicional se encuentra la cerveza como el ingrediente que hace más difícil que el jugador logre explotar las mechas.
- **Ruleta:** Fue desarrollado para Nokia.
- **HiMatch:** Es un sistema de enlace social basado en proximidad que facilita el contacto con personas desconocidas en sitios públicos haciendo uso del smartphone o de la tablet.

### <span id="page-26-2"></span>**1.1.7.2 Línea Empresarial SERATIC**

- **EasySales:** Es una solución móvil web para un óptimo rendimiento de la fuerza de ventas y supervisores en campo, pensada en las necesidades comerciales de las mipymes, con la que se puede enviar en tiempo real la información recogida por la fuerza de ventas desde su equipo móvil a la oficina, ahorrando recursos, dinero y tiempo de traslados en los procesos de Pedidos/Ventas, Entregas, Cobranzas, Depósitos, Encuestas y Gestión. Los casos de éxito de esta solución son: Nestle, ZGas, JMoran, Cogorno, Zilicom, Intralot, San Nicolás y Visual Impact.
- **MoviCredit:** Sistema móvil para hacer más efectiva la labor comercial de las entidades financieras y de microcréditos, desempeñada por sus analistas de crédito en el campo. MoviCredit permite supervisar desde la oficina las actividades realizadas por los analistas en el campo y al mismo tiempo proveerles el acceso inmediato a la información de los clientes, captura y envió de información en tiempo real desde un dispositivo móvil a la compañía, en las labores de calificación, cobranza y promesas de pago, verificación, simulación y pre-solicitud de créditos.<sup>18</sup> Los casos de éxito de este sistema son: Scotiabank del Perú, Caja Señor de Luren en Perú, Caja Municipal de Paita en Perú, Caja Municipal Sullana en Perú y MiBanco en Perú
- **Control de plantas:** Fue desarrollado para SGS.

l <sup>18</sup> SERATIC LTDA. Soluciones [en línea]. <http://www.seratic.com/> [citado en Marzo de 2013]

- **Notiservicios:** Fue desarrollado para Mapfre.
- **Control de Punto de ventas:** Fue desarrollado para Intralot.
- **Monitoreo de Señal:** Fue desarrollado para Telefonica del Perú.
- **Agenda Medica:** Fue desarrollado para HDS México.
- **Control Marketing:** Fue desarrollado para Visual Impact.
- **Perú de Moda:** Fue desarrollado para Nokia
- FlyTimes Lima: Fue desarrollado para Wong, BlackBerry y Samsung<sup>19</sup>.

l <sup>19</sup> SERATIC LTDA. Servicios [en línea]. <http://www.seratic.com/> [citado en Marzo de 2013]

### **2. MARCO TEORICO**

#### <span id="page-28-1"></span><span id="page-28-0"></span>**2.1 SMARTPHONE**

Un smartphone (teléfono inteligente) es un teléfono móvil construido sobre una plataforma informática móvil, con una mayor capacidad de computación y conectividad que un [teléfono móvil](http://es.wikipedia.org/wiki/Telefon%C3%ADa_m%C3%B3vil) convencional<sup>20</sup>. El término "inteligente" hace referencia a la capacidad de usarse como un computador de bolsillo, además de que pueden tener un teclado QWERTY en miniatura, una pantalla táctil o simplemente un sistema operativo móvil.

Además de tener soporte para [correo electrónico,](http://es.wikipedia.org/wiki/Correo_electr%C3%B3nico) casi todos los teléfonos inteligentes permiten al usuario instalar programas adicionales, los cuales pueden ser desarrollados por el fabricante del dispositivo, por el operador o por cualquier empresa desarrolladora de software.

Otras características que poseen los smartphones son: función multitarea, el acceso a Internet vía WiFi o 3G, a los programas de agenda, a una cámara digital integrada, administración de contactos, acelerómetros, GPS, programas de navegación y la posibilidad de leer documentos en formatos como [PDF](http://es.wikipedia.org/wiki/PDF) y Microsoft Office.

Algunos ejemplos de smartphones, son: Serie [iPhone](http://es.wikipedia.org/wiki/IPhone) de [Apple,](http://es.wikipedia.org/wiki/Apple) Serie [BlackBerry](http://es.wikipedia.org/wiki/BlackBerry) de [Research In Motion,](http://es.wikipedia.org/wiki/Research_In_Motion) Serie Ascend de [Huawei,](http://es.wikipedia.org/wiki/Huawei) Serie [Defy](http://es.wikipedia.org/wiki/Motorola_Defy) de [Motorola,](http://es.wikipedia.org/wiki/Motorola) Serie [Optimus](http://es.wikipedia.org/wiki/LG_Optimus_3D_P920) de [LG,](http://es.wikipedia.org/wiki/LG) Serie [Lumia](http://es.wikipedia.org/wiki/Nokia_Lumia_900) de [Nokia,](http://es.wikipedia.org/wiki/Nokia) Serie [Galaxy Nexus](http://es.wikipedia.org/wiki/Galaxy_Nexus) de [Google](http://es.wikipedia.org/wiki/Google)[/Samsung,](http://es.wikipedia.org/wiki/Samsung) Serie [One](http://es.wikipedia.org/wiki/HTC_One_X) de [HTC,](http://es.wikipedia.org/wiki/HTC) Serie [Xperia](http://es.wikipedia.org/wiki/Xperia) de [Sony Mobile Communications,](http://es.wikipedia.org/wiki/Sony_Mobile_Communications) Serie [Galaxy](http://es.wikipedia.org/wiki/Samsung_Galaxy_S_III) de [Samsung.](http://es.wikipedia.org/wiki/Samsung)

#### <span id="page-28-2"></span>**2.2 TABLET**

l

Una tablet (tableta) es un tipo de computadora portátil, de mayor tamaño que un teléfono inteligente, que dispone de una pantalla táctil y un teclado virtual.

En la actualidad los fabricantes de equipos electrónicos han incursionado en la producción de Tablets como por ejemplo, Samsung, Blackberry, Sony, Toshiba, Acer, Hewlett Packard, Microsoft y Apple, lo cual ha generado que en el mercado exista una gran cantidad de Tablets con diferentes tamaños, aplicaciones, precio y sistemas operativos.

Las utilidades que presentan las tablets, son: la unidad de libros electrónicos, lectura fuera de línea de páginas web, lectura de cómics, consulta y edición de

<sup>&</sup>lt;sup>20</sup> WIKIPEDIA. Teléfono inteligente [en línea]. <http://es.wikipedia.org/wiki/Tel%C3%A9fono\_inteligente> [citado en Octubre de 2012]

documentos ofimáticos, navegación web (mediante Wi-Fi, USB o 3G Interno), llamadas telefónicas, si son 3G, GPS, reproducción de música, visualización de vídeos y películas, cámara fotográfica y de video HD y videoconferencia

La tableta funciona como una computadora, solo que más orientada a la multimedia, lectura de contenidos y a la navegación web que a usos profesionales. Para que pueda leerse una memoria o disco duro externo USB, debe contar con USB  $OTG^{21}$ .

Los modelos más reconocidos a nivel mundial, son: Ipad de Apple, Samsung Galaxy Tab, Microsoft Surface, Motorola Xoom, Nexus 7 de Google y Asus, Sony Tablet S y Blackberry Playbook.

#### <span id="page-29-0"></span>**2.3 SISTEMA OPERATIVO MOVIL**

l

Un sistema operativo móvil (SO móvil) es un sistema operativo que controla un dispositivo móvil al igual que los PCs utilizan Windows o Linux entre otros. Sin embargo, los sistemas operativos móviles son mucho más simples y están más orientados a la conectividad inalámbrica, los formatos multimedia para móviles y las diferentes maneras de introducir información en ellos $^{22}$ .

El SO móvil es el software más importante de un teléfono celular, porque proporciona la interfaz del usuario para el manejo de los componentes gráficos de la pantalla y la interacción con los demás programas y aplicaciones; administra los  $recursos$  del dispositivo, coordina el hardware y ordena los archivos o directorios $^{23}$ .

Las Capas que conforman el Sistema Operativo Móvil, son:

- **Kernel:** Proporciona el acceso a los distintos elementos del [hardware](http://es.wikipedia.org/wiki/Hardware) del dispositivo. Ofrece distintos servicios a las superiores como son los [controladores](http://es.wikipedia.org/wiki/Controlador_de_dispositivo) o drivers para el hardware, la gestión de procesos, el sistema de archivos y el acceso y gestión de la [memoria.](http://es.wikipedia.org/wiki/Memoria_(inform%C3%A1tica))
- **Middleware:** Conjunto de módulos que integra las diversas aplicaciones que hacen parte de los dispositivos móviles como el sistema de mensajería y comunicaciones, códecs multimedia, intérpretes de [páginas web,](http://es.wikipedia.org/wiki/P%C3%A1gina_web) gestión del dispositivo y seguridad.

<sup>&</sup>lt;sup>21</sup> WIKIPEDIA. Tableta [en línea]. <http://es.wikipedia.org/wiki/Tableta> [citado en Octubre de 2012] <sup>22</sup> WIKIPEDIA. Sistema operativo móvil [en línea].

<sup>&</sup>lt;http://es.wikipedia.org/wiki/Sistema\_operativo\_m%C3%B3vil> [citado en Octubre de 2012]  $^{23}$  CONDE, Rita. Sistemas operativos de celulares en la lupa [en línea].

<sup>&</sup>lt;http://celulares.about.com/od/Smartphones/a/Sistemas-Operativos-De-Celulares-En-La-Lupa.htm> [citado en Octubre de 2012]

- **Entorno de ejecución de aplicaciones:** Es un gestor de aplicaciones e interfaces programables que facilitan la creación de software.
- **Interfaz de usuario:** Facilita la interacción con el usuario. Los servicios que incluye son el de componentes gráficos (botones, pantallas, listas, menús, teclado, aplicaciones, gráficos, etc.) y el del marco de interacción.

Los sistemas operativos móviles más populares, son: Android, IOS, Blackberry OS, Symbian OS, [Windows Phone](http://es.wikipedia.org/wiki/Windows_Phone) y [Windows Mobile](http://es.wikipedia.org/wiki/Windows_Mobile)

### <span id="page-30-0"></span>**2.4 ANDROID**

Android es un sistema operativo móvil basado en Linux, que junto con aplicaciones middleware está enfocado para ser utilizado en dispositivos móviles como teléfonos inteligentes, tabletas, Google TV y otros dispositivos. Es desarrollado por la Open Handset Alliance, la cual es liderada por Google. Este sistema por lo general maneja aplicaciones como Google Play<sup>24</sup>.

Fue desarrollado inicialmente por Android Inc., una firma comprada por Google en 2005. A nivel mundial alcanzó una cuota de mercado del 50,9% durante el cuarto trimestre de 2011, más del doble que el segundo sistema operativo (iOS de Apple, Inc.) con más cuota.

Tiene una gran comunidad de desarrolladores escribiendo aplicaciones para extender la funcionalidad de los dispositivos. A la fecha, se han sobrepasado las 600.000 aplicaciones (de las cuales, dos tercios son gratuitas) disponibles para la tienda de aplicaciones oficial de Android: Google Play. Los programas están escritos en Java.

El anuncio del sistema Android se realizó el 5 de noviembre de 2007 junto con la creación de la Open Handset Alliance, un consorcio de 78 compañías de hardware, software y telecomunicaciones dedicadas al desarrollo de estándares abiertos para dispositivos móviles. Google liberó la mayoría del código de Android bajo la licencia Apache, una licencia libre y de código abierto.

La estructura del sistema operativo Android, se compone de aplicaciones que se ejecutan en un framework Java de aplicaciones orientadas a objetos sobre el núcleo de las bibliotecas de Java en una máquina virtual Dalvik con compilación en tiempo de ejecución. Las bibliotecas escritas en lenguaje C incluyen un administrador de interfaz gráfica (surface manager), un framework OpenCore, una base de datos relacional SQLite, una Interfaz de programación de API gráfica OpenGL ES 2.0 3D, un motor de renderizado WebKit, un motor gráfico SGL, SSL y una biblioteca estándar de C Bionic.

l <sup>24</sup> WIKIPEDIA. Android [en línea]. <http://es.wikipedia.org/wiki/Android> [citado en Octubre de 2012]

Las características y especificaciones actuales, son:

- **Diseño de dispositivo:** La plataforma es adaptable a pantallas de mayor resolución, VGA, biblioteca de gráficos 2D, biblioteca de gráficos 3D basada en las especificaciones de la OpenGL ES 2.0 y diseño de teléfonos tradicionales.
- **Almacenamiento:** SQLite, una base de datos liviana, que es usada para propósitos de almacenamiento de datos.
- **Conectividad:** Android soporta las siguientes tecnologías de conectividad: GSM/EDGE, IDEN, CDMA, EV-DO, UMTS, Bluetooth, Wi-Fi, LTE, HSDPA, HSPA+ y WiMAX.
- **Mensajería:** SMS y MMS son formas de mensajería, incluyendo mensajería de texto y ahora la Android Cloud to Device Messaging Framework (C2DM) es parte del servicio de Push Messaging de Android.
- **Navegador web:** El navegador web incluido en Android está basado en el motor de renderizado de código abierto WebKit, emparejado con el motor JavaScript V8 de Google Chrome.
- **Soporte de Java:** Aunque la mayoría de las aplicaciones están escritas en Java, no hay una máquina virtual Java en la plataforma. El bytecode Java no es ejecutado, sino que primero se compila en un ejecutable Dalvik y corre en la Máquina Virtual Dalvik. Dalvik es una máquina virtual especializada, diseñada específicamente para Android y optimizada para dispositivos móviles que funcionan con batería y que tienen memoria y procesador limitados.
- **Soporte multimedia:** Android soporta los siguientes formatos multimedia: WebM, H.263, H.264 (en 3GP o MP4), MPEG-4 SP, AMR, AMR-WB (en un contenedor 3GP), AAC, HE-AAC (en contenedores MP4 o 3GP), MP3, MIDI, Ogg Vorbis, WAV, JPEG, PNG, GIF y BMP.
- **Soporte para streaming:** Streaming RTP/RTSP (3GPP PSS, ISMA), descarga progresiva de HTML (HTML5 <video> tag). Adobe Flash Streaming (RTMP) es soportado mediante el Adobe Flash Player.
- **Soporte para hardware adicional:** Android soporta cámaras de fotos, de vídeo, pantallas táctiles, GPS, acelerómetros, giroscopios, magnetómetros, sensores de proximidad y de presión, sensores de luz, gamepad, termómetro, aceleración por GPU 2D y 3D.
- **Entorno de desarrollo:** Incluye un emulador de dispositivos, herramientas para depuración de memoria y análisis del rendimiento del software. El entorno de desarrollo integrado es Eclipse usando el plugin de Herramientas de Desarrollo de Android.
- **Google Play:** Google Play es un catálogo de aplicaciones gratuitas o de pago en el que pueden ser descargadas e instaladas en dispositivos Android sin la necesidad de un PC.
- **Multi-táctil:** Android tiene soporte nativo para pantallas capacitivas con soporte multi-táctil.
- **Bluetooth:** El soporte para A2DF y AVRCP fue agregado en la versión 1.5; el envío de archivos (OPP) y la exploración del directorio telefónico fueron

agregados en la versión 2.0; y el marcado por voz junto con el envío de contactos entre teléfonos lo fueron en la versión 2.2.

- **Videollamada:** Android soporta videollamada a través de Google Talk desde su versión HoneyComb.
- **Multitarea:** Multitarea real de aplicaciones está disponible, es decir, las aplicaciones que no estén ejecutándose en primer plano reciben ciclos de reloj.
- **Características basadas en voz:** La búsqueda en Google a través de voz está disponible como "Entrada de Búsqueda".
- **Tethering:** Android soporta tethering, que permite al teléfono ser usado como un punto de acceso alámbrico o inalámbrico

Los componentes principales del sistema operativo de Android, son:

- **Aplicaciones**: Las aplicaciones base incluyen un cliente de correo electrónico, programa de SMS, calendario, mapas, navegador, contactos y otros. Todas las aplicaciones están escritas en Java.
- **Marco de trabajo de aplicaciones**: Los desarrolladores tienen acceso completo a los mismos APIs del framework usados por las aplicaciones base. La arquitectura está diseñada para simplificar la reutilización de componentes.
- **Bibliotecas**: Android incluye un conjunto de bibliotecas de C/C++ usadas por varios componentes del sistema. Estas características se presentan a los desarrolladores a través del marco de trabajo de aplicaciones de Android; algunas son: System C library (implementación biblioteca C estándar), bibliotecas de medios, bibliotecas de gráficos, 3D y SQLite, entre otras.
- **Runtime de Android**: Android incluye un set de bibliotecas base que proporcionan la mayor parte de las funciones disponibles en las bibliotecas base del lenguaje Java. Cada aplicación Android corre su propio proceso, con su propia instancia de la máquina virtual Dalvik. Dalvik ha sido escrito de forma que un dispositivo puede correr múltiples máquinas virtuales de forma eficiente.
- **Núcleo Linux**: Android depende de Linux para los servicios base del sistema como seguridad, gestión de memoria, gestión de procesos, pila de red y modelo de controladores. También actúa como una capa de abstracción entre el hardware y el resto de la pila de software.

Las aplicaciones se desarrollan habitualmente en Java con Android Software Development Kit (Android SDK), pero están disponibles otras herramientas de desarrollo, incluyendo un Kit de Desarrollo Nativo para aplicaciones o extensiones en C o C++, Google App Inventor, un entorno visual para programadores novatos y también es posible usar las librerías Qt gracias al proyecto Necessitas SDK.

El Android SDK incluye un conjunto de herramientas y APIs necesarias para desarrollar aplicaciones. Contiene un depurador de código, biblioteca, un simulador de teléfono basado en QEMU, documentación, ejemplos de código y tutoriales. En la documentación se detallan varios aspectos, como la

implementación de una interfaz gráfica, el acceso a la base de datos (SQLite), la comunicación con distintos componentes (como la cámara, el GPS, el acelerómetro, etc.), entre otros.

El entorno de desarrollo integrado (IDE) soportado oficialmente es Eclipse junto con el complemento ADT (Android Development Tools plugin). Permite controlar dispositivos Android que estén conectados (por ejemplo, reiniciarlos, instalar aplicaciones en remoto).

Las Actualizaciones del SDK están coordinadas con el desarrollo general de Android. El SDK soporta versiones antiguas de Android, por si los programadores necesitan instalar aplicaciones en dispositivos ya obsoletos o más antiguos.

El desarrollo de aplicaciones para Android no requiere aprender lenguajes complejos de programación. Todo lo que se necesita es un conocimiento aceptable de Java y tener el kit de desarrollo de software o SDK proporcionado por Google, el cual se puede descargar gratuitamente.

Todas las aplicaciones están comprimidas en formato APK, que se pueden instalar desde cualquier explorador de archivos en la mayoría de dispositivos.

### <span id="page-33-0"></span>**2.5 BLACKBERRY OS**

El BlackBerry OS es un sistema operativo móvil desarrollado por Research In Motion para sus dispositivos BlackBerry. El sistema permite multitarea y tiene soporte para diferentes métodos de entrada adoptados por RIM para su uso en computadoras de mano, particularmente la trackwheel, trackball, touchpad y pantallas táctiles<sup>25</sup>.

Su desarrollo se remonta a la aparición de los primeros handheld en 1999. Estos dispositivos permiten el acceso a correo electrónico, navegación web, sincronización con programas como Microsoft Exchange o Lotus Notes y pueden hacer las funciones usuales de un teléfono móvil.

El Sistema Operativo BlackBerry está claramente orientado a su uso profesional como gestor de correo electrónico y agenda. Desde la cuarta versión se puede sincronizar el dispositivo con el correo electrónico, el calendario, tareas, notas y contactos de Microsoft Exchange Server, también es compatible con Lotus Notes y Novell GroupWise.

BlackBerry Enterprise Server (BES) provee el acceso y organización del email a grandes compañías identificando a cada usuario con un único BlackBerry PIN. Los

 $\overline{a}$ <sup>25</sup> WIKIPEDIA. BlackBerry [en línea]. <http://es.wikipedia.org/wiki/BlackBerry\_OS> [citado en Septiembre de 2012]

usuarios más pequeños cuentan con el software BlackBerry Internet Service, que es un programa más sencillo que proporciona acceso a Internet y a correo POP3 / IMAP / Outlook Web Access sin tener que usar BES.

Los desarrolladores independientes también pueden crear programas para BlackBerry pero en el caso de querer tener acceso a ciertas funcionalidades restringidas necesitan ser firmados digitalmente para poder ser asociados a una cuenta de desarrollador de RIM.

Algunas versiones de este sistema operativo, son:

 **Blackberry 6:** Es un sistema desarrollado por Research In Motion enfocado en el mercado corporativo y no-corporativo. La mejor experiencia de este sistema se encuentra en los equipos touchscreen (Pantalla Táctil), aunque los equipos que cuentan con un TouchPad o TrackPad pueden ejecutarlo ya que ejerce casi la misma función.

Esta versión se enfocó en la parte multimedia hacia el usuario, sin dejar a un lado la parte profesional, también se muestra la integración de las redes sociales y la mensajería instantánea.

Algunas características de esta versión, son:

- **Navegación web rápida y optimizada**: Permite la carga de páginas más rápida y navegación por pestañas para visitar varios sitios a la vez. Además, el contenido está mejor distribuido y el diseño de texto es más fácil de leer.
- **Búsqueda Universal**: Permite la búsqueda de mensajes, aplicaciones, archivos multimedia y opciones en todo el teléfono inteligente e incluso en la web.
- **Boletín social y filtros**: Visualiza todos los canales de RSS y de redes sociales en un solo lugar. Con el boletín social, el usuario siempre se enterará de todo sin hacer ningún esfuerzo.
- **Experiencia multimedia atractiva**: Visualiza archivos multimedia con portadas de álbumes, presenta nuevos modos de cámara, nuevas maneras de compartir contenido y tiene una aplicación para YouTube precargada, entre otras características.
- **Configuración sencilla**.
- **Diseño intuitivo y fluido**: Tiene una estética atractiva y una interfaz pensada para que el usuario pueda hacer múltiples tareas a la vez y opciones inteligentes para ayudar a organizar el día a día.
- **Blackberry 7.1**: Es la última versión estable hasta el momento, esta nueva versión es muy parecida a la versión 7.0 aunque con algunas nuevas funciones que hacen más fácil el manejo del Blackberry.

Algunas características de esta versión, son:

- **Mobile Hostpot**: Permite convertir al Blackberry en un punto de acceso Wifi, o Access Point, de forma que se puede conectar otros dispositivos como otros Blackberry, tablets o incluso PC a Internet a través del Blackberry.
- **Blackberry Tag**: Permite compartir archivos y otros documentos con la red de contactos de una forma rápida y sencilla, a través de la tecnología NFC (*Near Field Communication*).
- **Blackberry Maps:** Es una alternativa a tener en cuenta con respecto a Google Maps.
- **Radio FM:** Permite sintonizar las estaciones de radio FM desde cualquier lugar.
- **Texto sugerido:** Con cada letra que el usuario ingrese en la búsqueda universal, la función de texto sugerido va filtrando los resultados locales y los términos de búsqueda web sugeridos por Bing, para interpretar lo que se busca y sugerir opciones.
- **Controles parentales:** Permiten limitar o restringir la comunicación con determinados números telefónicos y regular el uso de sitios o redes sociales como Facebook, Twitter o YouTube.
- **Liquid Graphics**: Es la tecnología de procesamiento de gráficos que hace posible una experiencia de uso superior. Esta combinación de ingeniería de hardware y software ofrece una respuesta inmediata, carga más rápida de contenido y animaciones muy fluidas.
- **Navegador Blackberry superveloz:** Tiene un BlackBerry Browser más potente, incluye compatibilidad con video HTML 5 y permite una experiencia mejorada de videos y juegos en línea.
- **Búsqueda universal activada por voz:** Con la tecnología de conversión de voz a texto, ya no hay necesidad de escribir para encontrar lo que se necesita. El usuario puede buscar mensajes, contactos, música y archivos en el BlackBerry y en la web, todo al mismo tiempo.
- $\checkmark$  Otras novedades son muy relacionadas con el viaje, turismo y similares, como Blackberry Travel o Blackberry Traffic que se refieren a la planificación de viajes y asistencia GPS.

Los desarrolladores que deseen crear aplicaciones para BlackBerry pueden utilizar el BlackBerry Plug-in para Eclipse, que permite a los desarrolladores crear, probar y depurar una aplicación BlackBerry Java utilizando el IDE (Entorno de desarrollo integrado) Eclipse. Este complemento simplifica el desarrollo de aplicaciones Java para smartphones BlackBerry y da acceso a las herramientas estándar de Eclipse, como la de asistencia de código.

El Plug-in es gratuito e incluye BlackBerry Java SDK, BlackBerry Smartphone Simulator y numerosas aplicaciones de ejemplo. También incluye las siguientes herramientas de desarrollo:
• RAPC: es un compilador de símbolo de sistema para compilar archivos .java y .jar en archivos .cod. Las aplicaciones del smartphone deben ser archivos .cod.

• JavaLoader: permite agregar o actualizar una aplicación en un smartphone para probar y para ver información sobre los archivos .cod de la aplicación.

• BlackBerry Signature Tool: permite enviar solicitudes de firma de código a BlackBerry Signing Authority Tool.

• Herramienta de verificación previa: permite comprobar parcialmente las clases antes de cargar la aplicación en un smartphone.

• JDWP: permite depurar aplicaciones utilizando entornos de desarrollo integrados de terceros.

El BlackBerry Plug-in para Eclipse incluye un simulador de BlackBerry, pero es posible descargar otros simuladores de forma gratuita para probar la aplicación.

### **2.6 IOS**

iOS (inicialmente denominado iPhone OS) es un sistema operativo móvil de Apple. Es usado en dispositivos como el iPhone, el iPod Touch, iPad y el Apple TV. Apple Inc. no permite la instalación de iOS en hardware de terceros.

La interfaz de usuario de iOS está basada en el concepto de manipulación directa, usando gestos multitáctiles. Los elementos de control consisten de deslizadores, interruptores y botones. La respuesta a las órdenes del usuario es inmediata y provee de una interfaz fluida. La interacción con el sistema operativo incluye gestos como deslices, toques, pellizcos, los cuales tienen definiciones diferentes dependiendo del contexto de la interfaz. Se utilizan acelerómetros internos para hacer que algunas aplicaciones respondan a sacudir el dispositivo (por ejemplo, para el comando deshacer) o rotarlo en tres dimensiones (un resultado común es cambiar de modo vertical al apaisado u horizontal)<sup>26</sup>.

iOS se deriva de Mac OS X, que está basado en Darwin BSD, y por lo tanto es un sistema operativo Unix.

iOS cuenta con cuatro capas de abstracción: la capa del núcleo del sistema operativo, la capa de "Servicios Principales", la capa de "Medios" y la capa de "Cocoa Touch".

Apple reveló la existencia de iPhone OS en la Macworld Conference & Expo del 9 de enero de 2007, aunque el sistema no tuvo un nombre oficial hasta que salió la primera versión beta del iPhone SDK el 6 de marzo de 2008. Posteriormente el 7 de junio de 2010, durante la presentación del iPhone 4 se anunció que iPhone OS pasaría a ser llamado oficialmente como iOS. El 12 de septiembre de 2012 se

 $\overline{a}$ <sup>26</sup> WIKIPEDIA. iOS (sistema operativo) [en línea]. <http://es.wikipedia.org/wiki/IOS\_(sistema\_operativo)> [citado en Octubre de 2012]

presento iOS 6 durante la presentación del iPhone 5. iOS 6 es la versión actual del sistema operativo.

Algunas características que tiene iOS, son:

- **Pantalla principal:** La pantalla principal es donde se ubican los iconos de las aplicaciones y el Dock en la parte inferior de la pantalla es donde se pueden anclar aplicaciones de uso frecuente. Desde iOS 3, se puede acceder a la búsqueda a la izquierda en la pantalla inicial, permitiendo buscar música, videos, aplicaciones, correos electrónicos, contactos y archivos similares.
- **Carpetas:** Con iOS 4 se introdujo un sistema simple de carpetas en el sistema. Se puede mover una aplicación sobre otra y se creará una carpeta, y así se pueden agregar más aplicaciones a esta mediante el mismo procedimiento.
- **Centro de notificaciones:** Las notificaciones se colocan en un área a la cual se puede acceder mediante un desliz desde la barra de estado hacia abajo. Al hacer un toque en una notificación el sistema abre la aplicación.

Las principales aplicaciones, son:

- Teléfono: Se encarga del teléfono y Facetime (videollamada)
- Mail: Es el cliente de correo electrónico.
- $\checkmark$  Safari: Es el Navegador Web.
- $\checkmark$  Música: Para la reproducción de medios

Las aplicaciones secundarias, son:

- $\checkmark$  Mensajes: Incluye servicio de mensajes cortos, MMS, iMessage. iMessage es mejor que los SMS porque funciona gratis vía Wi-Fi entre el usuario y cualquiera que use un dispositivo iOS o Mac. Además no tiene límites, permite enviar todos los mensajes, fotos, vídeos, ubicaciones y contactos que se desee.
- $\checkmark$  Calendario
- $\checkmark$  Fotos: Incluye un visor de fotos
- Cámara: Para el manejo de la cámara y grabación de video.
- Youtube: Para la reproducción de videos de YouTube.
- $\checkmark$  FaceTime: Permite realizar videollamadas entre usuarios de iPhone (iPhone 4 o posterior), iPad 2, iPod touch (4ta generación) o un Mac.
- $\checkmark$  Bolsa: Tiene Yahoo! Finance para información financiera.
- $\checkmark$  Mapas: Dispone de Imágenes de satélite desarrolladas por C3 Technologies (Apple) y datos de TomTom. Mantiene siempre los nombres de las calles donde tienen que estar y lleva al usuario por el buen camino con indicaciones paso a paso habladas y datos del tráfico en tiempo real
- $\checkmark$  Tiempo: Tiene Yahoo! Weather para información del clima.
- $\checkmark$  Voice Memos: Sirve de grabadora de voz
- $\checkmark$  Notas: Es una aplicación de notas simples.
- $\checkmark$  Quiosco: Es una tienda de revistas y periódico.
- $\checkmark$  Recordatorios: Es una aplicación de recordatorios
- $\checkmark$  Reloj: Tiene reloj mundial, cronómetro, alarmas y temporizador.
- $\checkmark$  Calculadora: Incluye una calculadora versión científica.
- $\checkmark$  Ajustes
- $\checkmark$  iTunes: Permite el acceso a la iTunes Music Store y directorio de podcasts.
- $\checkmark$  App Store: Es la tienda de aplicaciones
- Brújula
- $\checkmark$  Contactos: Para el manejo de la libreta de contactos
- $\checkmark$  Nike + iPod: Guarda reportes de distancia y tiempo de ejercicio al conectar con un sensor Nike + iPod.
- $\checkmark$  Game Center: Permite usar juegos multijugador, guardar logros y ver tablas de clasificaciones.
- $\checkmark$  Photo Booth: Aplicación de cámara con efectos especiales.
- $\checkmark$  Siri: Asistente por control de voz para enviar mensajes, programar reuniones, consultar resultados.
- $\checkmark$  Passbook: Administrador de Tarjetas, cupones y entradas a eventos.

Varias de las aplicaciones incluidas están diseñadas para trabajar juntas, permitiendo compartir datos de una aplicación a otra.

En el iPhone, el iPod Touch, iPad y Apple TV no pueden instalarse oficialmente programas hechos sin supervisión de Apple. Sin embargo, existen aplicaciones hechas por terceros que pueden instalarse extraoficialmente mediante jailbreak, que es el proceso de remover las limitaciones impuestas por Apple en iOS a través del uso de kernels modificados. El jailbreak permite a los usuarios acceder al sistema de archivos del sistema operativo.

- **Multitarea:** Antes de iOS 4, la multitarea estaba reservada para aplicaciones por defecto del sistema. A partir de iOS 4, dispositivos de tercera generación y posteriores permiten el uso de 7 APIs para multitarea:
	- $\checkmark$  Audio en segundo plano
	- $\checkmark$  Voz IP
	- $\checkmark$  Localización en segundo plano
	- $\checkmark$  Notificaciones push
	- $\checkmark$  Notificaciones locales
	- Completado de tareas
	- $\checkmark$  Cambio rápido de aplicaciones
- **Game Center:** Game Center se lanzó en junio de 2010 para los iPhone y iPods Touch con iOS 4. En iOS 5 se perfeccionó, pudiendo el usuario agregar una foto al perfil, ver los amigos de sus amigos y encontrar adversarios con

recomendaciones de nuevos amigos en función de sus juegos y jugadores favoritos.

- **Tecnologías no admitidas:** iOS no permite Adobe Flash ni Java. Consideran que Flash es inseguro, con errores, consume mucha batería, es incompatible con interfaces multitouch e interfiere con el servicio App Store. En cambio, iOS usa HTML5 como una alternativa a Flash. iOS tampoco utiliza Silverlight.
- **Facil de actualizar:** Las actualizaciones de iOS son gratis y se pueden descargar sin cables en el iPhone, iPad o iPod touch desde el momento en que se publican. El dispositivo avisará al usuario cuando puede pasar a una versión más reciente para que disfrute de las novedades en cuanto estén disponibles.
- **Seguro por definición:** Las prestaciones de hardware y firmware de bajo nivel lo protegen de virus y apps dañinas, mientras que las de software de alto nivel mantienen protegida toda la información personal y de empresa.
- **Accesibilidad integrada:** Las prestaciones de accesibilidad como Acceso Guiado, VoiceOver y AssistiveTouch permiten a las personas con discapacidad disfrutar de todo lo que ofrece iOS.
- **Ciudadano del mundo:** Permite elegir entre 30 idiomas y cambiar de uno a otro con toda facilidad. Como el teclado se basa en software, se puede elegir entre más de 50 diseños con las características específicas de cada lengua, incluidas las marcas diacríticas y opciones de caracteres contextuales para japonés.
- **Preparado para los negocios:** iOS es compatible con Exchange de Microsoft y otros servidores basados en estándares para ofrecer un servicio inalámbrico de correo electrónico, calendarios y contactos vía push. Además, permite acceder a redes privadas corporativas con total seguridad a través de protocolos estándar de red VPN.

El 6 de marzo de 2008 fue liberado el iOS SDK que contiene las herramientas e interfaces necesarias para desarrollar, instalar, ejecutar y probar aplicaciones para el iPhone y iPod Touch.

Xcode es el entorno de desarrollo usado para crear, probar, depurar y ajustar las aplicaciones. Xcode tiene el iOS Simulator, que es usado para ejecutar aplicaciones, como si se las estuviera ejecutando en un iPhone real.

El lenguaje de programación principal para iOS, al igual que en Mac OS X, es Objective-C.

El iOS SDK es gratuito pero solo está disponible para los sistemas operativos Mac OS X. En Windows no es soportado.

### **2.7 CHAT**

El chat es una comunicación escrita realizada de manera instantánea mediante el uso de un software y a través de Internet entre dos o más personas ya sea de manera pública o privada. De forma pública, se realiza a través de los chats públicos, en los cuales cualquier usuario puede tener acceso a la conversación. De forma privada, se comunican dos personas y actualmente ya es posible que se comuniquen más de dos personas a la vez.

Un chat está compuesto por dos procesos que intercambian datos entre sí: un proceso cliente y un proceso servidor. El proceso cliente es una interfaz que se encarga de enviarle datos al proceso servidor, el cual al recibir una petición (en este caso, un mensaje), la analiza, detecta a quién va dirigida y se la envía al destinatario, el cual estará corriendo otro proceso cliente. Comúnmente, estos procesos están situados en diferentes lugares.

El proceso cliente y el proceso servidor se comunican por medio de sockets.

Un usuario que desee enviarle un mensaje privado a otro usuario conectado al chat, en este caso el usuario A le enviaría un mensaje al servidor con un identificador del usuario al que quiere enviarle el mensaje, el servidor, una vez haya comprobado que el usuario existe y que puede recibir mensajes privados, debe enviarle el mensaje que ha recibido del cliente A al cliente  $B^{27}$ .

#### **2.8 SOCKET**

Un socket es un "canal de comunicación" que permite que dos programas se transmitan datos. Los programas se ejecutan en computadores distintos o incluso en el mismo computador.

Un socket puede ser implementado con el protocolo TCP (Transmission Control Protocol) o con el protocolo UDP (User Datagram Protocol).

Cuando se implementan con el protocolo TCP, los sockets tienen las siguientes propiedades:

- Son orientados a la conexión.
- Se garantiza la transmisión de todos los octetos sin errores ni omisiones.
- Se garantiza que todo octeto llegará a su destino en el mismo orden en que se ha transmitido.

 $\overline{a}$ <sup>27</sup> ESC\_89. ¿Cómo funciona un chat? [en línea]. < http://www.dipler.org/2010/06/como-funciona-un-chat/> [citado en Junio 13 de 2010]

El protocolo UDP es un protocolo no orientado a la conexión. Sólo se garantiza que si un mensaje llega, llegue bien. En ningún caso se garantiza que llegue o que lleguen todos los mensajes en el mismo orden que se mandaron<sup>28</sup>.

Los sockets envían secuencias de datos entre las aplicaciones que se ejecutan. Todo socket tiene asociado una dirección IP (si se utiliza el protocolo TCP/IP) del host en el que se ejecuta el programa servidor o cliente y una dirección del puerto utilizado por el programa cliente o servidor.

Para que sea posible la comunicación entre el cliente y el servidor, el cliente debe establecer sockets y conectarlos a sockets del servidor. Los pasos que se siguen son los siguientes:

- Creación de los sockets en el cliente y el servidor
- El servidor establece el puerto por el que proporcionará el servicio
- El servidor permanece a la escucha de las peticiones de los clientes
- Un cliente conecta con el servidor
- El servidor acepta la conexión
- Se realiza el intercambio de datos
- El cliente, el servidor o ambos cierran la conexión $^{29}$ .

#### **2.9 ARQUITECTURA CLIENTE – SERVIDOR**

La arquitectura cliente-servidor es un modelo de aplicación distribuida en el que las tareas se reparten entre los proveedores de recursos o servicios, llamados servidores, y los demandantes, llamados clientes<sup>30</sup>.

El cliente es un programa que le hace peticiones (requests, solicitudes, requerimientos) al servidor, que es una aplicación informática que procesa dicho requerimiento y retorna los resultados al cliente apropiado. Los clientes y los servidores se comunican entre sí a través de una red, pero también ambos pueden encontrarse en un mismo sistema (el mismo hardware).

Las principales funciones que realiza el cliente, son:

- Iniciar las solicitudes o peticiones
- Administrar la interfaz de usuario
- Interactuar con el usuario.

l

<sup>&</sup>lt;sup>28</sup> WIKIPEDIA. Socket de Internet [en línea]. <http://es.wikipedia.org/wiki/Socket\_de\_Internet> [citado en Septiembre de 2012]

<sup>&</sup>lt;sup>29</sup> LASKJFH2729. Como Hacer Un Chat En Java [en línea]. <http://es.scribd.com/doc/64107259/Como-Hacer-Un-Chat-en-Java> [citado en Junio 9 de 2011]

<sup>30</sup> WIKIPEDIA. Cliente-servidor [en línea]. <http://es.wikipedia.org/wiki/Cliente-servidor> [citado en Noviembre de 2012]

- Procesar la lógica de la aplicación y hacer validaciones locales
- Generar requerimientos de bases de datos.
- Recibir resultados del servidor.
- Formatear resultados.

Las principales funciones que realiza el servidor, son:

- Esperar a que lleguen las solicitudes de los clientes.
- Aceptar los requerimientos de bases de datos que hacen los clientes.
- Procesar requerimientos de bases de datos.
- Formatear datos para trasmitirlos a los clientes.
- Procesar la lógica de la aplicación y realizar validaciones a nivel de bases de datos
- Aceptar conexiones desde un gran número de clientes.

En esta arquitectura la capacidad de proceso está repartida entre los clientes y los servidores, aunque son más importantes las ventajas de tipo organizativo debidas a la centralización de la gestión de la información y la separación de responsabilidades.

Esta arquitectura brinda la posibilidad de conectar clientes y servidores independientemente de sus plataformas (hardware y sistema operativo).

Algunos tipos de servidores pueden ser:

- **Servidor de impresiones**: Controla una o más impresoras y acepta trabajos de impresión de otros clientes de la red.
- **Servidor de correo**: Almacena, envía, recibe, enruta y realiza otras operaciones relacionadas con email para los clientes de la red.
- **Servidor de fax**: Almacena, envía, recibe, enruta y realiza otras funciones necesarias para la transmisión, la recepción y la distribución de los fax.
- **Servidor de la telefonía**: Realiza funciones relacionadas con la telefonía, como es la de contestador automático, almacenando los mensajes de voz, encaminando las llamadas y controlando la red o el Internet
- **Servidor proxy**: Realiza determinadas funciones a nombre de otros clientes en la red para aumentar el funcionamiento de ciertas operaciones como prefetching y depositar documentos u otros datos que se soliciten muy frecuentemente. También proporciona servicios de seguridad y permite administrar el acceso a internet en una red de computadoras permitiendo o negando el acceso a diferentes sitios Web.
- **Servidor del acceso remoto (RAS):** Controla las líneas de módem de los monitores u otros canales de comunicación de la red para que las peticiones conecten con la red de una posición remota, realiza la autentificación y otros procedimientos necesarios para registrar a un usuario en la red.
- **Servidor de uso**: Realiza la parte lógica de la informática o del negocio de un uso del cliente, aceptando las instrucciones para que se realicen las operaciones de un sitio de trabajo y sirviendo los resultados a su vez al sitio de trabajo. El sitio de trabajo realiza la interfaz operadora del proceso que se necesita.
- **Servidor web:** Almacena documentos HTML, imágenes, archivos de texto, escrituras, y demás material Web compuesto por datos y lo distribuye a clientes que lo solicitan en la red.
- **Servidor de base de datos**: Provee servicios de base de datos a otros programas u otros computadores. También puede hacer referencia a computadores dedicados a ejecutar esos programas, prestando el servicio.
- **Servidor de reserva:** Tiene el software de reserva de la red instalado y tiene grandes cantidades de almacenamiento de la red en discos duros u otras formas del almacenamiento para que se utilice con el objetivo de que la pérdida de un servidor principal no afecte a la red.
- **Servidor de seguridad:** Tiene software especializado para detener intrusiones maliciosas; cuentan con antivirus, antispyware, antiadware y cortafuegos de diversos niveles o capas para evitar ataques.
- **Servidor de archivo:** Almacena varios tipos de archivos y los distribuye a otros clientes en la red.
- **Servidor de chat:** Permiten intercambiar información a una gran cantidad de usuarios ofreciendo la posibilidad de llevar a cabo discusiones en tiempo real.
- **Servidor DNS (Domain Name System):** Se utiliza para proveer a los computadores de los usuarios (clientes) un nombre equivalente a las direcciones IP.
- **Servidor de Aplicaciones:** Ejecuta ciertas aplicaciones y proporciona servicios de aplicación a los computadores cliente. Gestiona la mayor parte (o la totalidad) de las funciones de lógica de negocio y de acceso a los datos de la aplicación. Los principales beneficios de su uso son la centralización y la disminución de la complejidad en el desarrollo de aplicaciones.
- **Servidor de Audio/Video:** Añaden capacidades multimedia a los sitios web permitiéndoles mostrar contenido multimedia en forma de flujo continuo (*streaming*) desde el servidor.
- **Servidor FTP (File Transfer Protocol):** Permite mover uno o más archivos con seguridad entre distintos computadores proporcionando seguridad y organización de los archivos y control de la transferencia.
- **Servidor Groupware:** Es un software diseñado para permitir a los usuarios, sin importar la localización, trabajar juntos en una atmósfera virtual a través de Internet o Intranet.
- **Servidor IRC:** Internet Relay Chat consiste en varias redes de servidores separadas que permiten a los usuarios conectarse entre sí a través de una red IRC, permitiendo establecer una discusión en tiempo real.
- **Servidor de Listas:** Ofrecen una mejor manera de manejar listas de correo electrónico, ya sean discusiones interactivas abiertas al público o listas unidireccionales de anuncios, boletines de noticias o publicidad.
- **Servidor de Noticias:** Actúan como fuente de distribución y entrega para los grupos de noticias públicos actualmente accesibles a través de la red de noticias USENET.
- **Servidor Telnet:** Permite a los usuarios entrar en un computador huésped y realizar tareas como si estuviera trabajando directamente en ese computador.

A pesar de que los propósitos varían de unos servicios a otros, la arquitectura básica sigue siendo la misma.

La red cliente-servidor es una red de comunicaciones en la que todos los clientes están conectados a un servidor, en el que se centralizan los recursos y aplicaciones y los pone a disposición de los clientes cada vez que estos son solicitados.

### **2.10 RED INALÁMBRICA**

Es la conexión de nodos sin necesidad de una conexión física (cables), ésta se da por medio de ondas electromagnéticas. La transmisión y la recepción se realizan a .<br>través de puertos<sup>31</sup>.

Una de sus principales ventajas es la reducción de costos, ya que se elimina todo el cable ethernet y conexiones físicas entre nodos, pero tiene una desventaja considerable ya que para este tipo de red se debe tener una seguridad mucho más exigente y robusta para evitar a los intrusos.

En la actualidad las redes inalámbricas son una de las tecnologías más prometedoras.

Existen dos categorías de las redes inalámbricas:

- Larga distancia: Son utilizadas para distancias grandes como otra ciudad u otro país.
- Corta distancia: Son utilizadas para un mismo edificio o en varios edificios cercanos.

Las redes inalámbricas según su cobertura se pueden clasificar en diferentes tipos:

 $\overline{a}$ <sup>31</sup> WIKIPEDIA. Red inalámbrica [en línea]. <http://es.wikipedia.org/wiki/Red\_inal%C3%A1mbrica> [citado en Noviembre de 2012]

- **Wireless Personal Area Network (WPAN):** En este tipo de red de cobertura personal existen tecnologías basadas en HomeRF, Bluetooth, ZigBee y RFID.
- **Wireless Local Area Network (WLAN):** En las redes de área local se encuentran tecnologías inalámbricas basadas en HIPERLAN y Wi-Fi.
- **Wireless Metropolitan Area Network (WMAN):** En las redes de área metropolitana se encuentran tecnologías basadas en WiMAX y LDMS. WiMAX es un protocolo parecido a Wi-Fi, pero con más cobertura y ancho de banda.
- **Wireless Wide Area Network (WWAN):** Usa tecnologías de red celular de comunicaciones móviles como WiMAX, UMTS, GPRS, EDGE, CDMA2000, GSM, CDPD, Mobitex, HSPA y 3G para transferir los datos. También incluye LMDS y Wi-Fi autónoma para conectar a internet.

### **2.11 Wi-Fi**

Es un mecanismo de conexión de dispositivos electrónicos de forma inalámbrica. Los dispositivos habilitados con Wi-Fi como: un computador, una consola de videojuegos, un smartphone o un reproductor de audio digital, pueden conectarse a Internet a través de un punto de acceso de red inalámbrica. El punto de acceso (o hotspot) tiene un alcance de unos 20 metros en interiores y al aire libre una distancia mayor.

Wi-Fi es una marca de la Wi-Fi Alliance, que es la organización comercial que adopta, prueba y certifica que los equipos cumplen los estándares 802.11 relacionados a redes inalámbricas de área local.

Existen diversos tipos de Wi-Fi, basado cada uno de ellos en un estándar IEEE 802.11 aprobado. Son los siguientes:

- Los estándares IEEE 802.11b, IEEE 802.11g e IEEE 802.11n disfrutan de una aceptación internacional debido a que la banda de 2.4 GHz está disponible casi universalmente, con una velocidad de hasta 11 Mbit/s, 54 Mbit/s y 300 Mbit/s, respectivamente<sup>32</sup>.
- En la actualidad ya se maneja el estándar IEEE 802.11a, conocido como WIFI 5, que opera en la banda de 5 GHz y que disfruta de una operatividad con canales relativamente limpios.
- Existe un primer borrador del estándar IEEE 802.11n que trabaja a 2.4 GHz y a una velocidad de 108 Mbit/s.

Existen varios dispositivos Wi-Fi, los cuales se dividen en dos grupos: Dispositivos de Distribución o Red y Dispositivos Terminales. En los Dispositivos de Distribución o Red se encuentran los routers, puntos de acceso y repetidores.

l  $32$  WIKIPEDIA. Wi-Fi [en línea]. <http://es.wikipedia.org/wiki/Wi-Fi> [citado en Noviembre de 2012]

Los Dispositivos Terminales son las tarjetas receptoras para conectar al computador, estas pueden ser internas (tarjetas PCI) o USB.

Las redes Wi-Fi poseen una serie de ventajas, entre las cuales se destacan:

- Al ser redes inalámbricas permite que cualquier usuario que tenga acceso a la red pueda conectarse desde distintos puntos dentro de un rango suficientemente amplio de espacio.
- Permiten el acceso de múltiples dispositivos sin ningún problema ni gasto en infraestructura.
- La compatibilidad entre dispositivos con la marca Wi-Fi es total, por lo tanto en cualquier parte del mundo se puede utilizar la tecnología Wi-Fi.

Al ser red inalámbrica, la tecnología Wi-Fi presenta los problemas de la tecnología inalámbrica. Algunos de ellos son:

- El sistema Wi-Fi tiene una menor velocidad en comparación a una conexión con cables, debido a las interferencias y pérdidas de señal que se presentan en el ambiente.
- La desventaja fundamental de estas redes existe en el campo de la seguridad ya que es posible interceptar la comunicación y tener acceso al flujo de información. Por esta razón, se utilizan protocolos de cifrado de datos como el WEP, el WPA, o el WPA2 que se encargan de codificar la información transmitida para proteger su confidencialidad
- No es compatible con otros tipos de conexiones sin cables como Bluetooth, GPRS, UMTS, etc.

# **2.12 TELEFONÍA MÓVIL 3G**

Es la tercera generación de transmisión de voz y datos a través de la telefonía móvil mediante UMTS (Universal Mobile Telecommunications System o servicio universal de telecomunicaciones móviles).

Los servicios asociados con la tercera generación proporcionan la posibilidad de transferir tanto voz y datos (una llamada telefónica o una videollamada) y datos no-voz (como la descarga de programas, intercambio de correos electrónicos, y mensajería instantánea)<sup>33</sup>.

La tecnología 3G presenta una mejor calidad y fiabilidad, una mayor velocidad de transmisión de datos, un ancho de banda superior y ofrece un mayor grado de seguridad en comparación con la tecnología 2G.

Las ventajas que tiene el 3G, son:

l <sup>33</sup> WIKIPEDIA. Telefonía móvil 3G [en línea]. <http://es.wikipedia.org/wiki/3G> [citado en Noviembre de 2012]

- El protocolo IP está basado en paquetes ya que solo se paga en función de la descarga, lo que permite un menor costo.
- La velocidad de transmisión es alta. Se pueden alcanzar velocidades superiores a los 3 Mbit/s por usuario móvil.
- Tiene mayor velocidad de acceso.
- UMTS y el soporte de protocolo de Internet (IP) se combinan para prestar servicios multimedia y nuevas aplicaciones de banda ancha, como servicios de video-telefonía y video-conferencia.
- La calidad de la transmisión de voz se compara a la de las redes fijas.
- Ante las caídas de señal, tiene una mayor velocidad de conexión.

Las desventajas que tiene el 3G, son:

- La cobertura es limitada. De acuerdo a la localización, la velocidad de transferencia puede disminuir drásticamente o se puede carecer totalmente de cobertura.
- Se presenta una disminución de la velocidad si el dispositivo desde el que se realiza la conexión está en movimiento.
- No es orientado a conexión. Cada paquete puede seguir rutas distintas entre el origen y el destino, por lo que pueden llegar desordenados o duplicados. El hecho de no ser orientado a conexión tiene la ventaja de que no se satura la red.
- Tiene elevada latencia en comparación a la que se presenta con los servicios ADSL.
- Tiene una elevada Tasa de Absorción Específica (SAR).

#### **2.13 GPS**

El GPS (sistema de posicionamiento global) es un sistema global de navegación por satélite (GNSS) que permite determinar en todo el mundo la posición de un objeto, una persona o un vehículo con una precisión hasta de centímetros, aunque lo usual son unos pocos metros de precisión.

El GPS funciona mediante una red de 24 satélites en órbita sobre el planeta tierra, a 20.200 km, con trayectorias sincronizadas para cubrir toda la superficie de la Tierra. Cuando se desea determinar la posición, el receptor que se utiliza para ello localiza automáticamente como mínimo tres satélites de la red, de los que recibe unas señales indicando la identificación y la hora del reloj de cada uno de ellos.

Con base en estas señales, el aparato sincroniza el reloj del GPS y calcula el tiempo que tardan en llegar las señales al equipo, y de tal modo mide la distancia al satélite mediante "triangulación" (método de trilateración inversa), la cual se basa en determinar la distancia de cada satélite respecto al punto de medición. Conocidas las distancias, se determina fácilmente la propia posición relativa respecto a los tres satélites. Conociendo además las coordenadas o posición de cada uno de ellos por la señal que emiten, se obtiene la posición absoluta o coordenadas reales del punto de medición. También se consigue una exactitud extrema en el reloj del GPS, similar a la de los relojes atómicos que llevan a bordo cada uno de los satélites<sup>34</sup>.

El uso del GPS se encuentra extendido en los smartphones, lo que ha hecho surgir gran cantidad de software para estos dispositivos y nuevos modelos de negocios como el uso del dispositivo móvil para la navegación tradicional punto-apunto y la prestación de los Servicios Basados en la Localización (LBS).

Un ejemplo del uso del GPS en la telefonía móvil son las aplicaciones que permiten conocer la posición de amigos cercanos sobre un mapa base. Para ello, es necesario tener la aplicación respectiva para la plataforma deseada (Android, Bada, IOS, Windows Phone, Symbian, BlackBerry OS) y permitir ser localizado por otros.

#### **2.14 BASE DE DATOS**

Es un conjunto de datos pertenecientes a un mismo contexto y almacenados sistemáticamente para su posterior uso $35$ .

Las bases de datos son muy utilizadas para la gestión de empresas e instituciones públicas y en entornos científicos con el objeto de almacenar la información experimental.

Las principales características de las bases de datos, son: 36

- Independencia lógica y física de los datos.
- Redundancia mínima.
- Acceso concurrente por parte de múltiples usuarios.
- Integridad de los datos.
- Consultas complejas optimizadas.
- Seguridad de acceso y auditoría.
- Respaldo y recuperación.

l

Acceso a través de lenguajes de programación estándar.

Las bases de datos pueden clasificarse de varias maneras, de acuerdo al contexto que se esté manejando, la utilidad de las mismas o las necesidades que

<sup>&</sup>lt;sup>34</sup> WIKIPEDIA. Sistema de posicionamiento global [en línea].

<sup>&</sup>lt; http://es.wikipedia.org/wiki/Sistema\_de\_posicionamiento\_global> [citado en Noviembre de 2012]

<sup>35</sup> WIKIPEDIA. Base de datos [en línea]. <http://es.wikipedia.org/wiki/Base\_de\_datos> [citado en Noviembre de 2012]

 $36$  PEREZ VALDEZ, Damián. ¿Que son las bases de datos? [en línea].

<sup>&</sup>lt;http://www.maestrosdelweb.com/principiantes/%C2%BFque-son-las-bases-de-datos/> [Citado en Octubre 26 de 2007].

satisfagan. Según la variabilidad de los datos almacenados, las bases de datos se clasifican en estáticas y dinámicas; según el contenido, se clasifican en bibliográficas, de texto completo, directorios y de información química o biológica.

Además de la clasificación por la función de las bases de datos, también se pueden clasificar de acuerdo a su modelo de administración de datos.

Un modelo de datos es una "descripción" de un contenedor de datos (algo en donde se guarda la información) y de los métodos para almacenar y recuperar información de esos contenedores. Por lo general, se refiere a algoritmos y conceptos matemáticos.

Algunos modelos utilizados en las bases de datos, son:

- Bases de datos jerárquicas
- Bases de datos de red
- Bases de datos transaccionales
- Bases de datos relacionales
- Bases de datos multidimensionales
- Bases de datos orientadas a objetos
- Bases de datos documentales
- Bases de datos deductivas

Existen programas denominados sistemas gestores de bases de datos (SGBD) que permiten almacenar y posteriormente acceder a los datos de forma rápida y estructurada.

Los objetivos que deben cumplir los SGBD son:

- **Abstracción de la información**: Los SGBD ahorran a los usuarios detalles acerca del almacenamiento físico de los datos. Da lo mismo si una base de datos ocupa uno o cientos de archivos, este hecho se hace transparente al usuario.
- **Independencia**: La independencia de los datos es la capacidad de modificar el esquema (físico o lógico) de una base de datos sin tener que realizar cambios en las aplicaciones que la utilizan.
- **Consistencia**: En los casos en los que no se ha logrado eliminar la redundancia, es necesario que la información que aparece repetida se actualice de forma coherente, es decir, que todos los datos repetidos se actualicen de forma simultánea.
- **Seguridad**: Los SGBD deben garantizar que la información se encuentra segura de permisos a usuarios y grupos de usuarios, que permiten otorgar diversas categorías de permisos.
- **Manejo de transacciones**: Una transacción es un programa que se ejecuta como una sola operación. Los SGBD proporcionan mecanismos para programar las modificaciones de los datos de una forma mucho más simple.
- **Tiempo de respuesta**: Es deseable minimizar el tiempo que el SGBD demora en proporcionar la información solicitada y en almacenar los cambios realizados.

Los SGDB que se encuentran disponibles en el mercado son: 37

- **Sistemas Libres:** PostgreSQL, Firebird, SQLite, DB2 Express-C, Apache Derby, MariaDB, MySQL y Drizzle.
- **Sistemas no libres:** MySQL, Advantage Database, dBase, FileMaker, Fox Pro, gsBase, IBM DB2, IBM Informix, Interbase, MAGIC, Microsoft Access, Microsoft SQL Server, NexusDB, Open Access, Oracle, Paradox, PervasiveSQL, Progress (DBMS), Sybase ASE, Sybase ASA, Sybase IQ, WindowBase, IBM IMS, CA-IDMS
- **Sistemas no libres y gratuitos:** Microsoft SQL Server Express Edition, Microsoft SQL Server Compact Edition Basica, Sybase ASE Express Edition para Linux, Oracle Express Edition 10, DB2 Express-C

## **2.15 LENGUAJE DE PROGRAMACIÓN**

Es un idioma artificial diseñado para expresar procesos que pueden ser llevados a cabo por máquinas como los computadores. Pueden usarse para crear programas que controlen el comportamiento físico y lógico de una máquina, para expresar algoritmos con precisión, o como modo de comunicación humana. Está formado por un conjunto de símbolos y reglas sintácticas y semánticas que definen su estructura y el significado de sus elementos y expresiones<sup>38</sup>.

Los lenguajes de programación permiten especificar de manera precisa sobre qué datos debe operar un computador, cómo deben ser almacenados o transmitidos y qué acciones debe tomar bajo ciertas circunstancias. Además, utilizan un lenguaje que intenta estar cercano al lenguaje humano o natural.

La programación es un proceso en el que se escribe, se prueba, se depura, se compila y se mantiene el código fuente de un programa informático.

También, la programación es el proceso de creación de un programa informático, mediante la aplicación de procedimientos lógicos, siguiendo los siguientes pasos:

El desarrollo lógico del programa para resolver un problema en particular.

l <sup>37</sup> INFORMATICA. Productos SGBD disponibles en el mercado [en línea].

<sup>&</sup>lt;http://jose-murcia.blogspot.com/2009/05/productos-sgbd-disponibles-en-el.html> [citado en Mayo 15 de 2009] WIKIPEDIA. Lenguaje de programación [en línea].

<sup>&</sup>lt; http://es.wikipedia.org/wiki/Lenguaje\_de\_programaci%C3%B3n> [citado en Noviembre de 2012]

- Escritura de la lógica del programa empleando un lenguaje de programación específico (codificación del programa).
- Ensamblaje o compilación del programa hasta convertirlo en lenguaje de máquina.
- Prueba y depuración del programa.
- Desarrollo de la documentación.

Los principales paradigmas de programación, son:

 **Imperativos:** Describe la programación en términos del estado del programa y sentencias que cambian dicho estado. Los programas imperativos son un conjunto de instrucciones que le indican al computador cómo realizar una tare $\tilde{a}^{39}$ .

Algunos lenguajes imperativos son: BASIC, C, Fortran, Pascal, Perl, PHP, Lua y Java.

 **Declarativos**: Está basado en el desarrollo de programas especificando o "declarando" un conjunto de condiciones, proposiciones, afirmaciones, restricciones, ecuaciones o transformaciones que describen el problema y detallan su solución<sup>40</sup>.

Algunos lenguajes imperativos son: Prolog, ML, Lisp, Curry, SQL y Haskell.

 **Orientación a objetos:** Usa los objetos en sus interacciones, para diseñar aplicaciones y programas informáticos. Está basado en varias técnicas, incluyendo herencia, cohesión, abstracción, polimorfismo, acoplamiento y encapsulamiento<sup>41</sup>.

Algunos lenguajes orientados a objetos son: C++, C#, Java, JavaScript, Objective-C, PowerBuilder, Python, VB.NET, Visual FoxPro.

l <sup>39</sup> WIKIPEDIA. Programación imperativa [en línea].

<sup>&</sup>lt;http://es.wikipedia.org/wiki/Programaci%C3%B3n\_imperativa> [citado en Septiembre de 2012] <sup>40</sup> WIKIPEDIA. Programación declarativa [en línea].

<sup>&</sup>lt;http://es.wikipedia.org/wiki/Programaci%C3%B3n\_declarativa> [citado en Julio de 2012] <sup>41</sup> WIKIPEDIA. Programación orientada a objetos [en línea].

<sup>&</sup>lt;http://es.wikipedia.org/wiki/Programaci%C3%B3n\_orientada\_a\_objetos> [citado en Noviembre de 2012]

# **3. METODOLOGIA DE DESARROLLO**

Seratic Ltda cuenta con una metodología ágil de desarrollo orientada a la creación de productos software de entretenimiento y diversión (proyectos de desarrollo a corto plazo).

Esta metodología reutiliza algunas de las fases, actividades, valores, principios, prácticas y recomendaciones de metodologías agiles existentes como: XP, AM, Mobile-D, Crystal Clear, EVO, DSDM y Recomendaciones en trabajo colaborativo y distribuido (Comunidades de Software Libre).

Las características básicas de la metodología que se utilizó, son:

- **Agilidad:** Procesos iterativos e incrementales, desarrollo dirigido por pruebas, procesos adaptativos, comunicación continua con el cliente, desarrolladores altamente calificados, aseguramiento de la calidad, revisiones continuas del proceso, priorización de requisitos y un bajo "time to market".
- **Conciencia de mercado:** Se enfoca en el desarrollo del producto y no del proyecto. Los procesos se enfocan en el nicho del negocio usando prácticas NPD (Desarrollo de nuevos productos) para analizar el mercado.
- **Soporte a toda la línea de producción del software:** La línea de producción es un conjunto de características software que comparten características comunes para satisfacer las necesidades de un segmento de mercado.
- **Desarrollo basado en arquitectura:** Se requiere de una plataforma común para el desarrollo de software. Una arquitectura genérica para una línea de productos parametrizable a cada producto.
- **Calidad**
- **Soporte para reusabilidad:** El Desarrollo basado en componentes y basado en capas permite reusar componentes en una aplicación sin tener que empezar desde cero.
- **Inclusión de sesiones de revisión y aprendizaje**
- **Especificación temprana de la arquitectura física:** Para mitigar riesgos tecnológicos por limitaciones de dispositivos. Los prototipos ayudan a mitigar los riesgos.

Inicialmente se hace una introducción a los requisitos que son la base para iniciar cualquier proyecto y se constituyen en los términos de referencia, posteriormente se describen los elementos que conforman el ciclo de vida de esta metodología. En el Ciclo de Vida se explicarán todas las fases que conforman esta metodología y las diferentes actividades y artefactos generados en cada fase.

#### **3.1 REQUISITOS INICIALES**

Los requisitos iníciales corresponden a las especificaciones, necesidades, expectativas, y demás observaciones, relacionadas al producto de entretenimiento o diversión. Los requisitos corresponden a propiedades que deben ser exhibidas por el software.

Los requisitos iníciales fueron el fundamento para poder trabajar en las siguientes fases del proyecto. Estos requisitos iníciales se detallan y especifican mejor mas adelante convirtiéndose en lo que se conoce como términos de referencia que son el sustento y el soporte para construir cualquier solución.

Los requisitos de un software particular pueden venir de diferentes personas en diferentes niveles en una organización, por clientes externos (terceros) o clientes internos (personal interno), a los cuales se les conoce simplemente como clientes, quienes tienen un interés particular en el software que se va a desarrollar.

Fue importante tener claros algunos requerimientos técnicos iníciales de entrada que aplican para todos los proyectos. La definición de los requerimientos iníciales se logró diligenciando la siguiente ficha técnica:

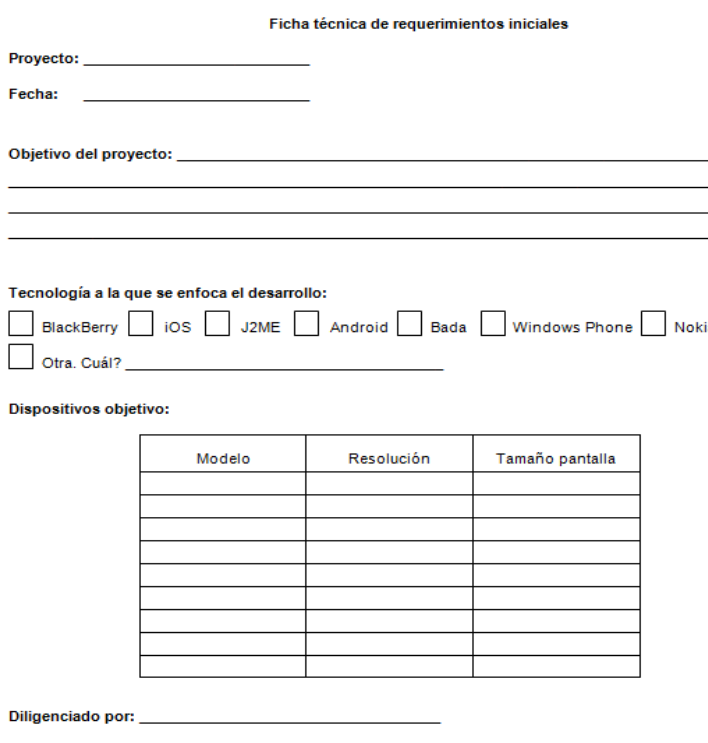

#### **Figura 2: Ficha técnica de requerimientos iníciales**

#### **Figura 3: Ficha técnica de requerimientos iníciales diligenciada** Ficha técnica de requerimientos iníciales

Proyecto: HIMATCH

Fecha: Febrero 13 de 2012

Objetivo del proyecto: Desarrollar un sistema de enlace social basado en proximidad que facilita

el contacto con personas desconocidas en sitios públicos a través del uso del smarphone y tablet

#### Tecnología a la que se enfoca el desarrollo:

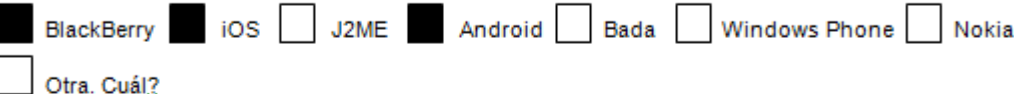

#### Dispositivos objetivo:  $\ddot{\mathrm{+}}$

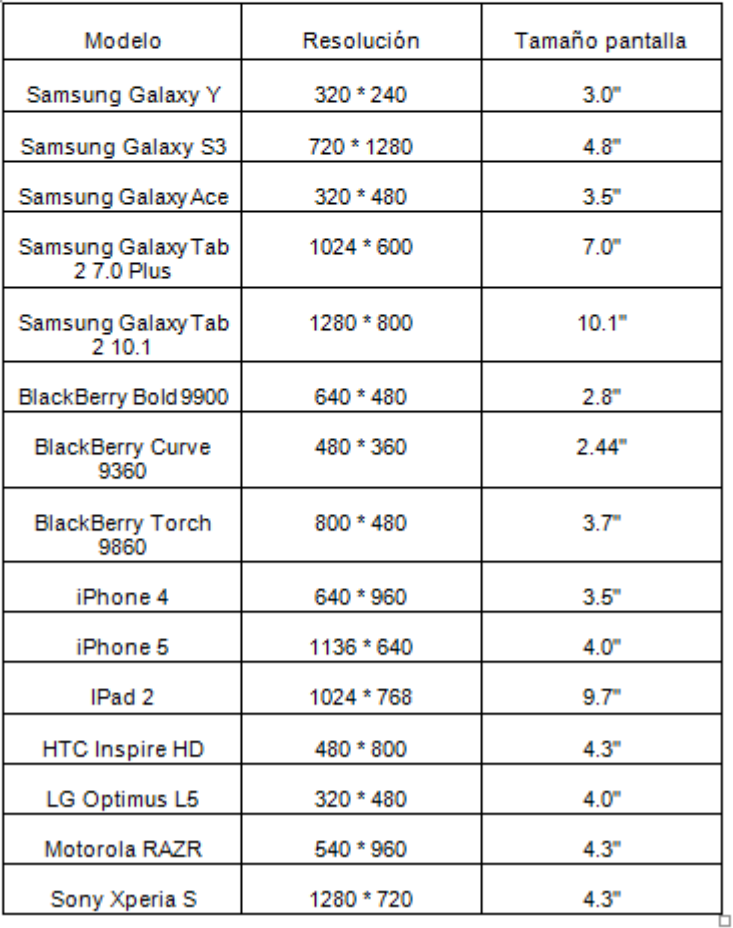

Diligenciado por: Fabian Eduardo Bolaños Salas

Una propiedad esencial de todos los requisitos software es que éstos son verificables, aunque algunas veces su verificación pueda resultar difícil o costosa, siempre debe existir la garantía de poderlos verificar dentro de las limitaciones en los recursos disponibles.

El detalle de las funcionalidades que hacen parte de los requisitos iníciales fueron recopilados de acuerdo al cliente y explicaron de manera formal o informal las expectativas del producto lo más claramente posible.

Los requisitos iníciales de HiMatch fueron:

### **Pantalla inicial:**

- $\checkmark$  Debe mostrar el logo de HiMatch
- $\checkmark$  Debe ser mostrada durante 3 segundos.

### **Pantalla perfil inicial:**

- $\checkmark$  Debe ser mostrada después de la pantalla inicial.
- $\checkmark$  En la parte superior, debe visualizar el logo y el slogan de la aplicación
- $\checkmark$  Debe tener el campo para ingresar el Nickname del usuario.
- $\checkmark$  Debe tener la opción "Cargar Foto" para mostrar las fotos guardadas en el dispositivo
- $\checkmark$  Debe tener la opción "Capturar Foto" que lanza la cámara para tomar una nueva foto
- $\checkmark$  Debe tener un cuadro donde se muestra la foto del usuario
- $\checkmark$  Debe tener la opción "Tú eres...", en donde el usuario selecciona si es hombre o mujer
- $\checkmark$  Debe tener la opción "Y buscas...", en donde el usuario selecciona si busca hombres o mujeres
- $\checkmark$  Debe tener la opción "En plan de...", en donde el usuario selecciona el plan en que se encuentra, las opciones son: Amigos, Relación y Vía Libre
- $\checkmark$  Debe tener el botón "Haz Hi match", para mostrar la pantalla de "Conectados"
- $\checkmark$  Las opciones del Nickname, "Tu eres", "Y buscas" y "En plan de..." deben ser campos obligatorios. No es necesario que el usuario ingrese una foto.
- $\checkmark$  El GPS del dispositivo debe estar habilitado.

#### **Pantalla Conectados**

 $\checkmark$  De acuerdo a los valores seleccionados por el usuario en los campos "Tu eres…" y "Y buscas…" de la "Pantalla Perfil inicial", se deben visualizar los usuarios conectados que estén cercanos a este usuario en un radio de 100 metros y con los cuales pueda hacer Match. Match significa encuentro, es decir que si el usuario es hombre y busca mujeres, se le deben cargar las mujeres que buscan hombres; si el usuario es mujer y busca hombres, se le deben cargar los hombres que buscan mujeres.

- $\checkmark$  Debe tener cuatro pestañas para visualizar a los usuarios de acuerdo al plan en que se encuentren: Vía Libre, Relación, Amigos y Todos (se deben mostrar todos los usuarios sin tener en cuenta su plan). Inicialmente, la pestaña que debe visualizar el usuario es la que corresponde al plan que selecciono. Cuando se recibe un nuevo mensaje y el usuario se encuentra en una pestaña diferente a la que pertenece el usuario que envió el mensaje, en la respectiva pestaña se debe visualizar una bola que indica que se le han enviado mensajes y no han sido leídos.
- $\checkmark$  Por cada usuario cercano, se debe visualizar de él: la foto compartida, el Nickname, la descripción (en caso la haya ingresado), y el plan en que se encuentra. El plan se debe mostrar con una bola de un determinado color: rojo para Amigos, amarillo para Relación y verde para Via Libre. Debajo del plan del usuario cercano se debe indicar la cantidad de mensajes que ha enviado y no han sido leídos.
- $\checkmark$  Cuando un usuario cercano envía un mensaje, y el usuario se encuentra en esta pantalla se debe reproducir un sonido indicando la llegada del nuevo mensaje.
- $\checkmark$  Si se selecciona la foto del usuario cercano, se debe mostrar la pantalla "Perfil del otro usuario", en donde se visualiza la información del usuario.
- $\checkmark$  Si se selecciona el Nickname del usuario cercano, se debe mostrar la pantalla "Chat" para chatear con este usuario.
- $\checkmark$  En la parte superior de la pantalla se debe mostrar el logo de la aplicación, el Nickname del usuario y una barra que indica que tanta información ha ingresado del perfil.
- $\checkmark$  Si se selecciona la barra, se debe mostrar la pantalla "Mi Perfil" en donde se encuentra la información del usuario.
- $\checkmark$  En la pestaña de Amigos se debe visualizar una barra de progreso que indica cuando se está haciendo una conexión con el servidor.
- En la parte inferior, debe tener la opción Visualizar. Si es seleccionada, la forma en que se muestran los usuarios cercanos debe cambiar de lista a matriz de caras y viceversa. En la forma matricial solo se debe observar la foto ampliada del usuario cercano y su Nickname. Si se selecciona la foto, se debe mostrar la pantalla "Chat" para chatear con ese usuario.
- $\checkmark$  En la parte inferior debe tener la opción Compartir. Si es seleccionada, se debe enviar un Mensaje de Texto a los contactos del usuario o publicar en Facebook, un mensaje que tiene el link de descarga de la aplicación. Si el usuario tiene una versión gratuita de HiMatch, entre mas comparta la aplicación podrá ver más usuarios cercanos.
- $\checkmark$  En esta pantalla el botón Menú del dispositivo debe tener las siguientes opciones:
	- **Mi perfil:** Si es seleccionada, se deber mostrar la pantalla "Mi Perfil" en donde se encuentra la información del usuario.
- **Desbloquear usuarios:** Si es seleccionada, todos los usuarios cercanos que han sido bloqueados por el usuario se deben visualizar nuevamente. De igual forma, el usuario debe ser visualizado por los usuarios que habían sido bloqueados.
- **Salir:** Si es seleccionada, se debe cerrar la aplicación.
- **Configuración:** Si es seleccionada, debe tener la opción Conectarse, que permite hacer un proceso de re conexión cuando el usuario se ha desconectado, y así poder visualizar a los usuarios cercanos nuevamente.
- **Sobre hi match:** Si es seleccionada, debe mostrar información general de la aplicación.
- **Versión paga:** Si es seleccionada, debe mostrar la pagina de donde se puede descargar la versión pagada de HiMatch

#### **Pantalla Chat**

- $\checkmark$  Por cada usuario cercano que se haya seleccionado para chatear, se debe crear una pestaña con su Nickname. En el contenido de cada pestaña se debe visualizar los mensajes que han intercambiado el usuario y el usuario cercano.
- $\checkmark$  Cada mensaje debe tener la foto y el Nickname del emisor, la hora de envió y el texto enviado.
- $\checkmark$  En la parte inferior de la pantalla, se debe encontrar el campo para escribir los mensajes a enviar, el botón de enviar y un botón que despliega un menú para insertar emoticones.
- $\checkmark$  En la parte inferior de la pantalla se debe encontrar un espacio para agregar publicidad cuando la aplicación es gratuita.
- $\checkmark$  Cuando el usuario se encuentra chateando con un usuario cercano, y otro usuario le envía un mensaje, en la pestaña correspondiente a ese usuario se debe crear una bola que indica la cantidad de mensajes que se han recibido y no han sido leídos. Además se debe reproducir un sonido que indica la llegada del nuevo mensaje.
- En la parte superior de la pantalla se debe mostrar el logo de la aplicación, la etiqueta "Mi perfil" y una barra que indica que tanta información ha ingresado del perfil.
- $\checkmark$  Si se selecciona la barra, se debe mostrar la pantalla "Mi Perfil" en donde se encuentra la información del usuario.
- $\checkmark$  En esta pantalla el botón Menú del dispositivo debe tener la opción:
	- **Ver perfil:** Si es seleccionada, debe mostrar la pantalla "Perfil del otro usuario" en donde se visualiza la información del usuario cercano, de acuerdo a la pestaña de chat que este abierta.

### **Pantalla Perfil del otro usuario**

- $\checkmark$  Se debe visualizar la información que ha ingresado el usuario cercano. La información se debe dividir en 5 grupos :
	- **Información básica:** Debe mostrar el Nickname, la foto, la edad, el email, el género y el género de interés del usuario cercano.
	- **Sobre (Nickname del usuario cercano):** Debe mostrar la descripción del usuario cercano, en caso haya sido ingresada.
	- **Su físico:** Debe mostrar la estatura, el peso, el color de ojos y como es el cuerpo del usuario cercano.
	- **Generalidades:** Debe mostrar los estudios y los idiomas del usuario cercano.
	- **Intereses:** Debe mostrar la música favorita, las películas favoritas, la comida favorita y las mascotas favoritas del usuario cercano.
- El Nickname, el género y el género de interés del usuario cercano, se deben visualizar siempre ya que son obligatorios en el registro. El resto de características, no siempre se deben visualizar ya que son opcionales y además, si son ingresadas, el usuario cercano puede definirlas como no públicas. Si la descripción, es ingresada por el usuario cercano, siempre debe ser visualizada ya que no tiene la restricción de que sea pública o no.
- $\checkmark$  En la parte inferior de la pantalla se deben encontrar dos botones:
	- **Bloquear usuario:** Si es seleccionado, el usuario cercano debe ser bloqueado y ya no aparecerá en la pantalla de "Conectados". El usuario "bloqueador" tampoco debe aparecer en la lista de usuarios cercanos del usuario bloqueado.
	- **Haz Hi match:** Si es seleccionado, se debe mostrar la pantalla de Chat para chatear con este usuario.
- En la parte superior de la pantalla se debe mostrar el logo de la aplicación, la etiqueta "Mi perfil" y una barra que indica que tanta información ha ingresado del perfil.
- $\checkmark$  Si se selecciona la barra, se debe mostrar la pantalla "Mi Perfil" en donde se encuentra la información del usuario.
- $\checkmark$  Si el usuario se encuentra en esta pantalla y recibe un mensaje, se debe reproducir un sonido que indica la llegada del nuevo mensaje.

#### **Pantalla Mi perfil**

 El usuario podrá ingresar y actualizar información de su perfil. La información se debe dividir en 5 grupos:

### **Información básica:**

- Debe tener el campo para actualizar el Nickname del usuario

- Debe tener la opción "Cargar Foto" para mostrar las fotos guardadas en el dispositivo

- Debe tener la opción "Capturar Foto" que lanza la cámara para tomar una nueva foto
- Debe tener un cuadro donde se muestra la foto del usuario
- Debe tener la opción "Tú eres…", en donde el usuario actualiza si es hombre o mujer
- Debe tener la opción "Y buscas…", en donde el usuario actualiza si busca hombres o mujeres
- Debe tener la opción "En plan de…", en donde el usuario actualiza el plan en que se encuentra, las opciones son: Amigos, Relación y Vía Libre
- Debe tener el campo para ingresar o actualizar la fecha de nacimiento del usuario.
- Debe tener el campo para ingresar o actualizar el Email del usuario.

### **Sobre mí:**

- Debe tener el campo para que el usuario ingrese o actualice una descripción de máximo 150 caracteres

## **Mi físico:**

- Debe tener el campo para ingresar o actualizar la estatura del usuario
- Debe tener el campo para ingresar o actualizar el peso del usuario
- Debe tener la opción "Mi cuerpo es…", en donde el usuario ingresa o actualiza la característica de su cuerpo, las opciones son: Delgado, Medio, Atlético y Robusto
- Debe tener la opción "Mis ojos son…", en donde el usuario ingresa o actualiza el color de sus ojos, las opciones son: Castaño oscuros, Castaño Claros, Azules, Verdes, Grises y Negros.

#### **Generalidades:**

- Debe tener la opción "Mis estudios…", en donde el usuario ingresa o actualiza el nivel de sus estudios, las opciones son: Primaria, Secundaria, Técnico, Superior, Postgrado y Doctorado.
- Debe tener la opción "Yo hablo…", en donde el usuario ingresa o actualiza los idiomas que habla, las opciones son: Español, Ingles, Francés, Alemán, Italiano y Otro.

#### **Intereses:**

- Debe tener la opción "Me gusta la música…", en donde el usuario ingresa o actualiza los géneros musicales que le gustan, las opciones son: Rock, Pop, Balada, Clásica, Electrónica, Reggaetón, Salsa, Metal y Otro.
- Debe tener la opción "Mis películas favoritas…", en donde el usuario ingresa o actualiza los géneros de películas que le gustan, las opciones son: Romance, Ficción, Comedia, Terror, Acción, Drama, Infantil y Otro.
- Debe tener la opción "Mi comida favorita…", en donde el usuario ingresa o actualiza su comida favorita, las opciones son: Rápida, Marina, Italiana, Mexicana, China, Sopas, Vegetariana y Otros.
- Debe tener la opción "Mi mascota preferida…", en donde el usuario ingresa o actualiza los animales que le gustan, las opciones son: Perros, Gatos, Aves, Roedores, Peces, Caballos y Otros.
- Las opciones de Fecha de Nacimiento, Email, Estatura, Peso, "Mi cuerpo es…", "Mis ojos son…", "Mis estudios…", "Yo hablo…", "Me gusta la música…", "Mis películas favoritas…", "Mi comida favorita…" y "Mi mascota preferida…", deben ser públicas o no, es decir que el usuario las puede ingresar pero si selecciona que no son públicas, los usuarios cercanos no deben observar estas características en la pantalla "Perfil del otro usuario".
- $\checkmark$  Si el usuario actualiza los campos "Tú eres..." y "Y buscas...", el proceso de Match se debe volver a realizar, es decir que se vuelven a cargar nuevos usuarios cercanos en la pantalla "Conectados" de acuerdo a los valores actualizados en estos campos.
- $\checkmark$  En la parte inferior de la pantalla se deben encontrar dos botones:
	- **Cancelar:** Si es seleccionado, se debe regresar a la pantalla "Conectados", y cualquier actualización o nuevo ingreso que se haya realizado no queda almacenado.
	- **Actualizar:** Si es seleccionado, en caso de que se haya realizado una modificación o nuevo ingreso, se debe mostrar el mensaje de confirmación: ¿Desea actualizar los cambios efectuados?. En caso de que sea aceptada, los cambios serán almacenados.
- $\checkmark$  En la parte superior de la pantalla se debe mostrar el logo de la aplicación, la etiqueta "Mi perfil" y una barra que indica que tanta información ha ingresado del perfil.
- $\checkmark$  Si se selecciona la barra, se debe volver a cargar la pantalla Mi Perfil en donde se encuentra la información del usuario.
- $\checkmark$  Si el usuario se encuentra en esta pantalla y recibe un mensaje, se debe reproducir un sonido que indica la llegada del nuevo mensaje.

### **Requisitos Generales**

- $\checkmark$  Para que el usuario visualice a los usuarios cercanos con los cuales puede hacer Match y realice el resto de funciones como chat, bloqueo y desbloqueo de usuarios, actualización de perfil, visualización del perfil de otros usuarios y compartir la aplicación, el dispositivo debe tener acceso a internet, por lo tanto se hace uso del wifi del sitio publico o del plan de datos del equipo.
- $\checkmark$  Si la aplicación que tiene el usuario es gratuita, inicialmente debe visualizar máximo cinco usuarios; a medida que comparta la aplicación a través de Facebook o mensajes de texto, este número irá incrementando.
- $\checkmark$  Si la aplicación que tiene el usuario es pagada, debe visualizar todos los usuarios cercanos con los cuales puede hacer Match.
- Las interfaces de la aplicación deben ser llamativas y de fácil manejo para el usuario.

## **3.2 CICLO DE VIDA DEL PROYECTO**

El ciclo de vida corresponde a una representación en fases con una secuencia lógica de ejecución cuyo fin es cumplir en su totalidad el proyecto (la construcción de un producto software). Estas fases cubren, de manera general, las actividades y/o elementos que permiten alcanzar el objetivo común de la fase.

En la siguiente grafica se muestra el ciclo de vida de esta metodología, el termino Art es Artefacto y el termino F es Fase.

**Figura 4: Ciclo de vida del proyecto**

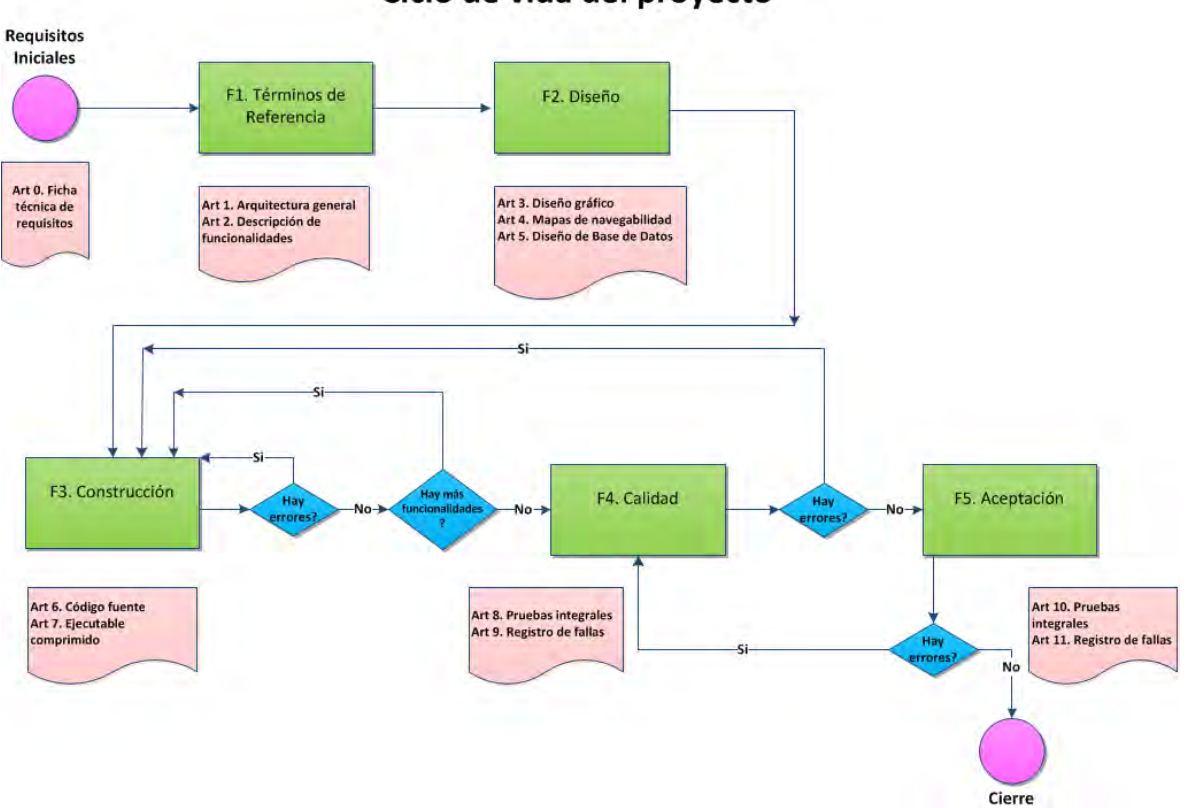

Ciclo de vida del proyecto

En cada fase del proyecto, el trabajo fue realizado con calidad. La calidad no fue como tal una sola fase del flujo, la calidad estuvo involucrada en cada fase y los resultados se midieron en la fase F4.Calidad y se observan en la aplicación terminada.

**3.2.1 Términos de referencia.** Esta fase tuvo como propósito entender detallada y claramente los requisitos iníciales del producto a desarrollar. Para lo cual se despejaron dudas respecto a los requerimientos iníciales y se realizó el análisis de viabilidad técnica y comercial.

A medida que se entendió y definió cada requisito del producto, se plasmó en un documento llamado Términos de referencia cada uno de los requisitos que constituyeron la base para la construcción del software.

Los términos de referencia correspondieron a toda la información entregada por el cliente pero de manera organizada, entendible, clara y precisa.

Los términos de referencia tienen las siguientes partes:

- **Objetivo del producto:** Se especifica brevemente lo que se pretendía lograr con la solución propuesta de acuerdo a los requisitos iníciales.
- **Arquitectura general del requerimiento**: Se muestra gráficamente (de forma muy general) la arquitectura del sistema, explicando breve pero claramente los componentes macro que la conforman.
- **Definición de funcionalidades**: Es la descripción completa de las funcionalidades requeridas en el producto. Va acompañada por un bosquejo de interfaces de usuario para dar una idea de lo que se esperaba.

A continuación, se presenta los Términos de referencia de HiMatch:

# **Términos de Referencia de HiMatch**

## **Objetivo:**

Construir una aplicación para smartphones y tablets de enlace social, basado en proximidad (detección automática de otros usuarios que tengan instalado HiMatch), que facilite el contacto entre personas desconocidas en sitios públicos. Permite el establecimiento de una conexión en la cual cada usuario tiene la posibilidad de chatear con otros usuarios cercanos y preguntar, desde su Smartphone o tablet, sobre su disposición para entablar una conversación, para invitar una copa, para conocerse o para establecer algún tipo de relación. HiMatch evita que se pasen bochornos por rechazos en público, con HiMatch ya no se tendrá temor de conocer gente nueva. La aplicación detecta de forma automática a otros usuarios en el rango de proximidad (en un radio de 100 metros).

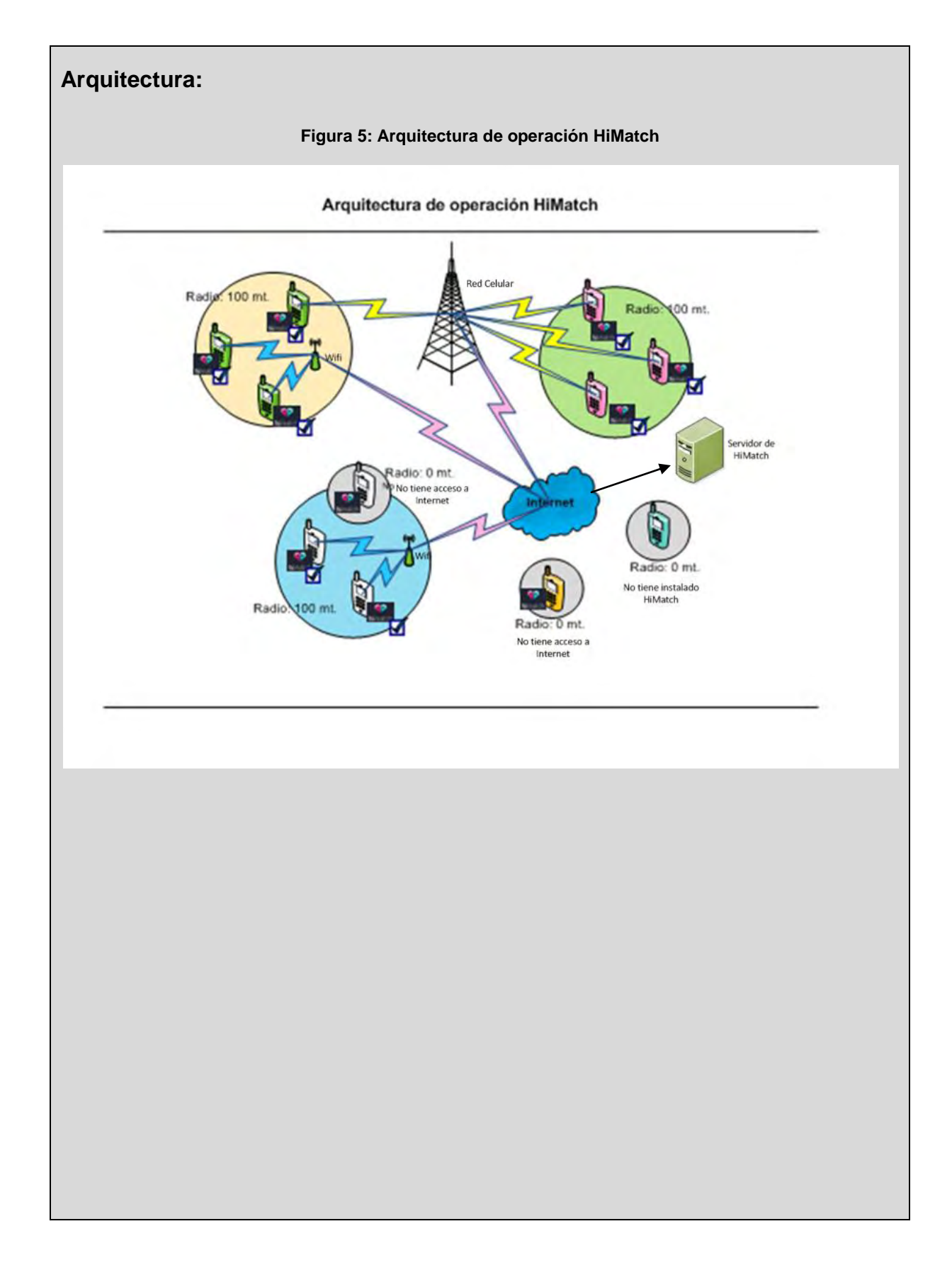

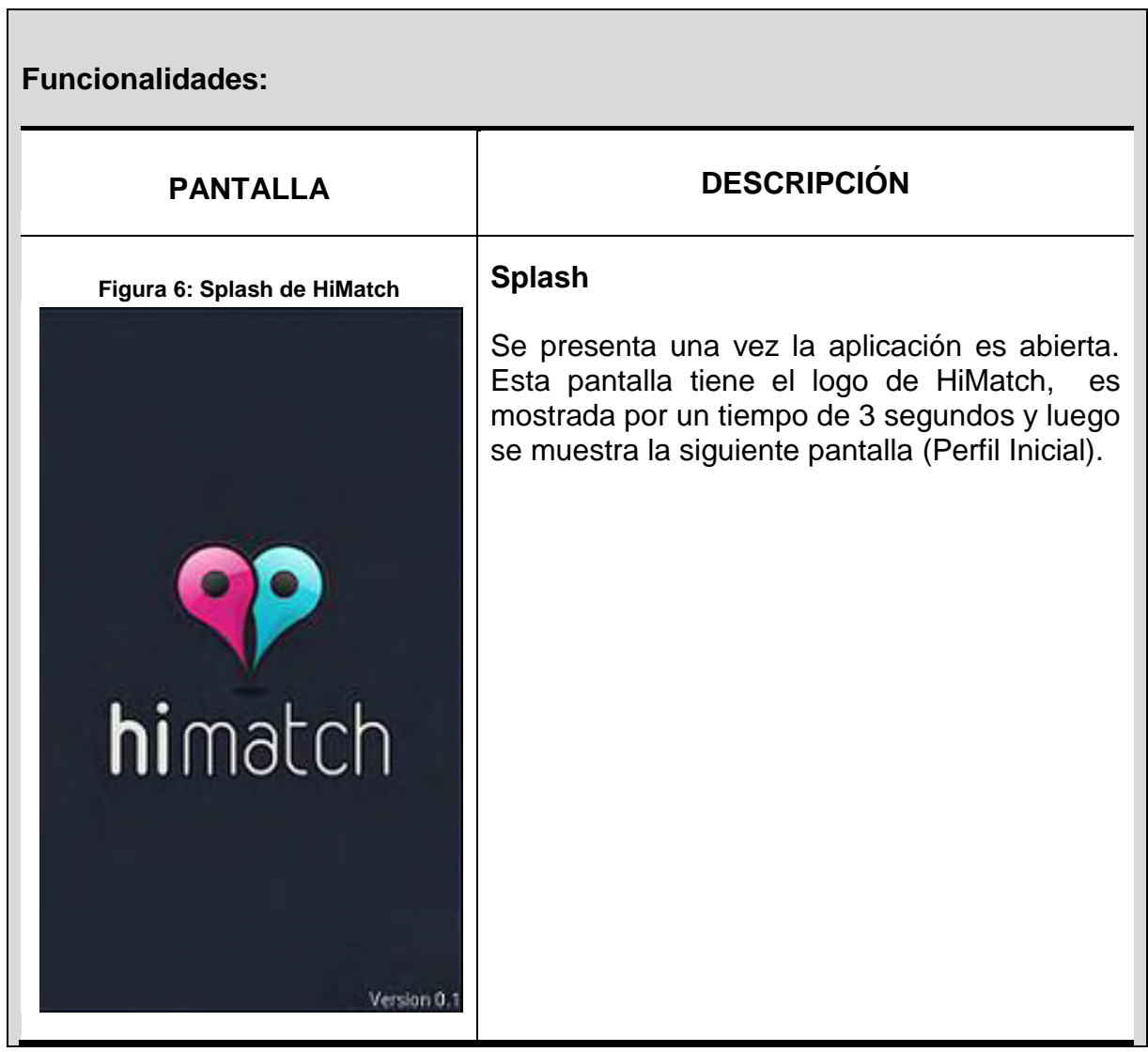

٦

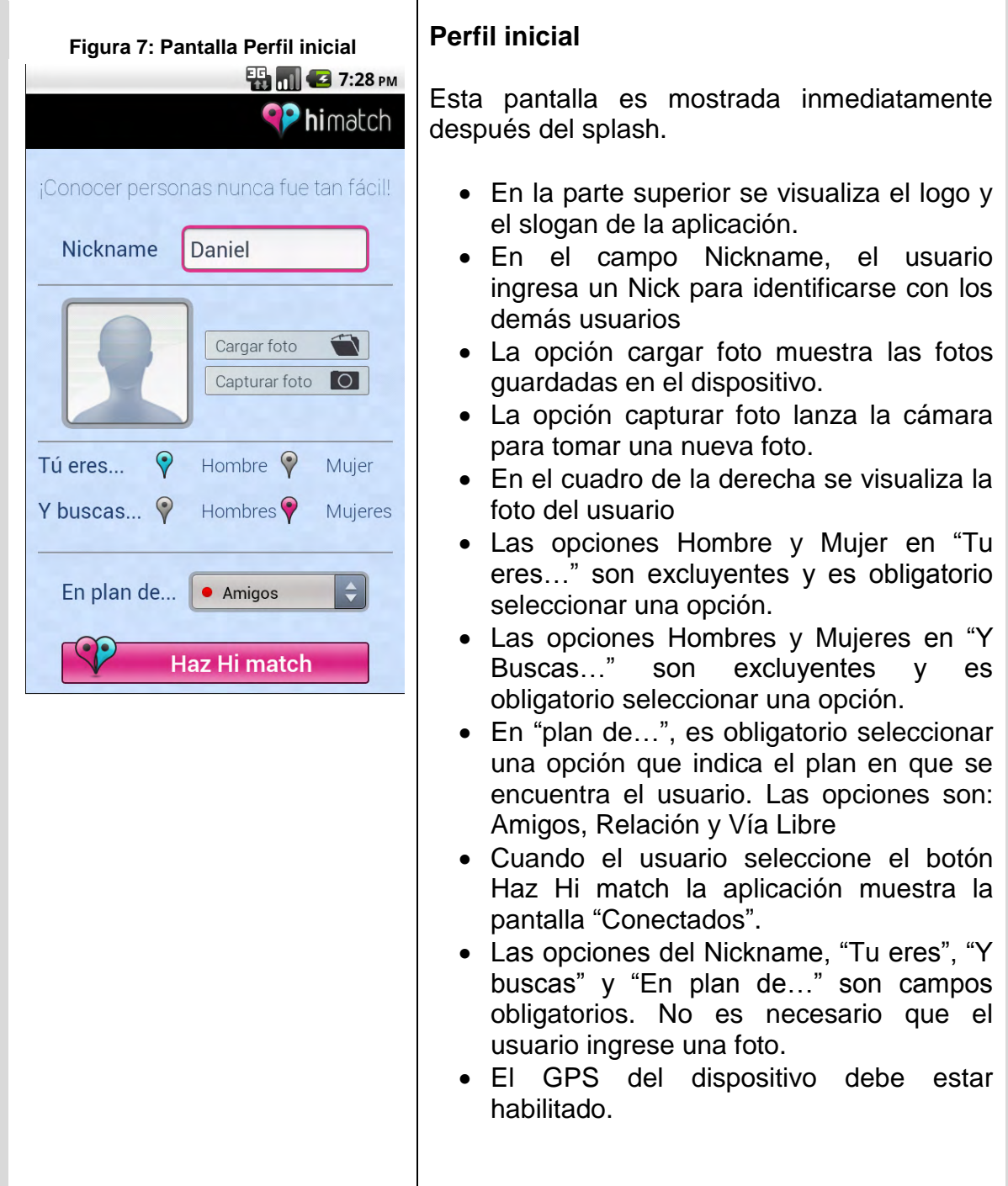

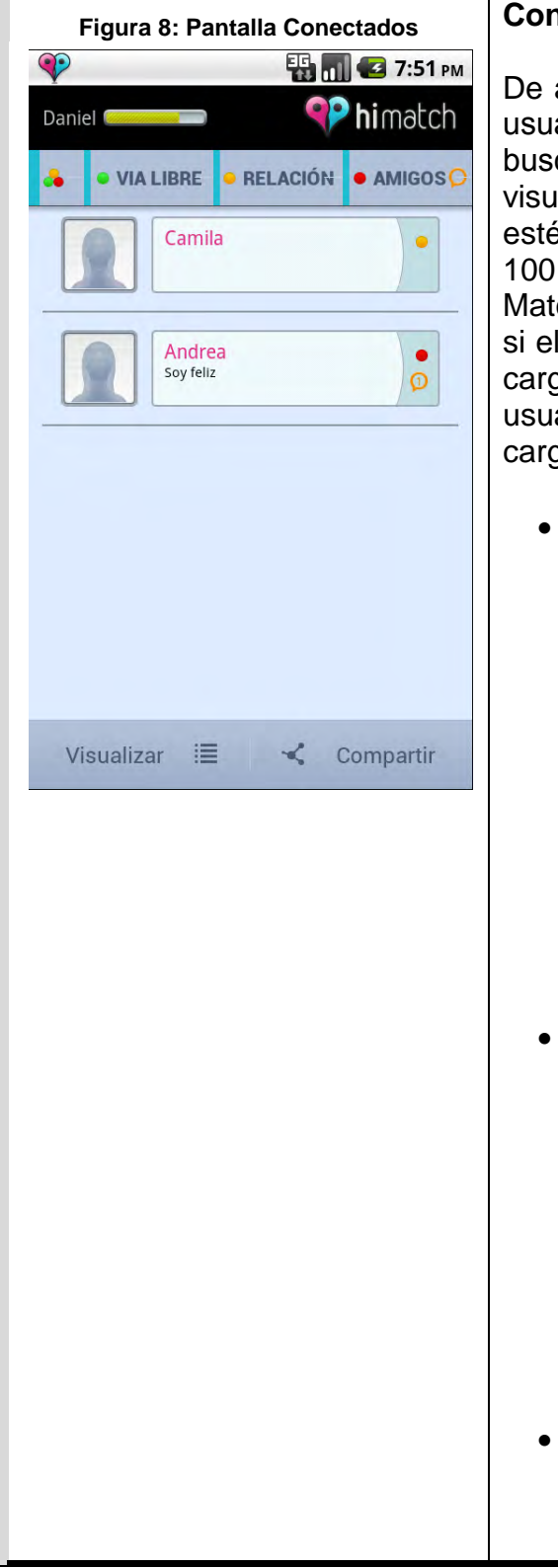

### **Figura 8: Pantalla Conectados Conectados**

acuerdo a los valores seleccionados por el ario en los campos "Tu eres..." y "Y cas…" de la Pantalla "Perfil inicial", se valizaran los usuarios conectados que én cercanos a este usuario en un radio de metros y con los cuales pueda hacer ch. Match significa encuentro, es decir que usuario es hombre y busca mujeres, se le cargan las mujeres que buscan hombres; si el ario es mujer y busca hombres, se le gan los hombres que buscan mujeres.

- Tiene cuatro pestañas para visualizar a los usuarios de acuerdo al plan en que se encuentren: Vía Libre, Relación, Amigos y Todos (se muestran todos los usuarios sin tener en cuenta su plan). Inicialmente, la pestaña que visualiza el usuario es la que corresponde al plan que selecciono. Cuando se recibe un nuevo mensaje y el usuario se encuentra en una pestaña diferente a la que pertenece el usuario que envió el mensaje, en la respectiva pestaña se visualiza una bola que indica que se le han enviado mensajes y no han sido leídos.
- Por cada usuario cercano, se visualiza de él: la foto compartida, el Nickname, la descripción (en caso la haya ingresado), y el plan en que se encuentra (semáforo). El plan se muestra con una bola de un determinado color: rojo para Amigos, amarillo para Relación y verde para Via Libre. Debajo del plan del usuario cercano se indicara la cantidad de mensajes que ha enviado y no han sido leídos.
- Cuando un usuario cercano envía un mensaje, y el usuario se encuentra en esta pantalla se reproduce un sonido indicando la llegada del nuevo mensaje.

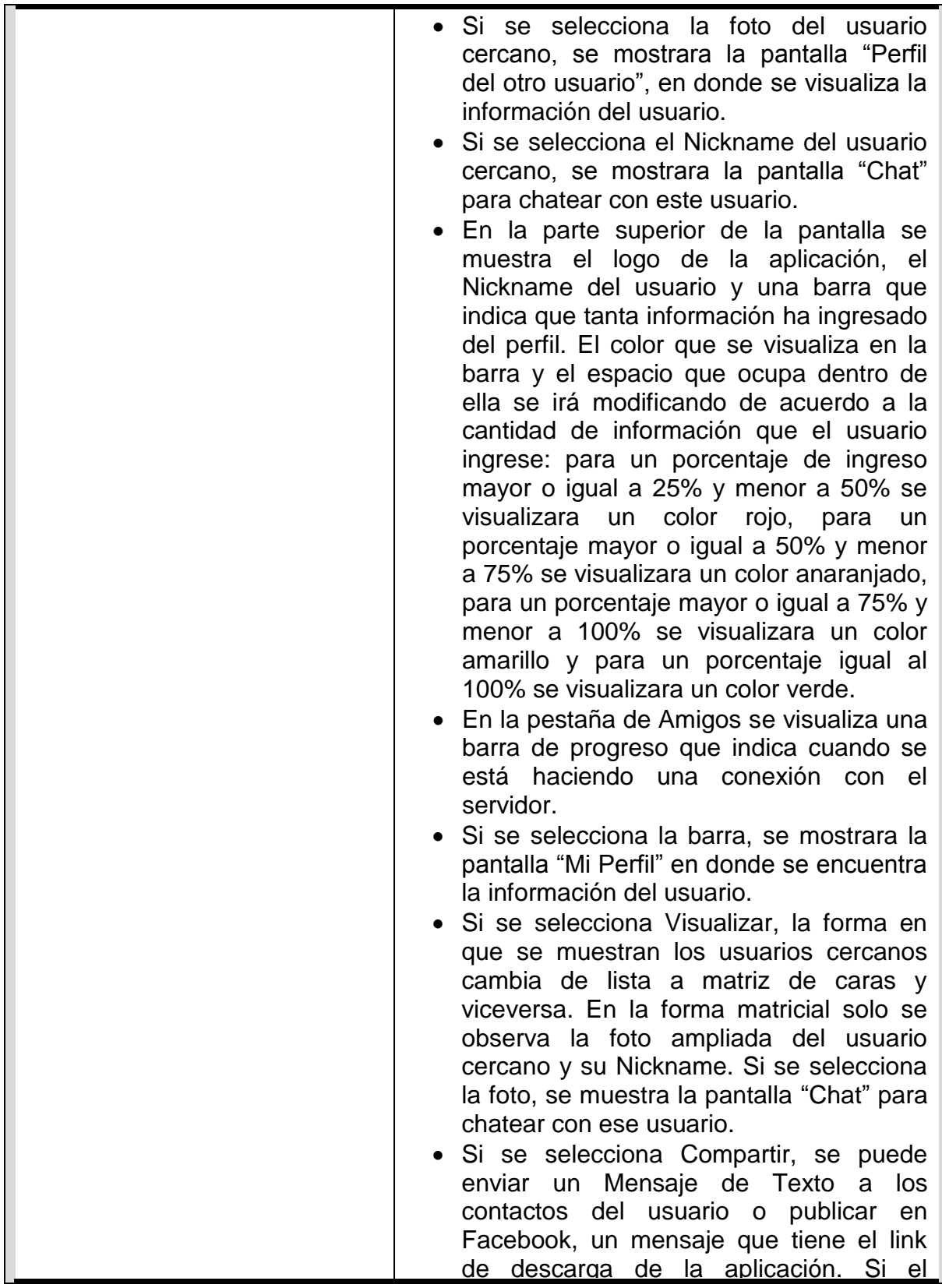

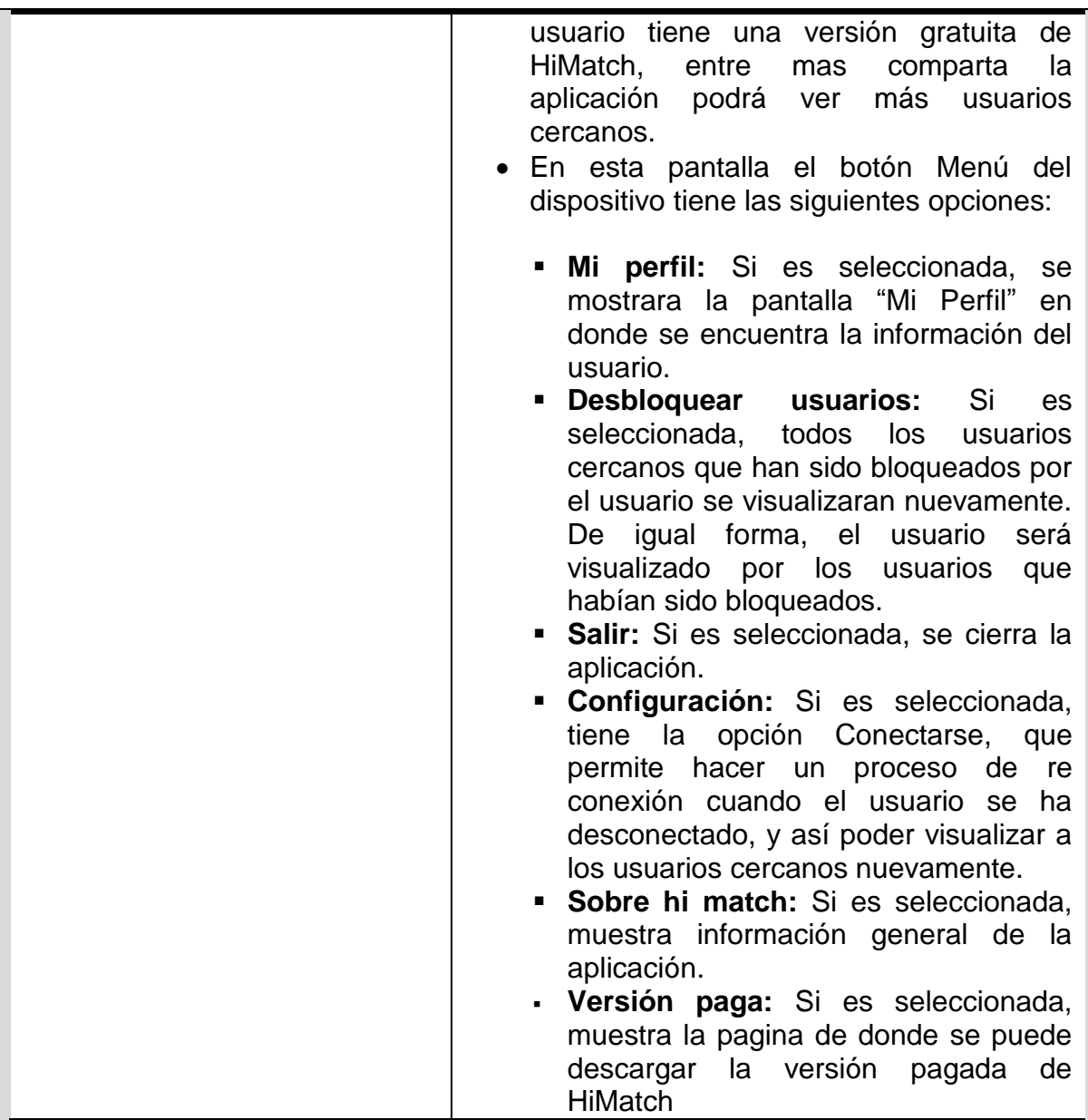

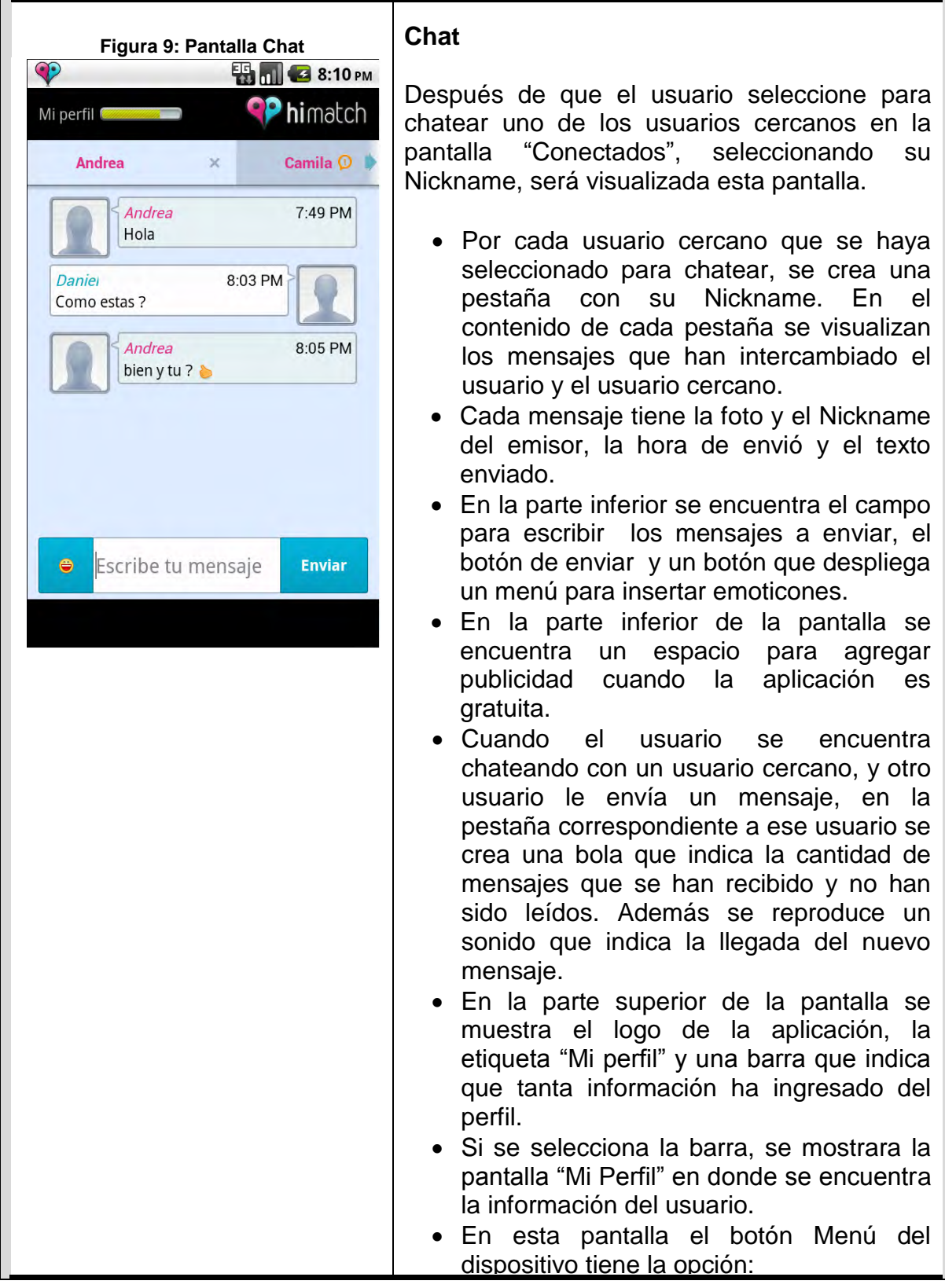

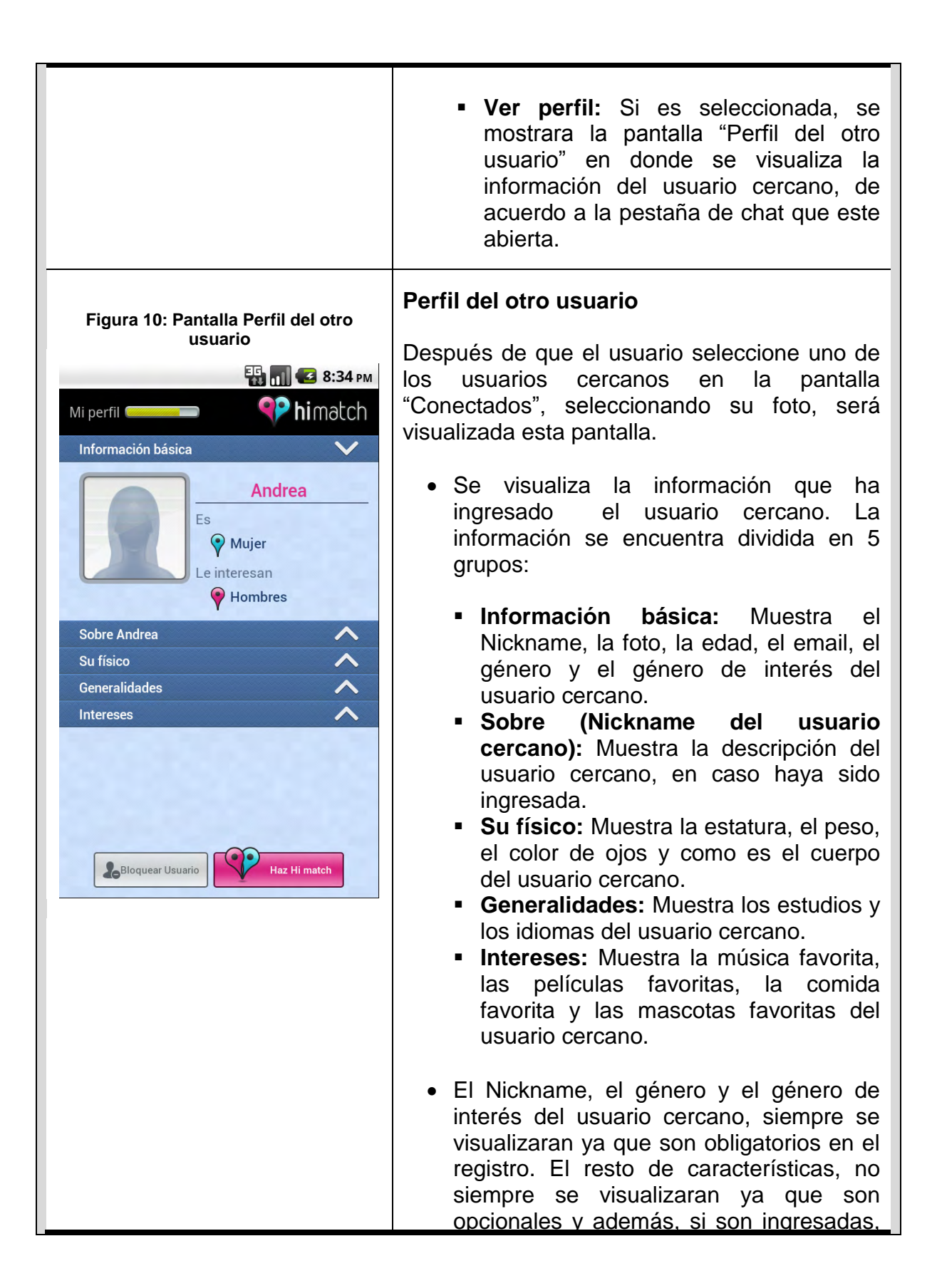
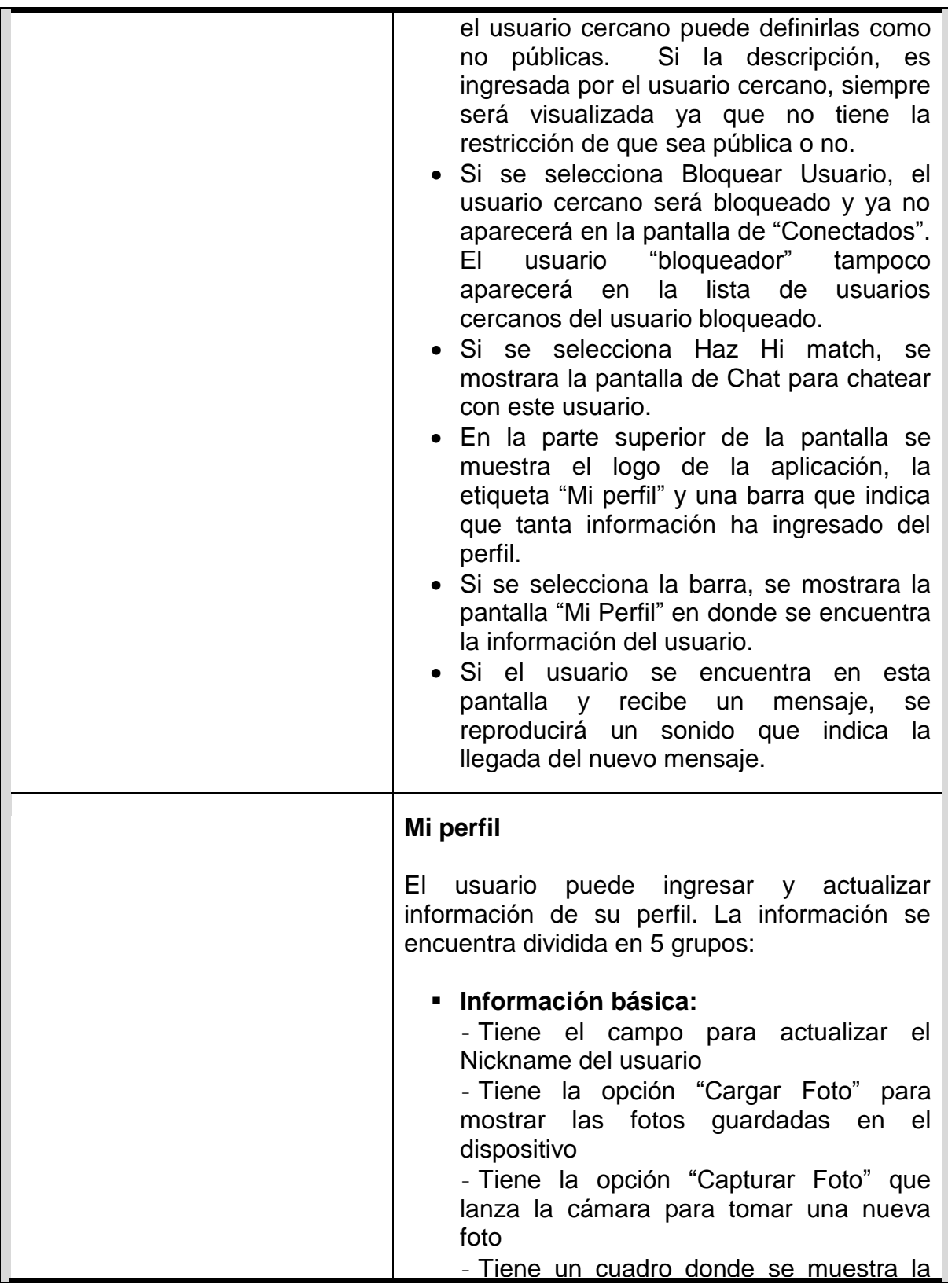

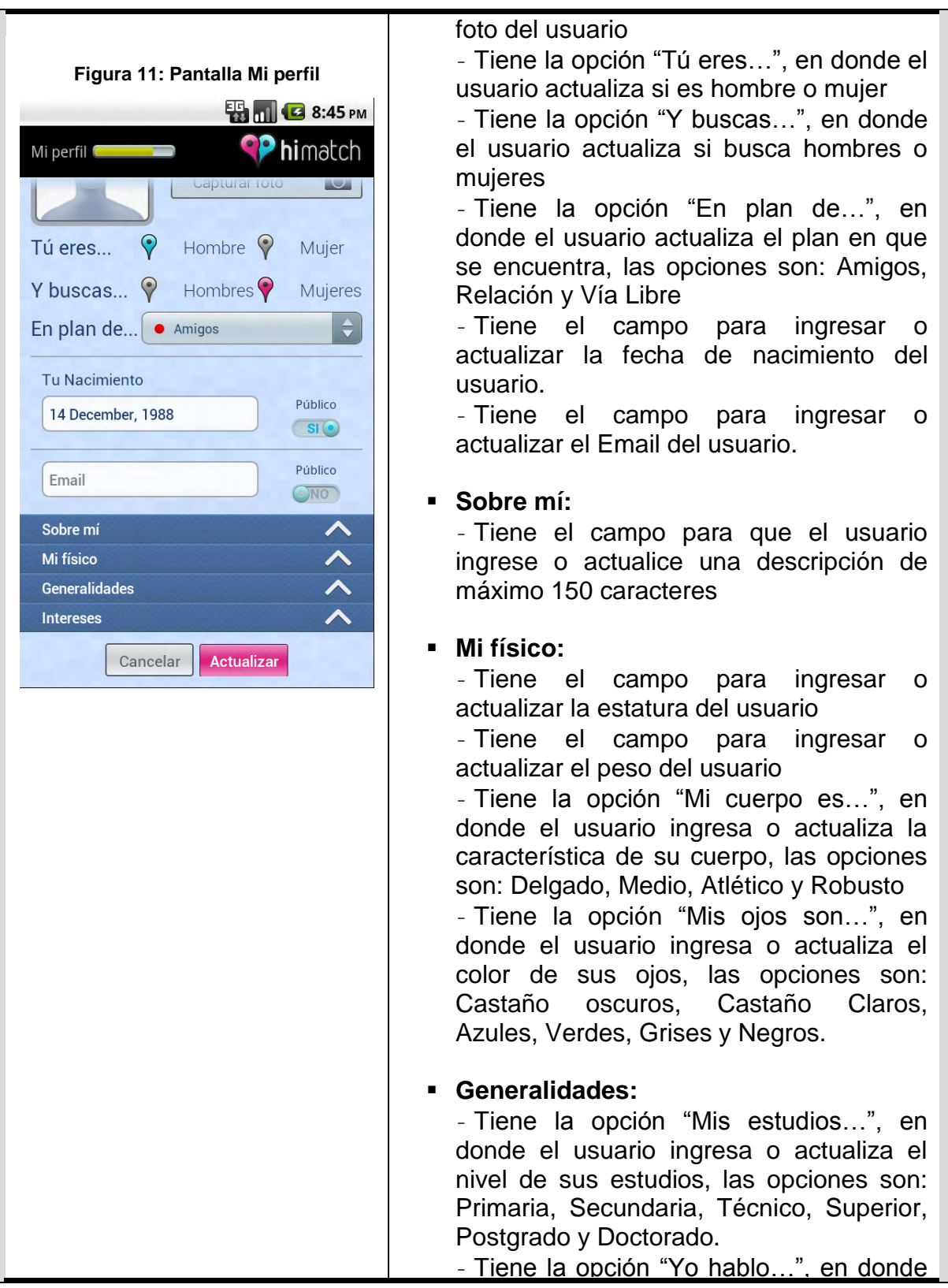

el usuario ingresa o actualiza los idiomas que habla, las opciones son: Español, Ingles, Francés, Alemán, Italiano y Otro.

## **Intereses:**

- Tiene la opción "Me gusta la música…", en donde el usuario ingresa o actualiza los géneros musicales que le gustan, las opciones son: Rock, Pop, Balada, Clásica, Electrónica, Reggaetón, Salsa, Metal y Otro.

- Tiene la opción "Mis películas favoritas…", en donde el usuario ingresa o actualiza los géneros de películas que le gustan, las opciones son: Romance, Ficción, Comedia, Terror, Acción, Drama, Infantil y Otro.

- Tiene la opción "Mi comida favorita…", en donde el usuario ingresa o actualiza su comida favorita, las opciones son: Rápida, Marina, Italiana, Mexicana, China, Sopas, Vegetariana y Otros.

- Tiene la opción "Mi mascota preferida…", en donde el usuario ingresa o actualiza los animales que le gustan, las opciones son: Perros, Gatos, Aves, Roedores, Peces, Caballos y Otros.

 Las opciones de Fecha de Nacimiento, Email, Estatura, Peso, "Mi cuerpo es…", "Mis ojos son…", "Mis estudios…", "Yo hablo…", "Me gusta la música…", "Mis películas favoritas…", "Mi comida favorita…" y "Mi mascota preferida…", pueden ser públicas o no, es decir que el usuario las puede ingresar pero si selecciona que no son públicas, los usuarios cercanos no podrán observar estas características en la pantalla "Perfil del otro usuario".

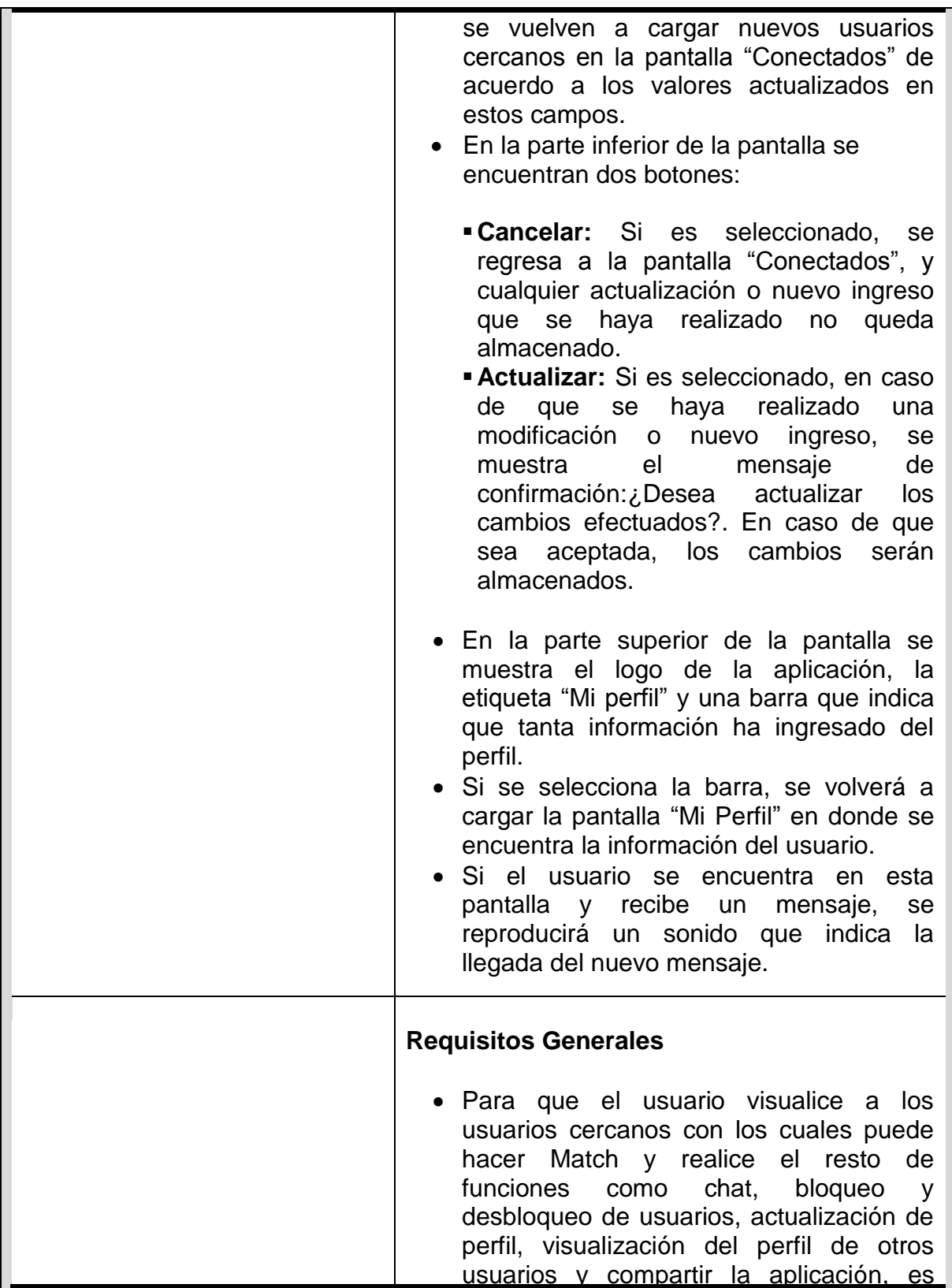

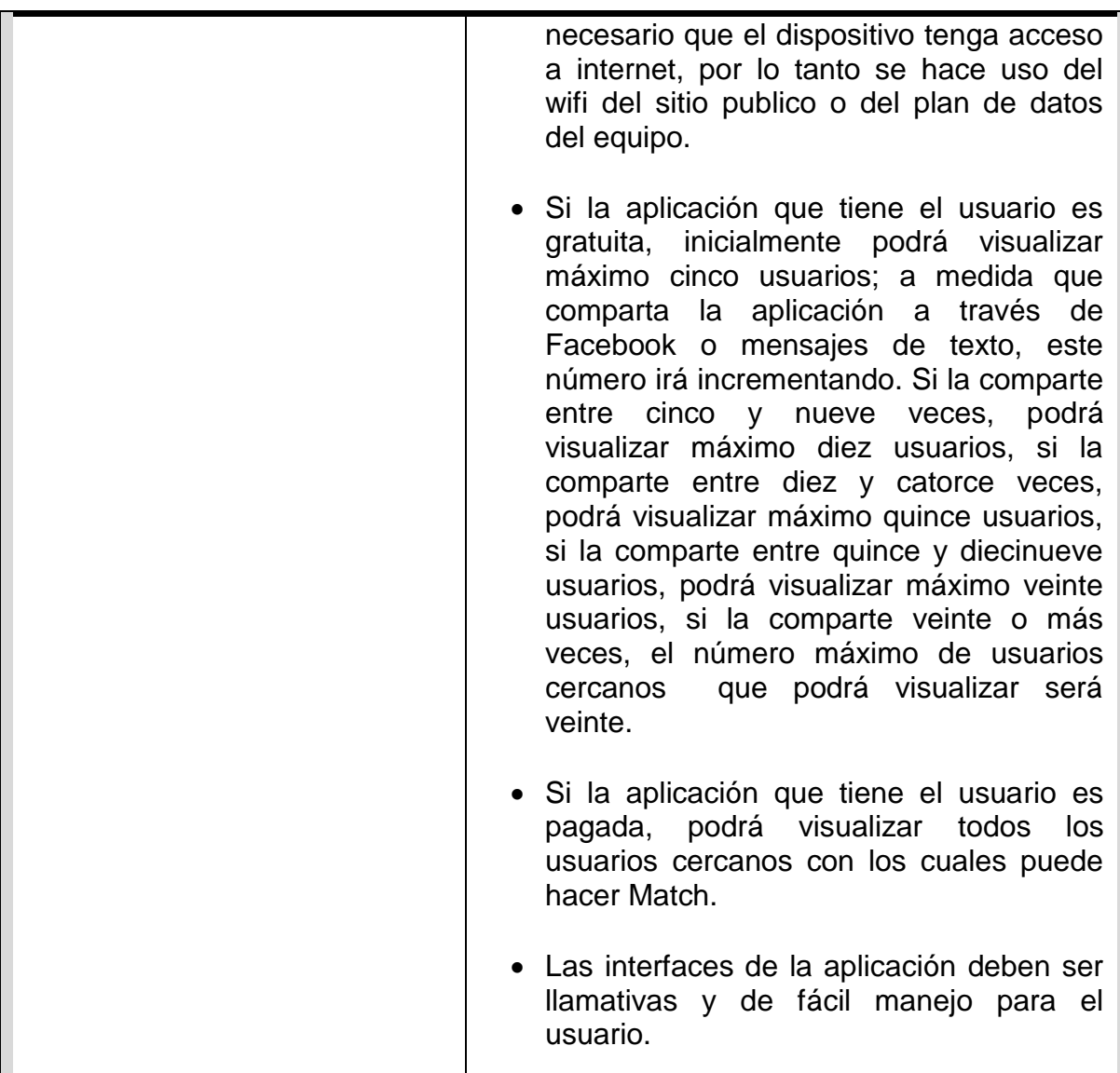

**3.2.2 Diseño.** Esta fase tuvo como propósito entender y tener presente rápidamente los requisitos especificados e identificar las implicaciones que tiene la implementación de cada uno de ellos. Esta fue la fase en que los requisitos quedaron especificados en el mayor detalle posible, permitiendo construir la solución de forma adecuada y rápidamente sin tener que volver a leer en cada momento cada detalle de la funcionalidad expresado en el documento de términos de referencia.

En la fase de diseño ante todo primó la simplicidad, es decir, enfocándose a un diseño para productos sencillos pero efectivos, por esta misma razón constantemente se estuvo refactorizando el producto (simplificando) para que quede lo más simple posible.

El diseño y la construcción fueron iterativos. La etapa del Diseño está compuesta por los siguientes artefactos:

 **Diseño Gráfico:** Corresponde a un conjunto de archivos de imágenes que conforman el diseño gráfico de las pantallas que debía tener la aplicación. El diseño gráfico contempló las características propias de los dispositivos móviles y/o plataformas en las que va a funcionar la aplicación tales como resolución de pantalla, tipos de teclado (numérico o teclado incluido), tipo de pantalla (táctil o no táctil), formatos de imagen soportados, componentes incluidos en el API del sistema operativo para el cual se desarrolló, etc. y así se definió la distribución de los componentes en las pantallas, los tamaños y tipos de letra, el tamaño de las imágenes utilizadas en la aplicación en forma proporcional a la resolución de pantalla, etc. Adicionalmente, en el diseño gráfico se analizó la combinación de colores que tendría la aplicación para que sea atractiva y acorde al objetivo de la misma.

**Artefacto base:** Términos de referencia.

 **Mapas de Navegabilidad**: Los mapas de navegabilidad contienen un bosquejo de las interfaces gráficas con sus respectivos elementos y la forma como se avanza en la aplicación de acuerdo a las interacciones que tenga el usuario. Las pantallas fueron definidas con el diseño gráfico.

En los mapas de navegabilidad se muestran claramente los mensajes que en algún momento podrá visualizar el usuario (mensajes de alerta, de información, de procesamiento y de error en el caso que ocurra). Adicionalmente cuenta con validaciones internas realizadas por la aplicación que determinan flujos en la aplicación pero no dependen de acciones del usuario. Todas las pantallas fueron enumeradas permitiendo referenciarlas para futuras aclaraciones y para su respectivo desarrollo.

Este artefacto fue la base para continuar con la fase de Construcción del proyecto.

La importancia de los mapas de navegabilidad radica en que fue la guía a seguir para la construcción de la aplicación, la guía a seguir para la ejecución de la calidad y la guía a seguir para la aceptación de la aplicación.

**Artefacto base:** Términos de referencia.

A continuación se presenta los Mapas de Navegabilidad de HiMatch:

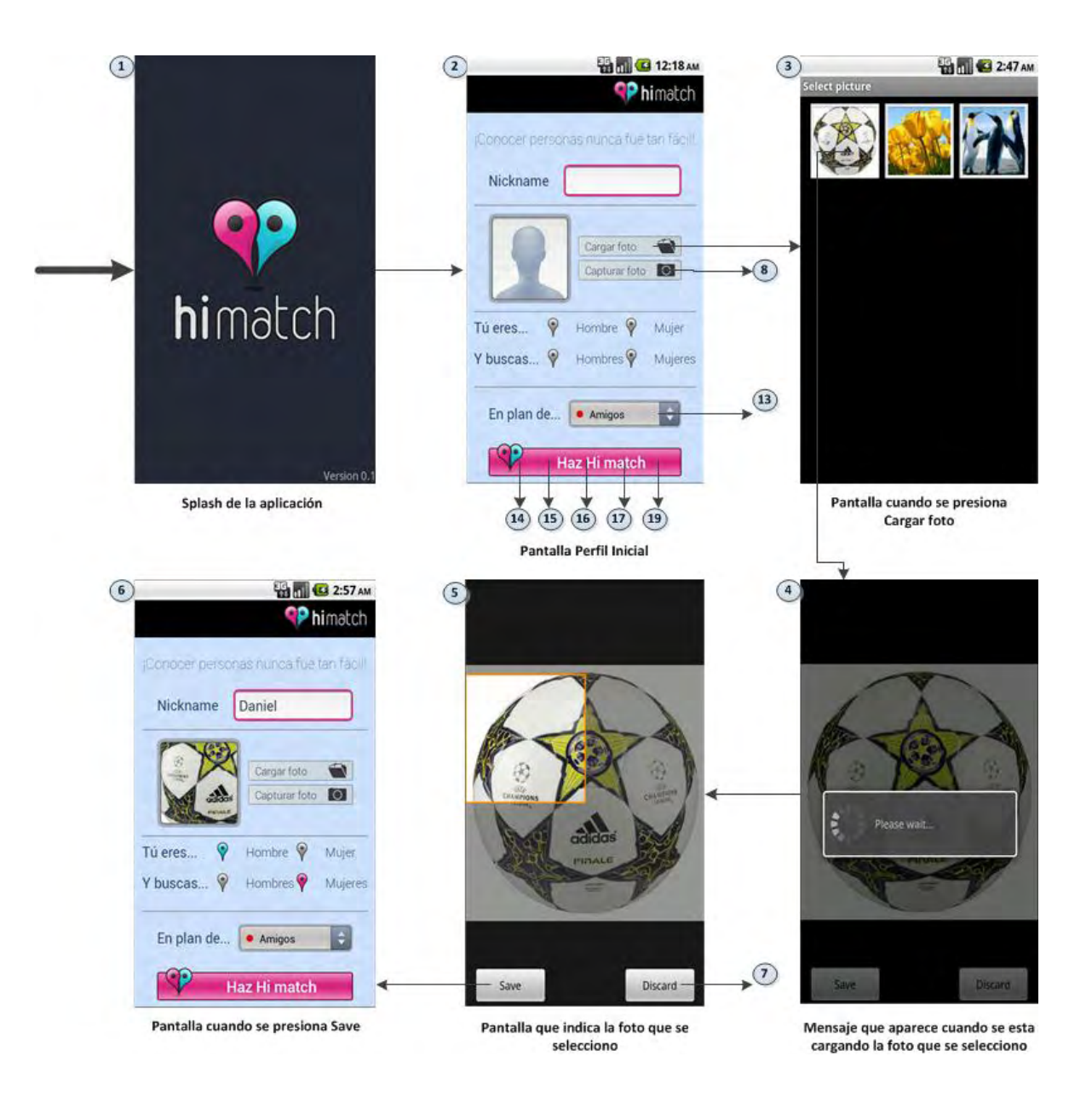

### **Figura 12: Mapas de Navegabilidad de la Pantalla Perfil Inicial**

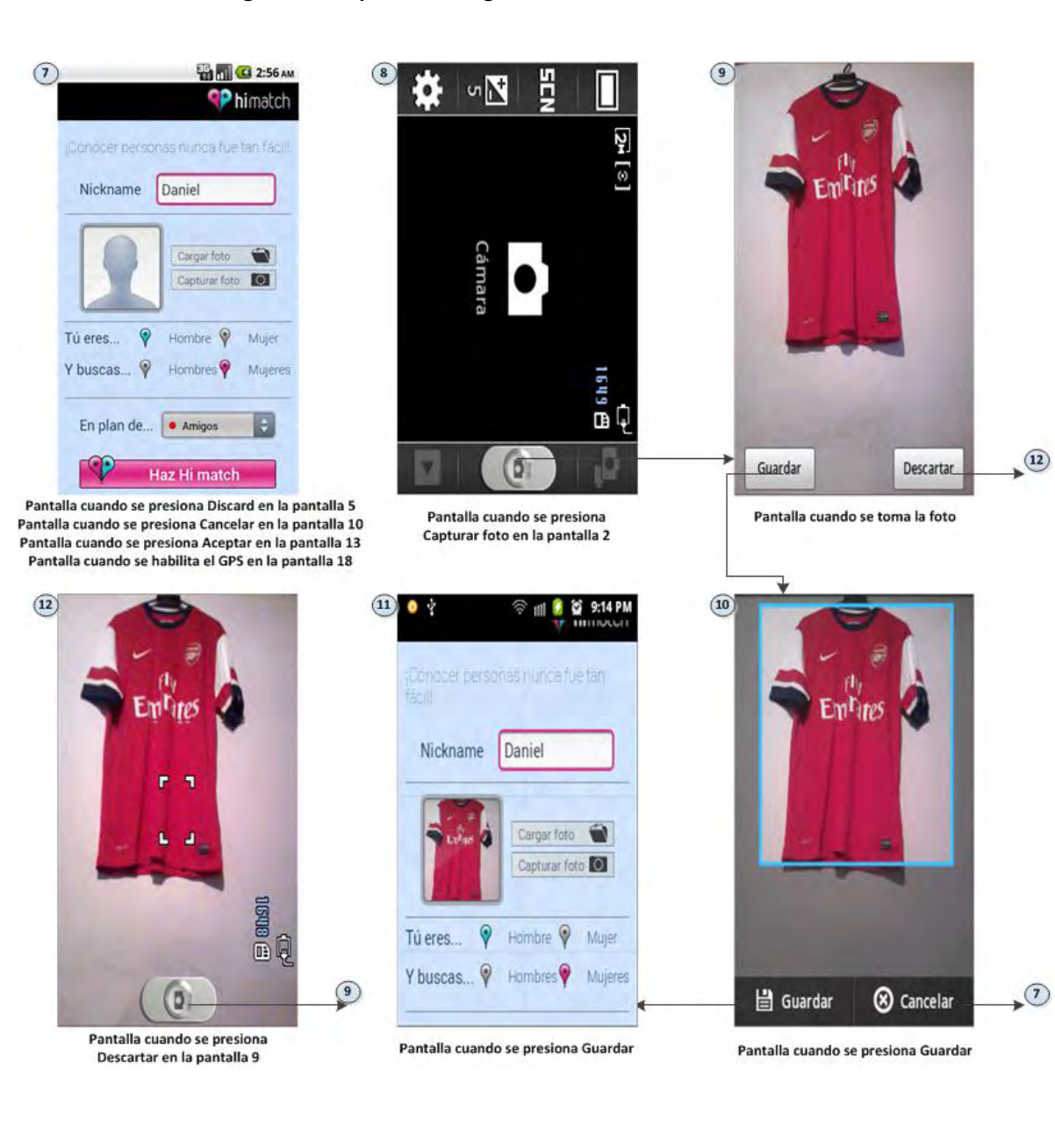

#### **Figura 13: Mapas de Navegabilidad de la Pantalla Perfil Inicial**

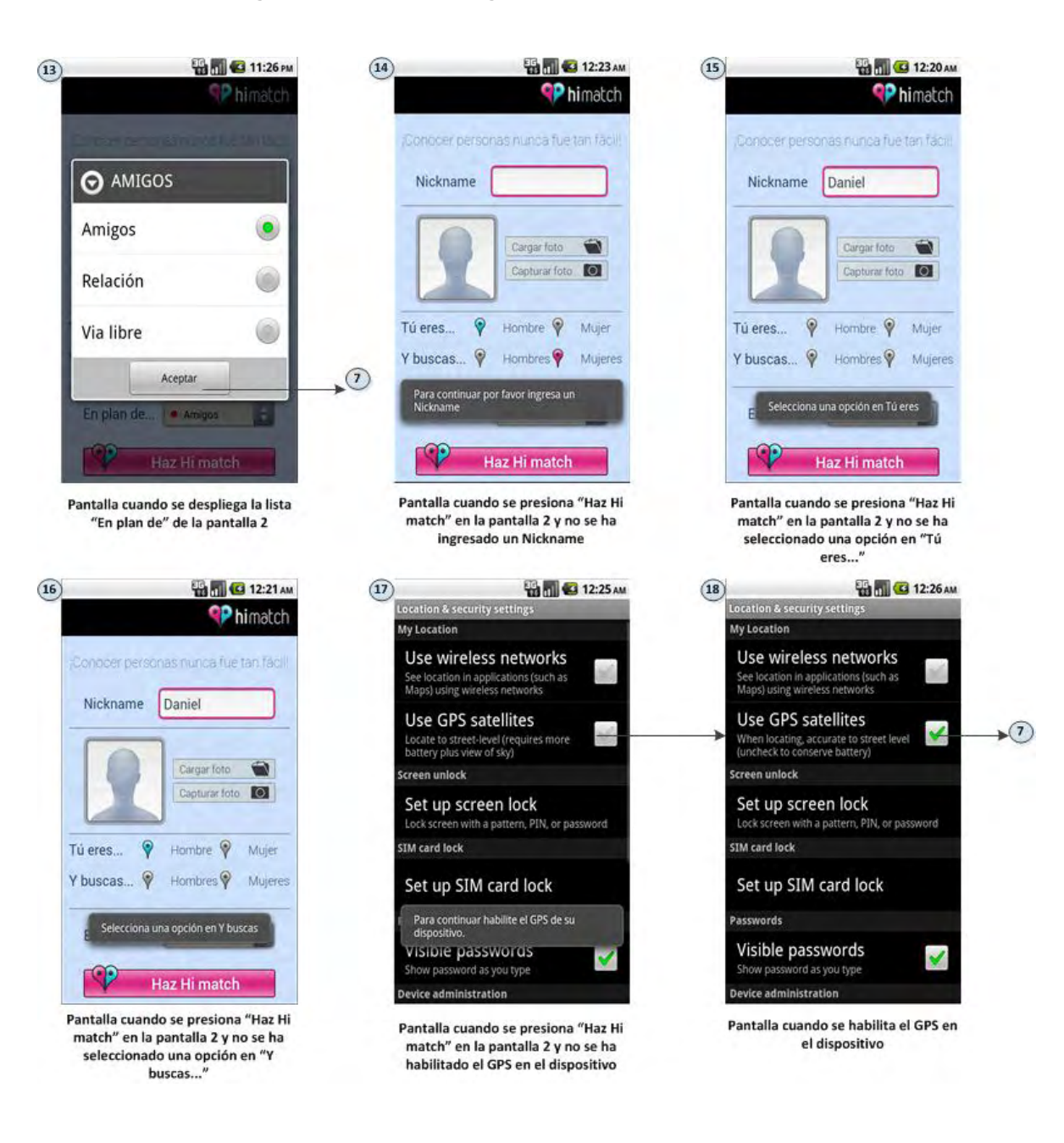

#### **Figura 14: Mapas de Navegabilidad de la Pantalla Perfil Inicial**

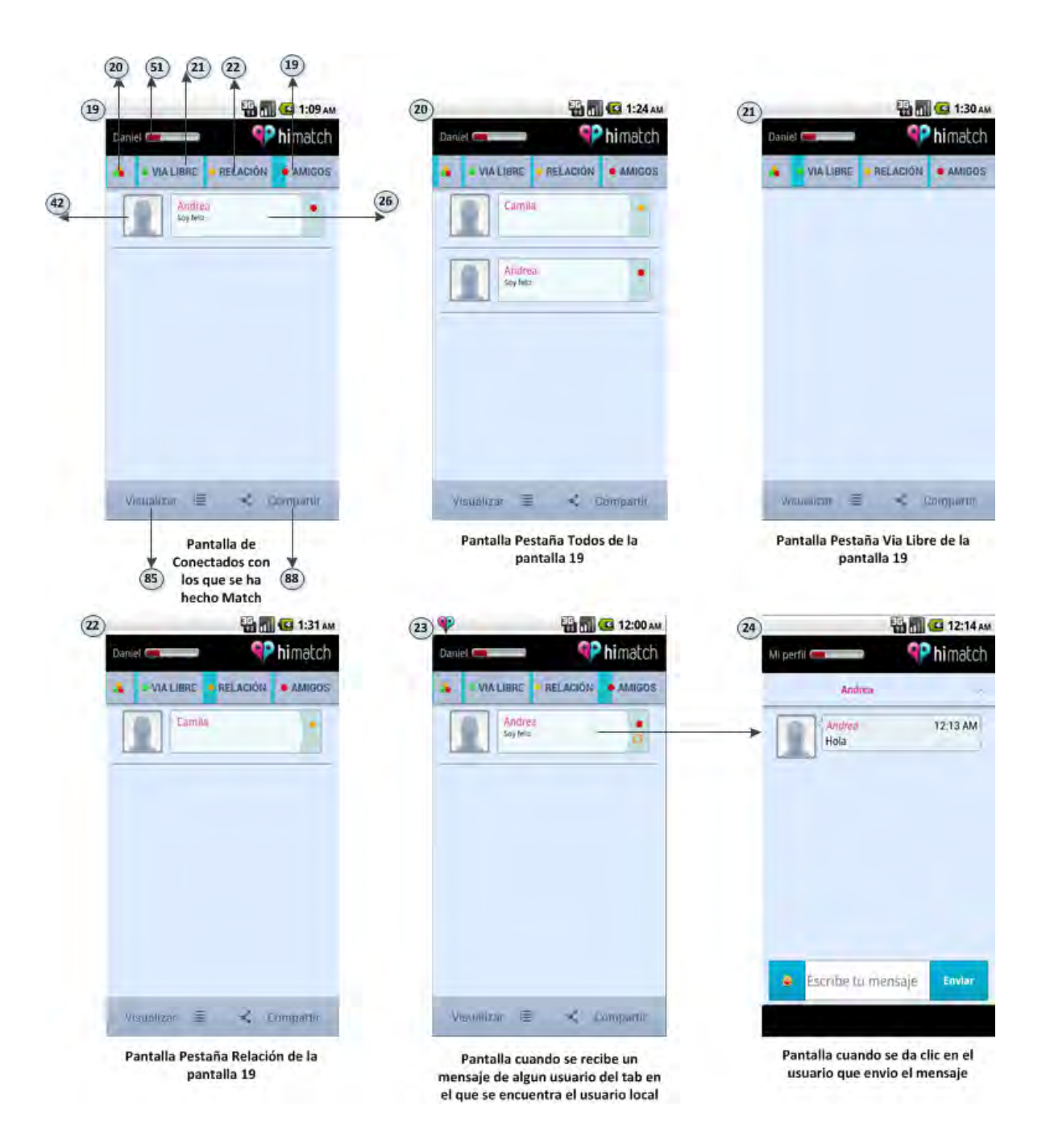

#### **Figura 15: Mapas de Navegabilidad de la Pantalla Conectados**

**Figura 16: Mapas de Navegabilidad de la Pantalla Conectados** 

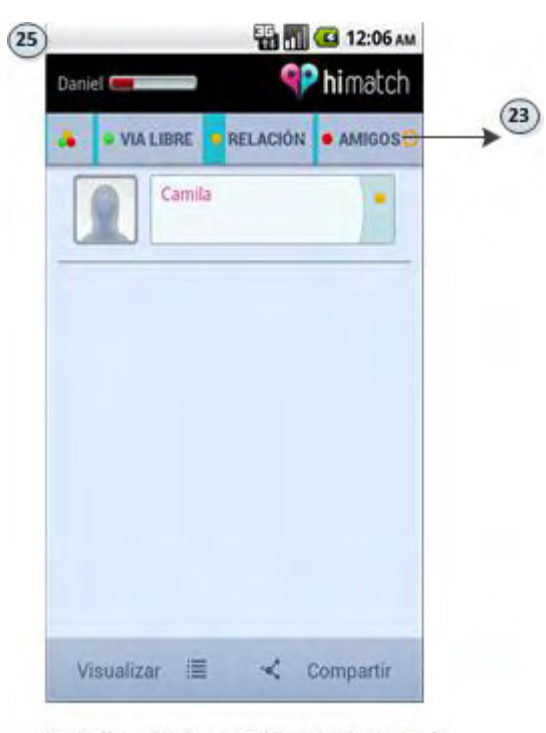

Pantalla cuando se recibe un mensaje de algún usuario que se encuentra en otro tab del que se encuentra el usuario local

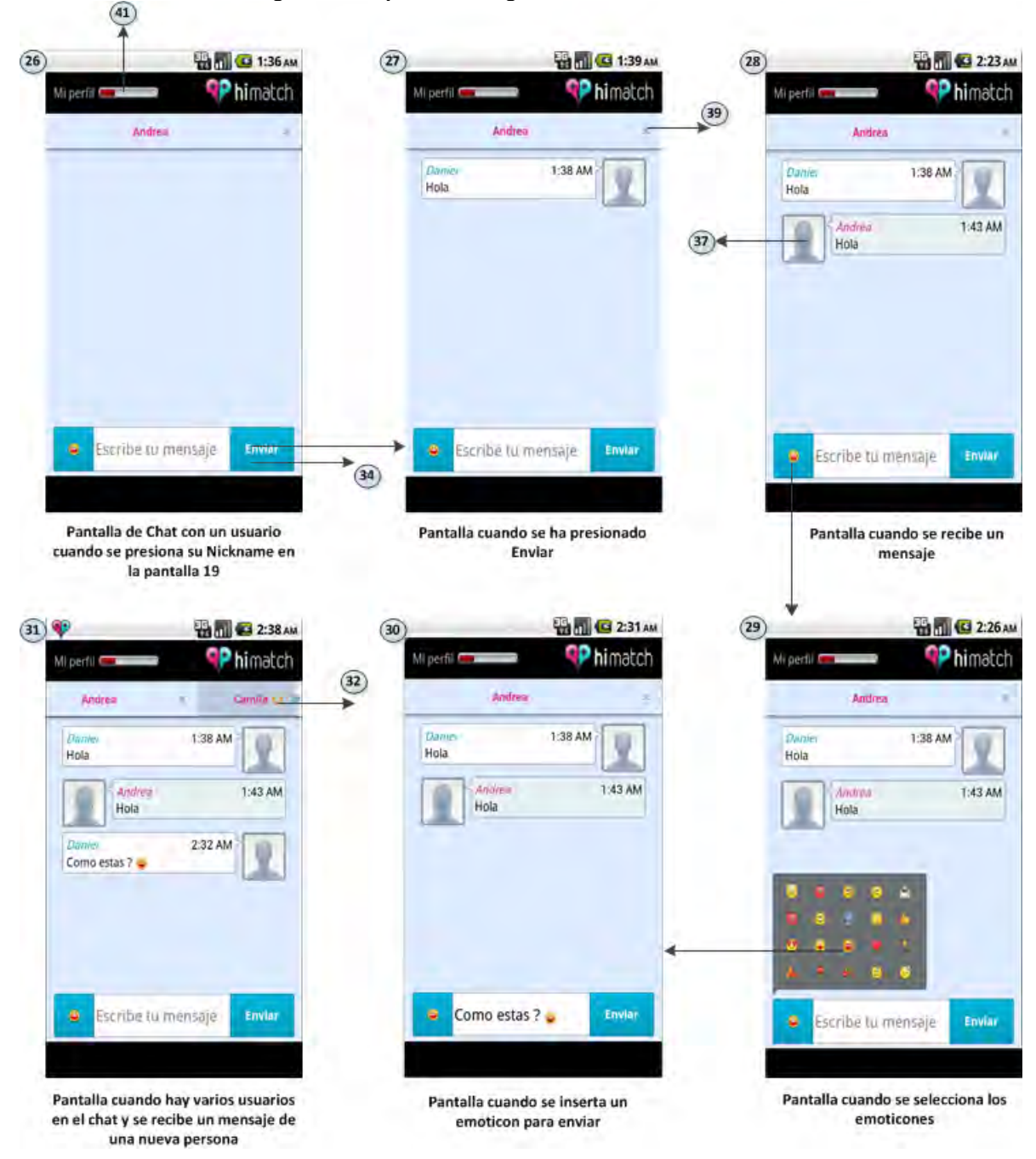

#### **Figura 17: Mapas de Navegabilidad de la Pantalla Chat**

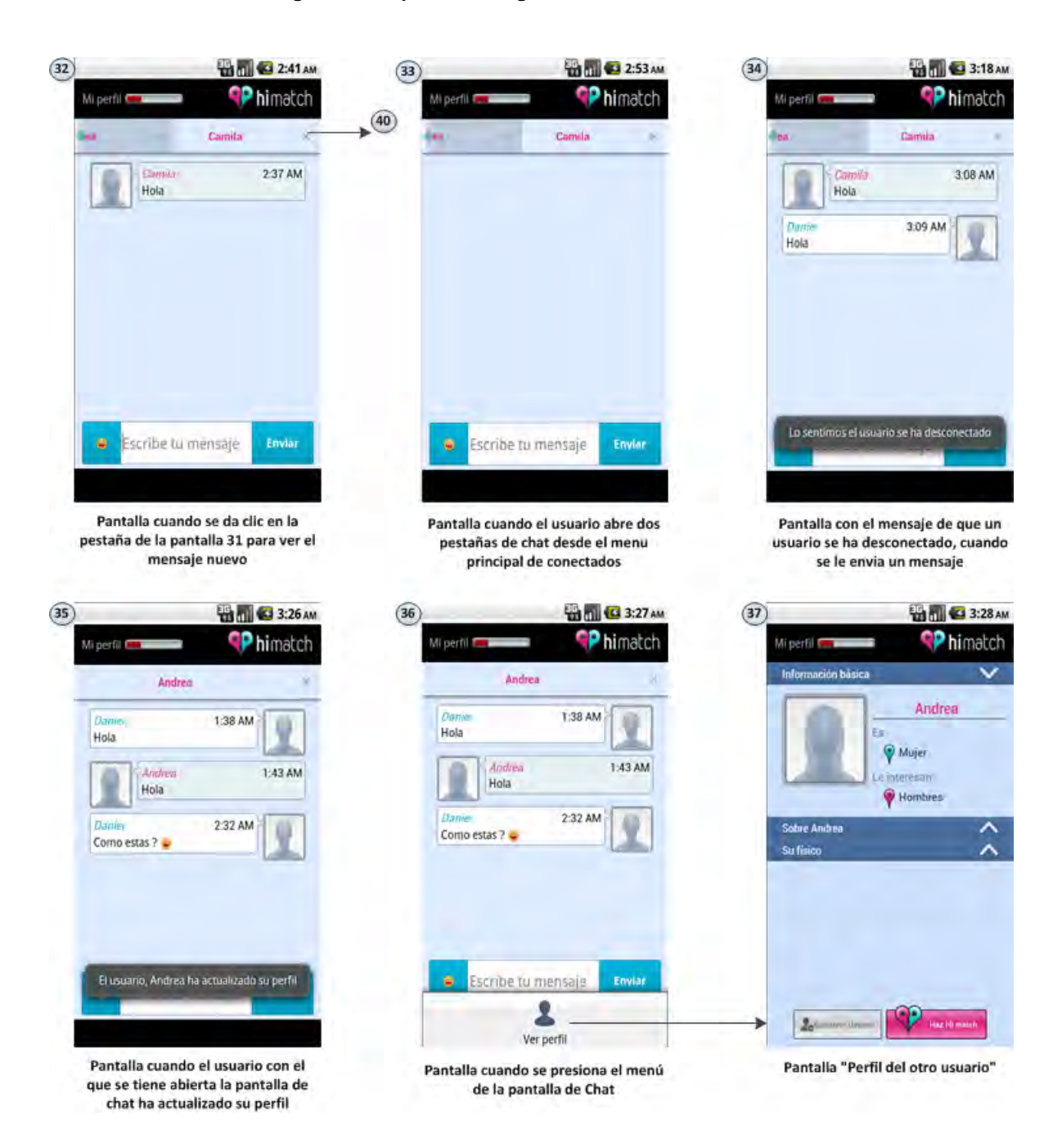

#### **Figura 18: Mapas de Navegabilidad de la Pantalla Chat**

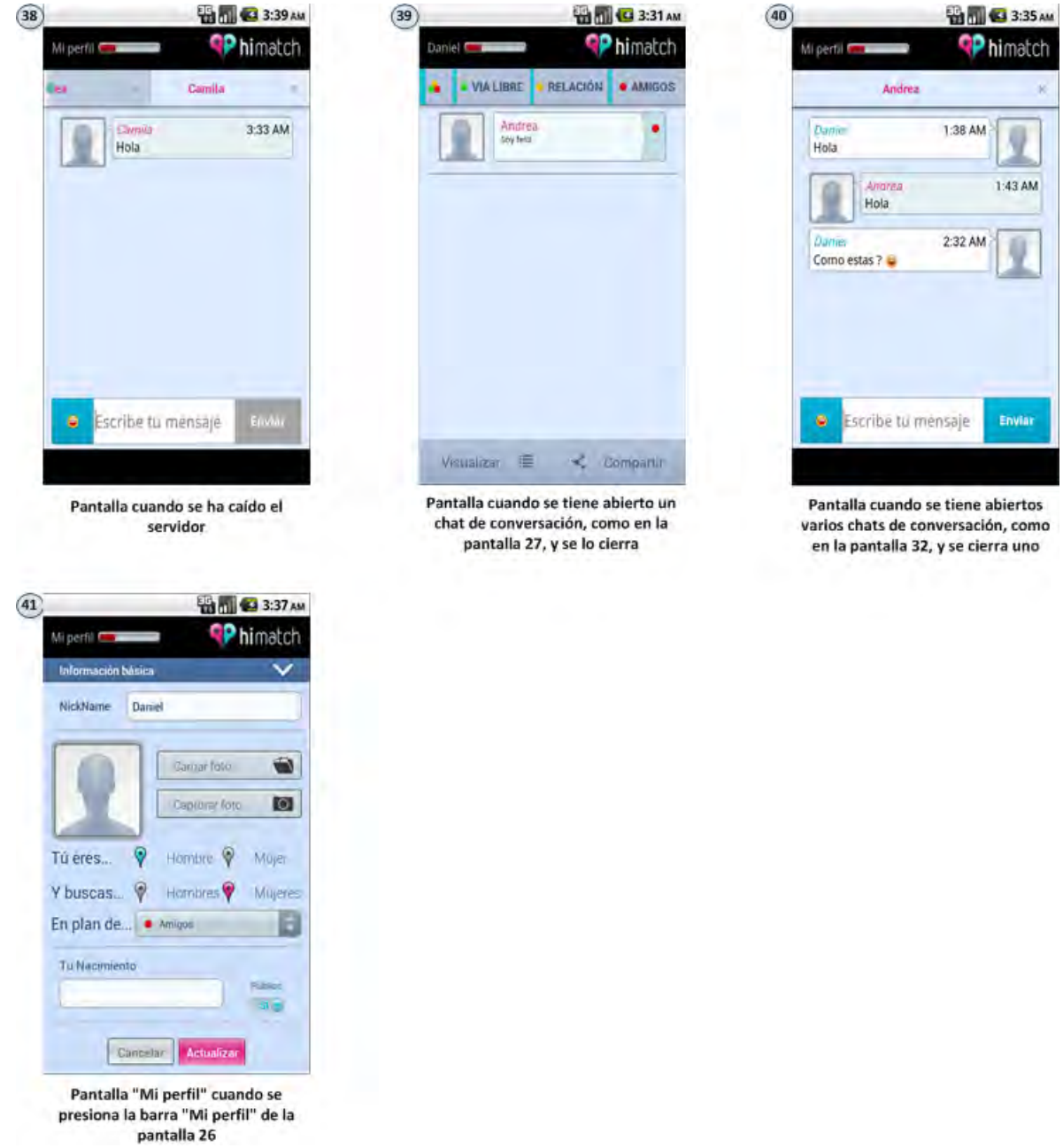

# **Figura 19: Mapas de Navegabilidad de la Pantalla Chat**

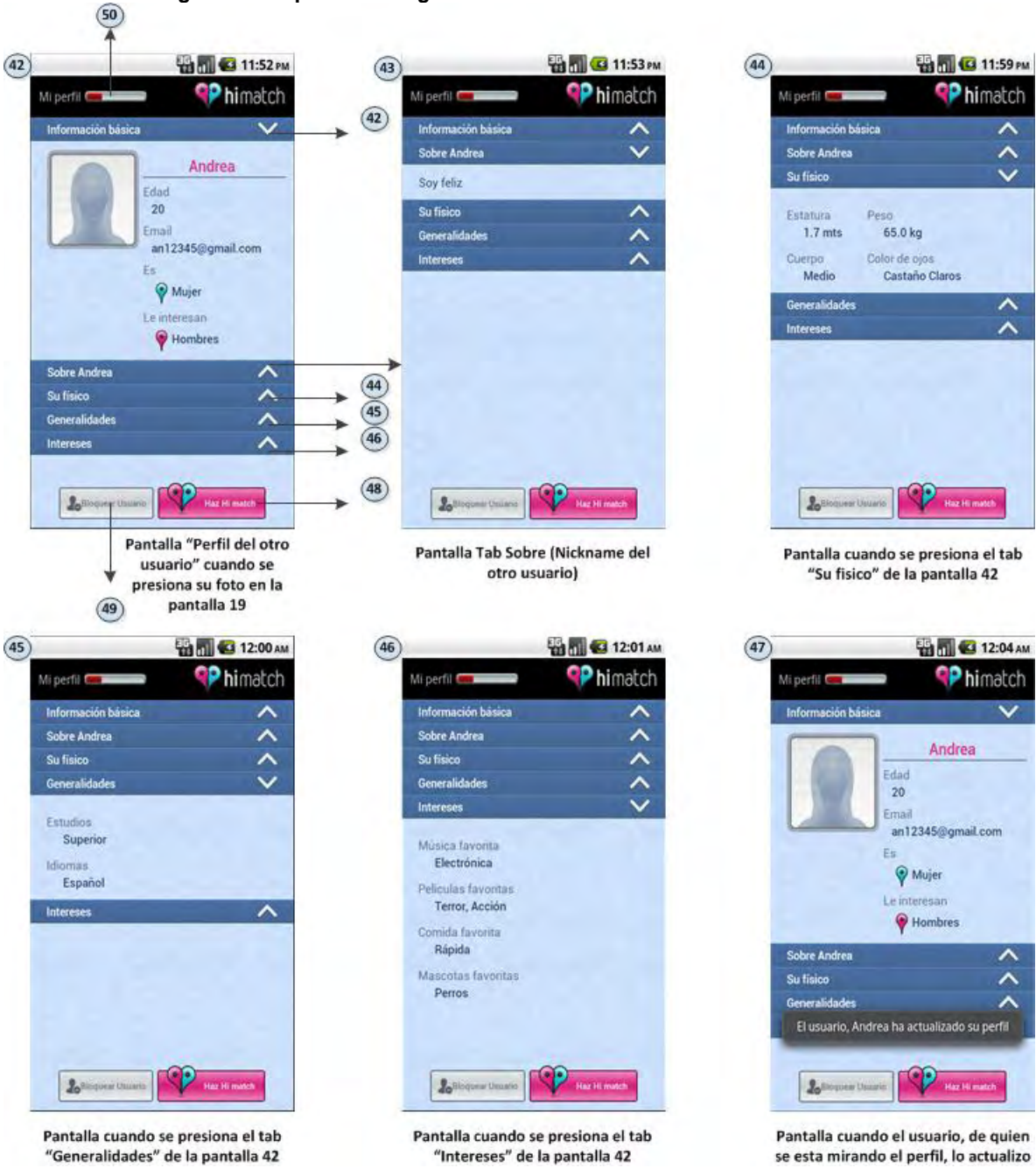

### **Figura 20: Mapas de Navegabilidad de la Pantalla Perfil del otro usuario**

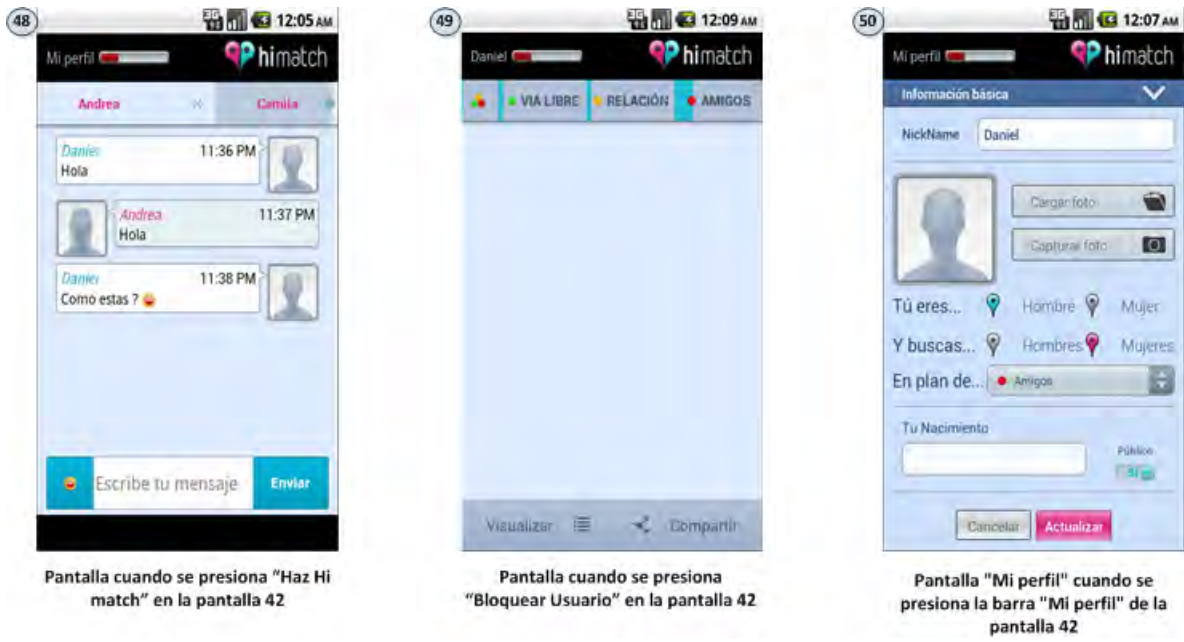

# **Figura 21: Mapas de Navegabilidad de la Pantalla Perfil del otro usuario**

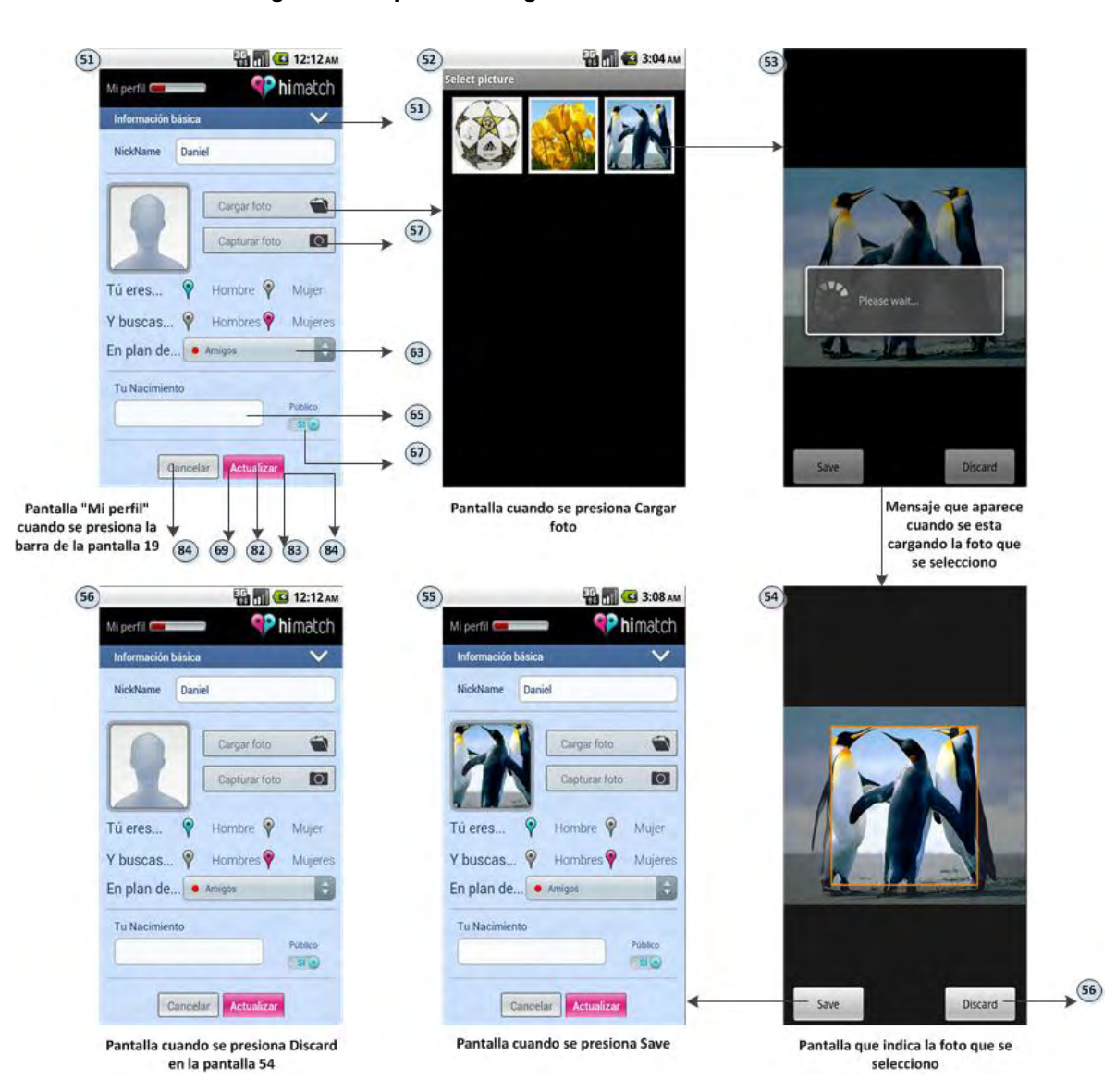

#### **Figura 22: Mapas de Navegabilidad de la Pantalla Mi Perfil**

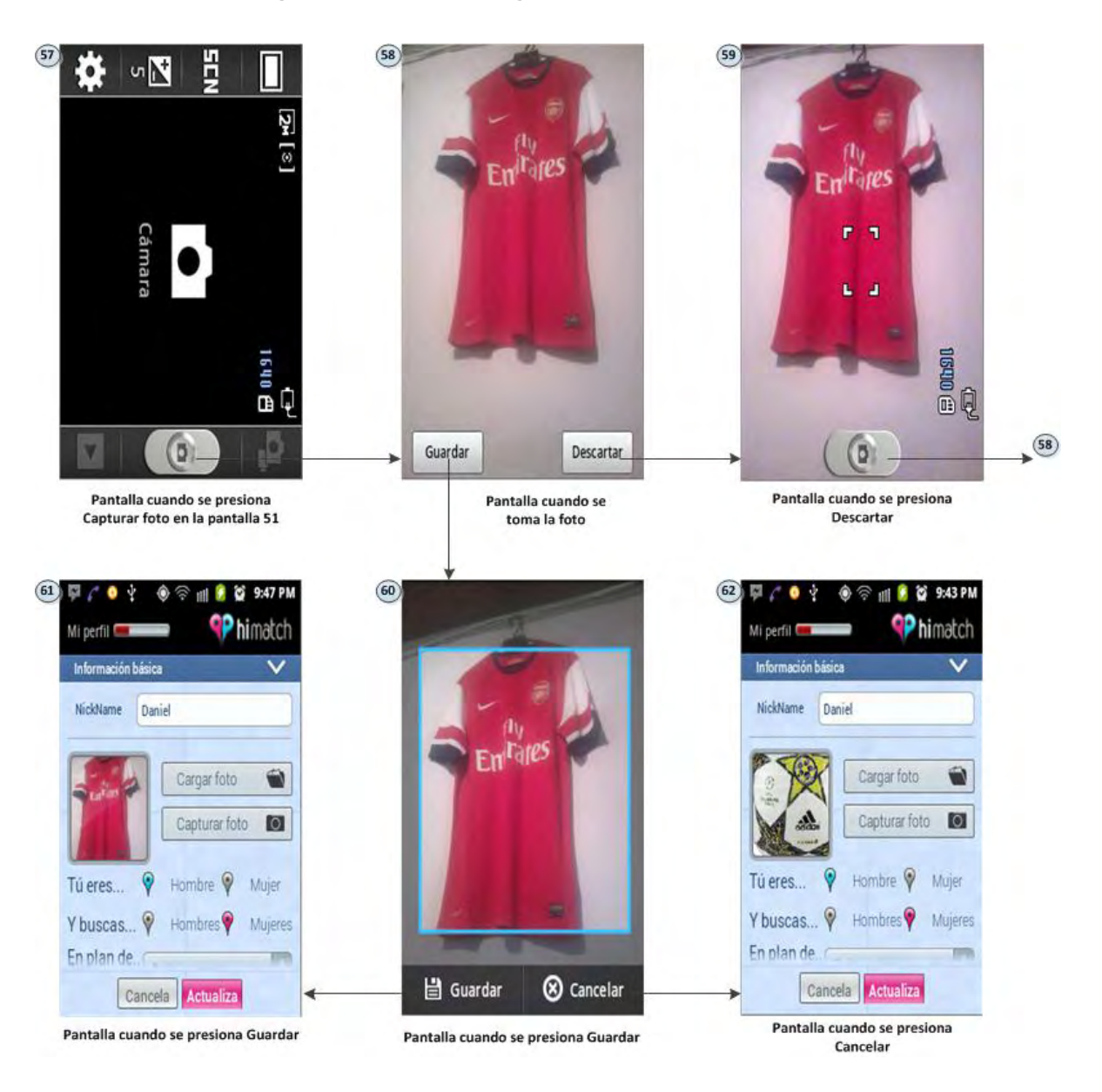

#### **Figura 23: Mapas de Navegabilidad de la Pantalla Mi Perfil**

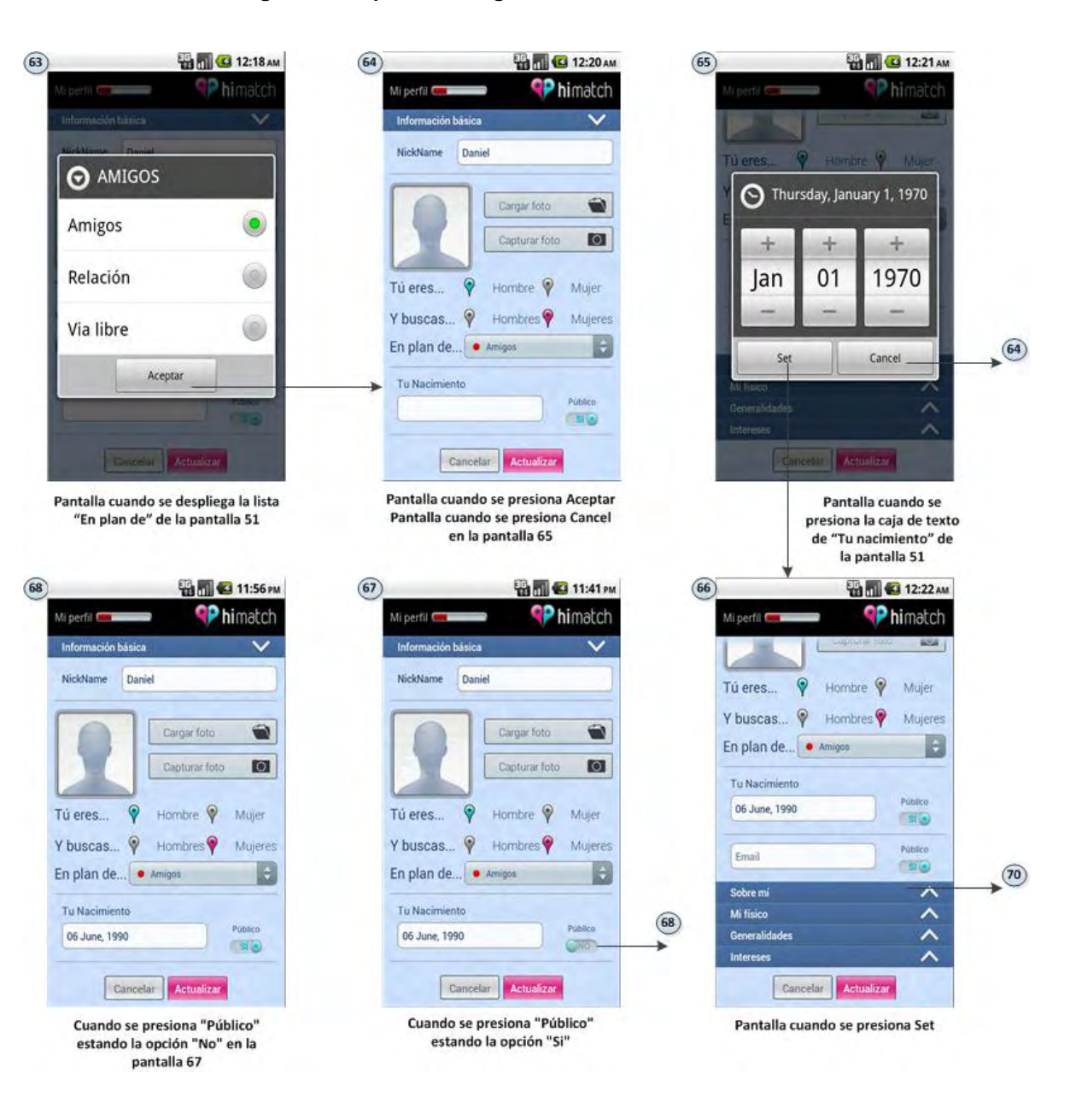

#### **Figura 24: Mapas de Navegabilidad de la Pantalla Mi Perfil**

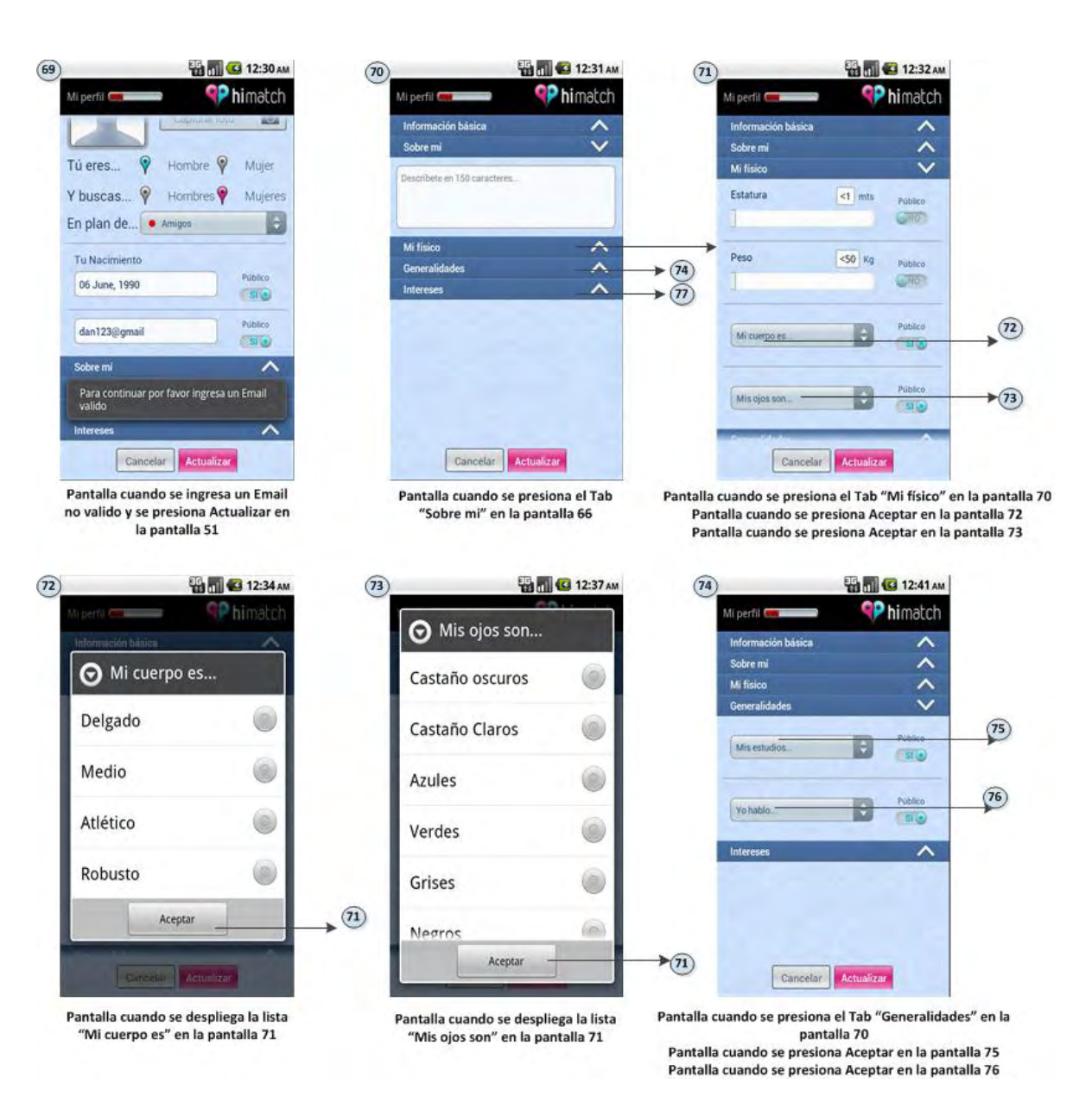

#### **Figura 25: Mapas de Navegabilidad de la Pantalla Mi Perfil**

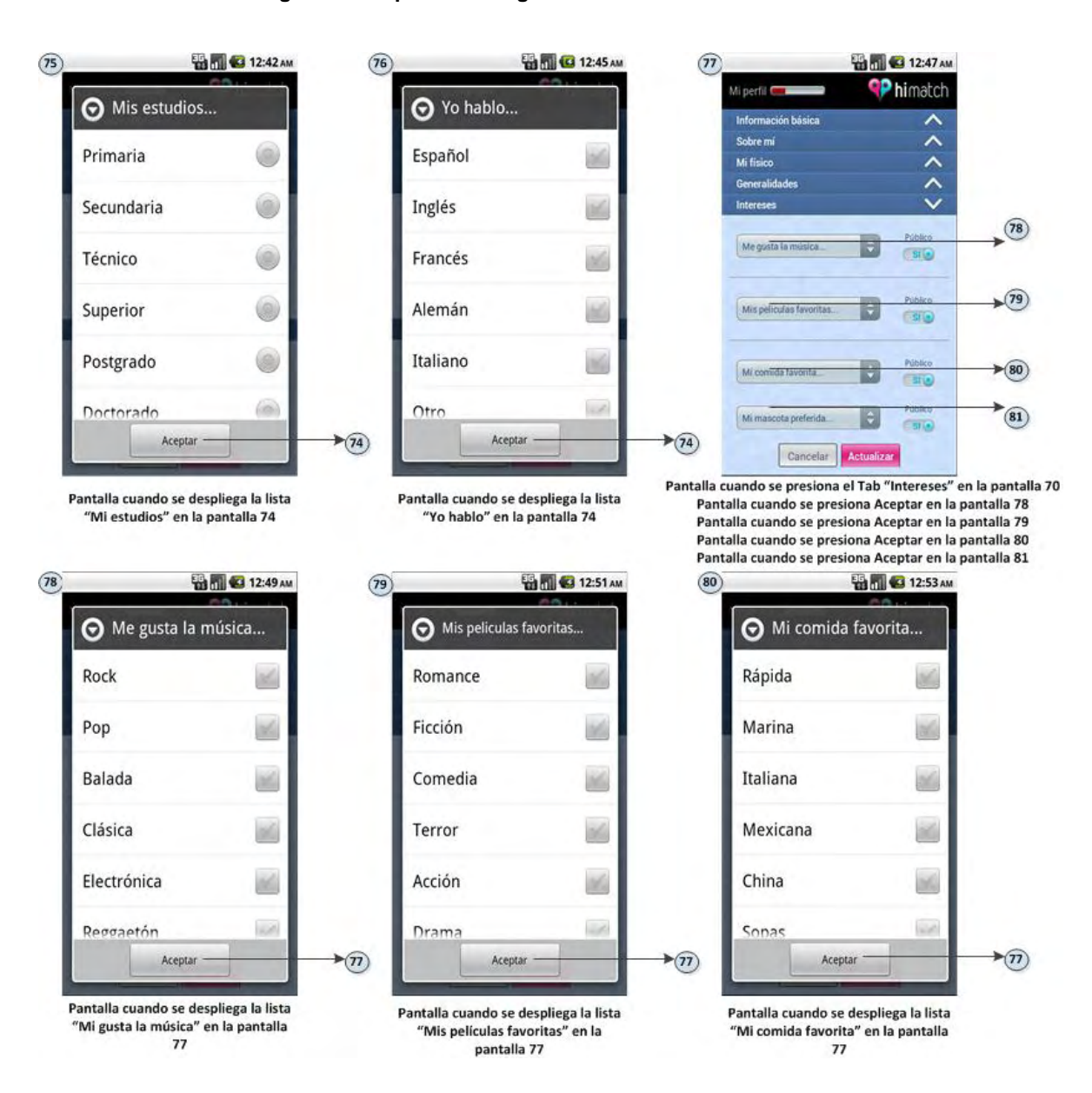

### **Figura 26: Mapas de Navegabilidad de la Pantalla Mi Perfil**

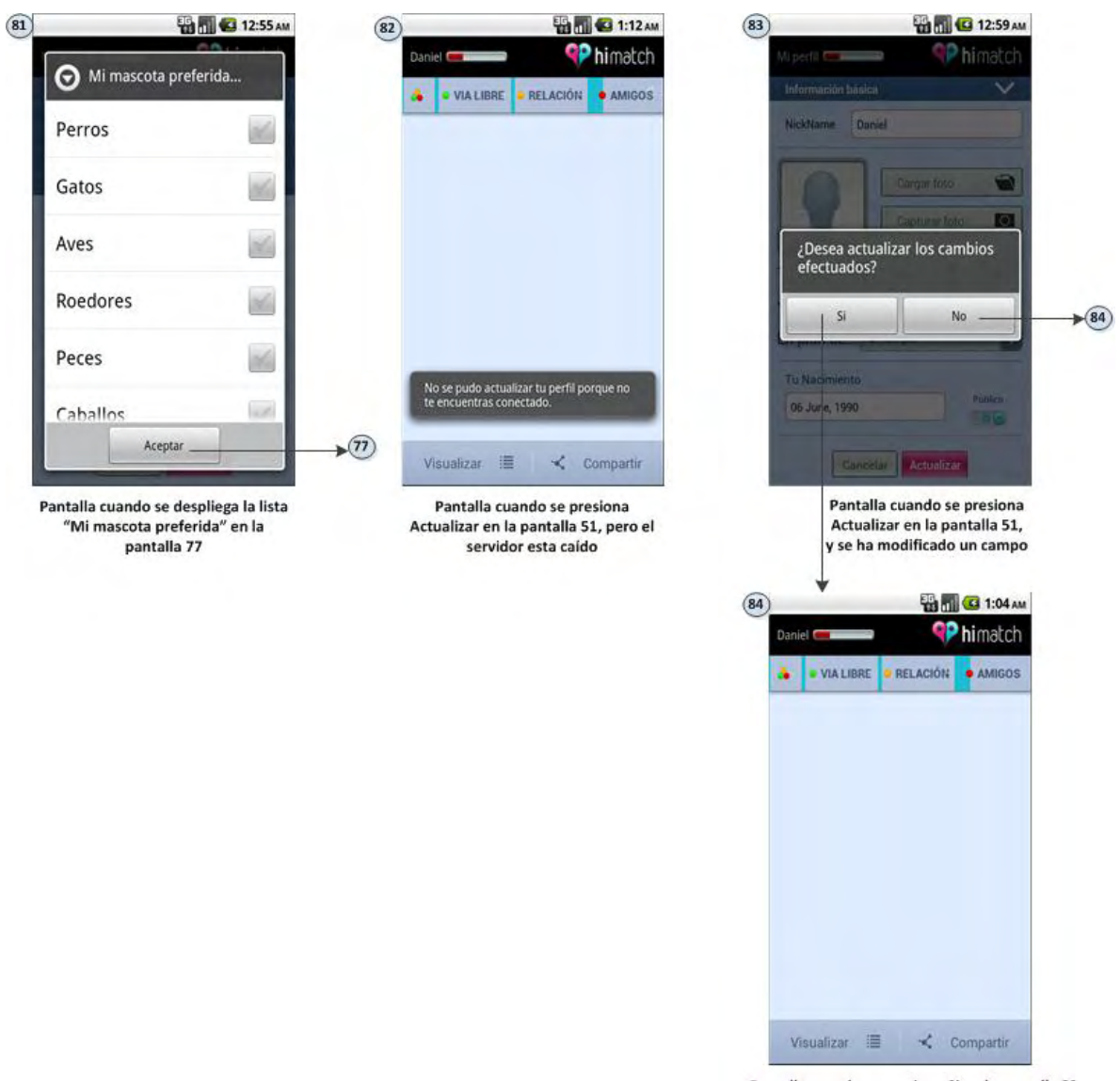

#### **Figura 27: Mapas de Navegabilidad de la Pantalla Mi Perfil**

Pantalla cuando se presiona Si en la pantalla 83 Pantalla cuando se presiona No en la pantalla 83 Pantalla cuando se presiona Actualizar en la pantalla 51 y no se ha modificado ningún campo Pantalla cuando se presiona Cancelar en la pantalla 51

**Figura 28: Mapas de Navegabilidad de las opciones Visualizar y Compartir de la pantalla Conectados** 

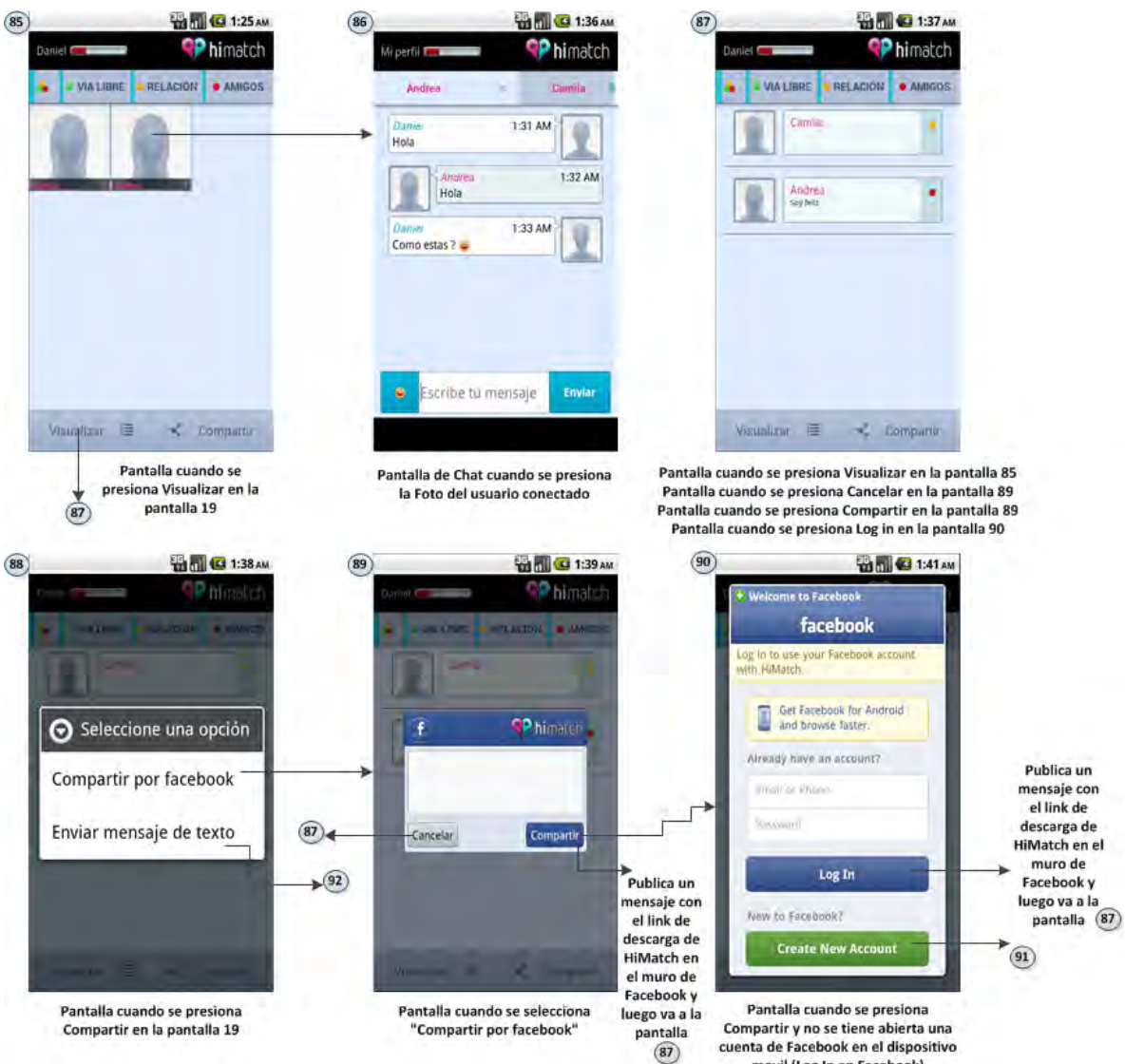

cuenta de Facebook en el dispositivo movil (Log In en Facebook)

#### **Figura 29: Mapas de Navegabilidad de las opciones Visualizar y Compartir de la pantalla Conectados**

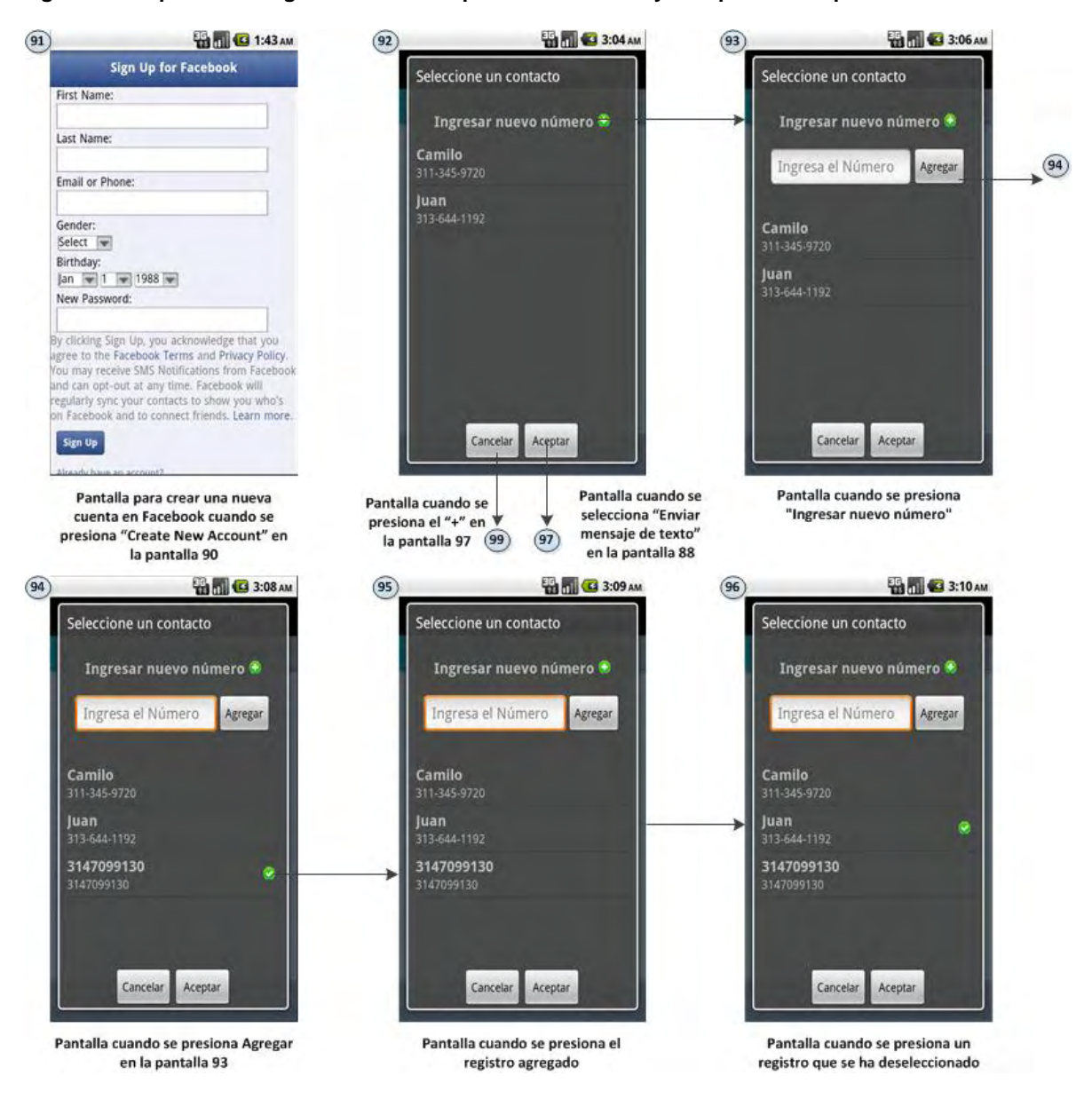

**Figura 30: Mapas de Navegabilidad de las opciones Visualizar y Compartir de la pantalla Conectados**

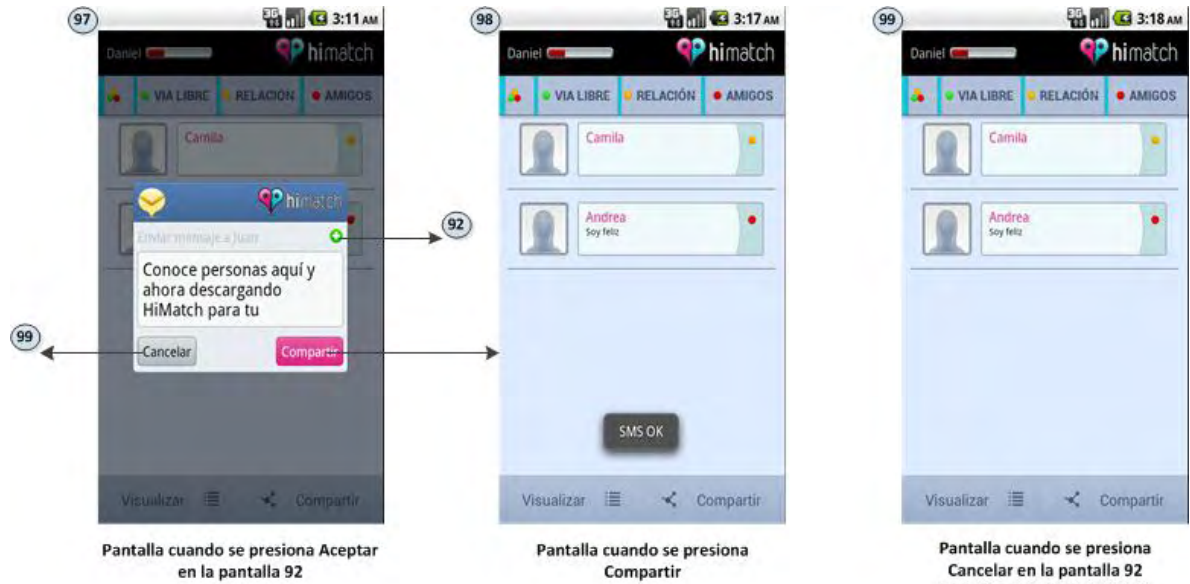

Cancelar en la pantalla 92 Pantalla cuando se presiona Cancelar en la pantalla 97

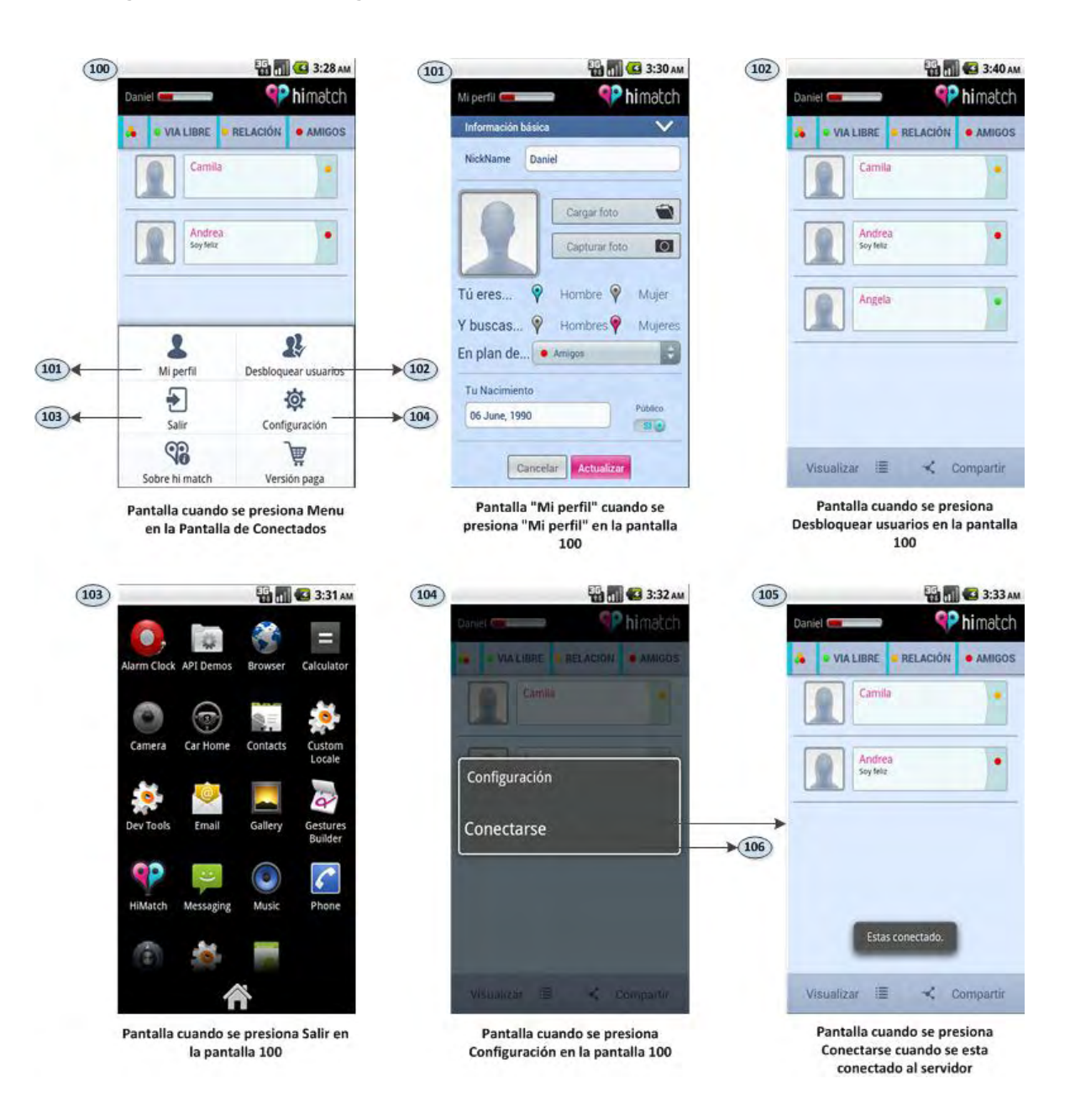

**Figura 31: Mapas de Navegabilidad de las opciones del menú de la pantalla Conectados** 

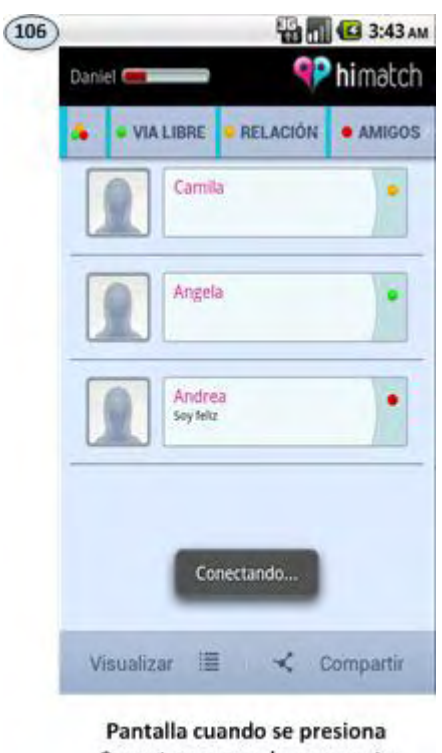

**Figura 32: Mapas de Navegabilidad de las opciones del menú de la pantalla Conectados**

Conectarse cuando no se esta conectado al servidor

 **Diseño de Base de Datos:** El diseño de base de datos contiene la información de las tablas con sus respectivos campos y sus relaciones con otras tablas. Este diseño contempla la especificación de tipos de datos, tamaños, dependencias, etc.

En HiMatch interviene un servidor con su propia base de datos para centralizar la ubicación de los usuarios de la aplicación y así poder visualizarse y chatear en una zona.

**Artefacto base:** Mapas de navegabilidad.

A continuación, se presentan las tablas que componen la base de datos del servidor de HiMatch:

## **Conversacion**

### **Figura 33: Tabla Conversacion**

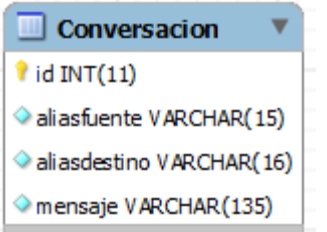

En esta tabla se registran los mensajes que intercambian los usuarios de la aplicación.

## **Bloqueo**

**Figura 34: Tabla Bloqueo** 

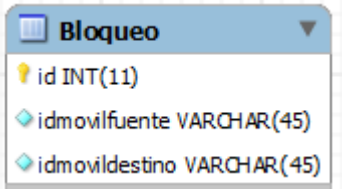

En esta tabla se registra cuando un usuario es bloqueado por otro.

**3.2.3 Construcción.** El propósito de esta fase fue construir en su totalidad el producto requerido. Esta etapa se ejecutó iterativamente y de forma modular basándose en los mapas de navegabilidad y el diseño de Base de Datos. Para la construcción del servidor estos documentos también fueron un insumo fundamental, pues permitieron diseñar y construir el soporte a dichas funcionalidades.

Esta fase incluye el código fuente de la solución y su respectiva integración de los diferentes módulos. Como política de trabajo colaborativo y distribuido, el código fuente se manejó a través de un repositorio de control de cambios, de tal manera que todos los desarrolladores, integradores y probadores, tenían acceso a la última versión estable de la solución, permitía realizar control de los responsables de cada actualización con las modificaciones incluidas y permitía de forma fácil regresar a versiones anteriores en caso que una integración esté fallando.

En esta fase, primó la simplicidad, es decir, la construcción de soluciones sencillas pero efectivas para cada funcionalidad, por esta misma razón constantemente se ideó código reutilizable y se refactorizó el código fuente (simplificación) por cada desarrollador, para que quede lo más simple posible.

Para realizar la integración total (varias funcionalidades) o parcial (nueva funcionalidad o módulo) se debía garantizar que dicha integración funcione adecuadamente antes de subirla al repositorio. Para lo cual cada desarrollador debía realizar pruebas unitarias a su desarrollo y a posibles integraciones parciales que debía realizar con componentes de otras personas.

Puesto que el código fuente se encontraba disponible para que varias personas puedan modificarlo, era muy importante que se sigan estándares de codificación y lineamientos básicos que permitan realizar mantenimientos futuros. Entre estas especificaciones se encontraban:

- Uso de librerías
- Estructura de paquetización de clases
- Modularización de la solución
- Forma de nombrado de clases, métodos y atributos

Las soluciones se plantearon de forma modular y enfocándose al usuario, donde uno o varios módulos podían constituir una entrega parcial, y la integración de todos los módulos conformaban la solución completa del producto.

El equipo de desarrollo de HiMatch estuvo integrado por cuatro personas distribuidos de la siguiente forma:

- Un desarrollador para Android
- Un desarrollador para BlackBerry
- Un desarrollador para iOS
- Un desarrollador encargado de realizar el servidor y la integración de las funcionalidades de cada plataforma (Android, BlackBerry y iOS) con el servidor. Esta fue mi función en la etapa de Construcción de HiMatch.
- Un diseñador gráfico

Los mapas de navegabilidad fueron la base para la construcción de la aplicación, pero debido a que cada plataforma (Android, BlackBerry y iOS) maneja sus propios componentes y patrones de diseño, se realizaron unas pequeñas modificaciones en el diseño en cada sistema operativo.

Los recursos utilizados en la construcción de HiMatch fueron:

- Para Android: Android SDK, Eclipse Helios Service Release 2 y Java jdk-6u30-windows-x64
- Para BlackBerry: BlackBerry Plug-in para Eclipse 2.0.0, BlackBerry 7.1 SDK, Eclipse Indigo 3.7.2 y Java jdk-6u31-windows-i586
- Para iOS: Oracle VirtualBox 4.2, Mac OS X v 10.7.1 Lion, Xcode 4.2 y IOS SDK 5.0
- Para el Servidor: Netbeans IDE 7.2 y Java jdk-6u30-windows-x64
- Para la base de datos del Servidor: MySQL 5.5

**3.2.4 Calidad.** En esta fase se planearon, diseñaron y realizaron pruebas completas de la aplicación por parte de la organización. Las personas encargadas de realizar las pruebas tomaron como referencia los mapas de navegabilidad primordialmente, pero también acudieron al documento de términos de referencia para un mayor detalle.

Quienes realizaron las pruebas, las realizaron en dispositivos móviles con Android, BlackBerry y iOS y verificaron el funcionamiento completo del producto probando todos los módulos.

Lo primero que se verificó fue el funcionamiento normal. Lo segundo que se verificó fue el comportamiento del producto ante acciones no esperadas, verificando que la solución no se bloquee o genere errores.

Todos los incidentes encontrados en el producto se reportaron al equipo de desarrollo en el registro de fallas. Seratic Ltda. cuenta con el software CompromISO que permite registrar las fallas y hacerles seguimiento.

El responsable de calidad una vez encontraba un incidente, lo describía lo más detalladamente posible y lo asignaba al responsable dentro del equipo de desarrollo. De esta manera, el responsable de una funcionalidad tenía conocimiento de las fallas que se habían encontrado y podía avisar cuando había realizado el tratamiento pertinente y de esta forma la funcionalidad podía ser verificada nuevamente por quien realizó las pruebas en una nueva iteración de prueba.

Cuando el desarrollador notificaba que el incidente había sido resuelto, debía registrar la revisión del repositorio en el cual quedaban subidos los cambios que corregían el incidente.

El incidente sólo lo podía cerrar la persona que lo reportaba o un usuario administrador de CompromISO. Una falla era cerrada cuando el problema había sido corregido y verificado o cuando el problema ya no necesitaba ser resuelto por algún factor externo.

Mientras en esta fase se encontraban incidentes, los responsables de cada módulo debían realizar las correcciones respectivas. Por eso fue importante que cuando se entró en la etapa Calidad, los desarrolladores revisaron constantemente CompromISO para verificar los incidentes que tenían reportados.

En la Figura 35 se muestra un pantallazo del software CompromISO que permite evidenciar los incidentes reportados y el estado en el que se encuentran (a cada estado es asociado un color). Los estados de un incidente, son:

- $\checkmark$  Abierto
- $\checkmark$  Asignado
- $\checkmark$  Revisado
- $\checkmark$  Persistente
- $\checkmark$  Cerrado

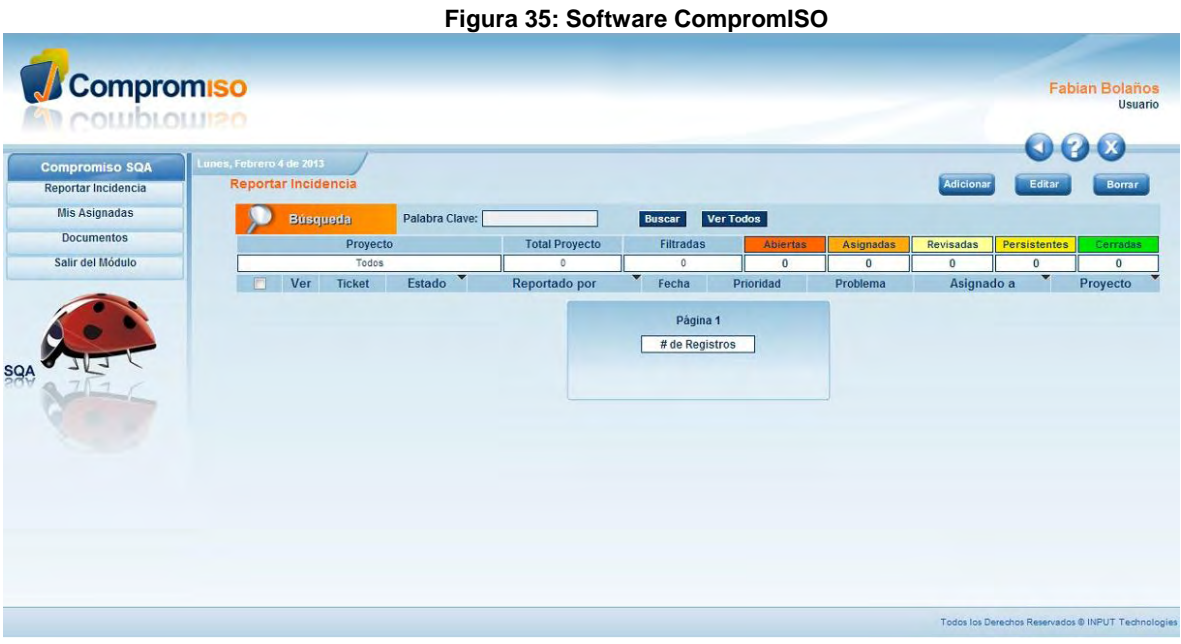

Una vez la aplicación superó el proceso de Calidad, estuvo lista para pasar a la fase de aceptación.

**3.2.5 Aceptación.** La fase de aceptación consistió en un período de pruebas integrales después de pasar por la fase de calidad, en la cual se esperaba recibir finalmente la aceptación de la aplicación construida según los requerimientos plasmados en los mapas de navegabilidad.

En la fase de aceptación se realizaron pruebas de funcionamiento integral involucrando a usuarios del mercado objetivo. En este período, se reportaron los incidentes encontrados en el producto y posibles mejoras que se encontraban dentro del alcance de los términos de referencia.

El equipo de calidad se encargó de registrar las incidencias en CompromISO y asignarlas a los responsables correspondientes, quienes debían realizar las respectivas correcciones y notificar la corrección al equipo de Calidad mediante CompromISO.

De aquí en adelante estos incidentes debían ser verificados hasta su corrección por el equipo de calidad y fueron ellos mismos quienes determinaban cuando el producto estaba nuevamente listo para una nueva validación.

Una vez se corrigieron los incidentes reportados, la aplicación fue aceptada y se dio por finalizado al ciclo de vida del proyecto.

# **CONCLUSIONES**

- Organizar los requisitos y realizar los Términos de Referencia permitieron entender de una forma clara, rápida y precisa lo que se pretendía lograr con el desarrollo de la aplicación, los componentes que debía tener y que funcionalidades debía realizar.
- Los Mapas de Navegabilidad fue un artefacto muy importante en el proceso de desarrollo ya que permitió determinar todos los flujos de la aplicación ante distintos eventos permitiendo que la etapa de Construcción se haga de una forma más rápida.
- El desarrollo del servidor fue muy importante para la construcción de la aplicación ya que permite controlar y centralizar las funcionalidades que realizan los usuarios en sus dispositivos móviles.
- La implementación de la capa de comunicación en Android, BlackBerry y iOS permitió que los usuarios puedan realizar las funcionalidades que la aplicación ofrece como lo son el ingreso, visualización de otros usuarios, chat, actualización de la información, bloqueo y desbloqueo de usuarios, salida de la aplicación y aumento de usuarios a visualizar cuando la aplicación se comparte a través de mensajes de texto o Facebook.
- La codificación de la capa de comunicación en Android, iOS y Blackberry, se facilitó ampliamente gracias a que las empresas creadoras de estos tres sistemas operativos móviles (Google Inc., Apple Inc y BlackBerry, respectivamente) han liberado un SDK para el desarrollo y han publicado guías de referencia para explicar cómo se realiza el desarrollo, el API de referencia en donde se explica las funciones y procedimientos que tiene el SDK y códigos de ejemplo. Además disponen de foros oficiales en donde los desarrolladores pueden resolver dudas y encontrar solución a los conflictos que se presentan.

# **RECOMENDACIONES**

 Evaluar la utilización de una herramienta multiplataforma para el desarrollo de aplicaciones móviles para evitar que la codificación se realice en lenguaje nativo (Android, BlackBerry y iOS); de esta forma se acelerarían los tiempos de desarrollo ya que se programaría en el lenguaje que utilice la respectiva herramienta y funcionaria en dispositivos móviles con Android, BlackBerry y iOS.

# **BIBLIOGRAFIAS**

AGUDELO, Leonardo. Desarrollo ágil de software y su impacto en el mantenimiento [en línea]. <http://www.intergrupo.com/blog/mobile/desarrollo-agilsoftware-mantenimiento.aspx> [citado en 19 de Octubre de 2012]

ALEGSA. Definición de cliente/servidor (computación) [en línea]. < http://www.alegsa.com.ar/Dic/cliente%20servidor.php> [citado en Noviembre de 2012]

ALERTA EN LINEA.GOV. Aplicaciones móviles: Qué son y cómo funcionan [en línea]. <http://www.alertaenlinea.gov/articulos/s0018-aplicacionesm%C3%B3viles-qu%C3%A9-son-y-c%C3%B3mo-funcionan> [citado en Marzo de 2013]

ANDRÉS, Alejandro Valentín. Inteligencia Competitiva 2.0 [en línea]. <http://www.navarrainnova.com/es/actualidad/tribunas/2010/06/16/19910.php> [citado en 16 de junio de 2010]

APPLE. iOS El sistema operativo móvil más avanzado del mundo [en línea]. < http://www.apple.com/es/iphone/ios/> [citado en Octubre de 2012]

BD1UDEM. Objetivos de los sgbd [en línea]. <https://sites.google.com/site/udembd/objetivos-de-los-sgbd> [citado en Noviembre de 2012]

BLACKBERRY. BlackBerry Bold 9900 [en línea]. < http://co.blackberry.com/smartphones/blackberry-bold-9900.html#/h:/smartphones/blackberry-bold-9900/phone-specifications.html> [citado en Noviembre de 2012]

BLACKBERRY. BlackBerry Curve 9360 [en línea]. < http://co.blackberry.com/smartphones/blackberry-curve-9360.html#/h:/smartphones/blackberry-curve-9360/overview.html> [citado en Noviembre de 2012]

BLACKBERRY. BlackBerry Java SDK Versión: 7.0 Guia de introducción [en línea]. < http://docs.blackberry.com/es-

es/developers/deliverables/35632/BlackBerry\_Java\_SDK--1641291-1025051221- 005-7.0-ES.pdf> [citado en 25 de Octubre de 2011]

BLACKBERRY. BlackBerry Torch 9860 [en línea]. < http://us.blackberry.com/smartphones/blackberry-torch-9850

9860.html#/h:/smartphones/blackberry-torch-9850-9860/phone-

specifications.html> [citado en Noviembre de 2012]

BLACKBERRY. Sistema operativo BlackBerry 6 [en línea]. < http://co.blackberry.com/software/smartphones/blackberry-6-os.html> [citado en Octubre de 2012]

BLACKBERRY. Sistema operativo BlackBerry 7 [en línea]. < http://co.blackberry.com/software/smartphones/blackberry-7-os.html#tab-1> [citado en Octubre de 2012]

CAVSI. ¿Qué es un Sistema Gestor de Bases de Datos o SGBD? [en línea]. < http://www.cavsi.com/preguntasrespuestas/que-es-un-sistema-gestor-de-basesde-datos-o-sgbd/> [citado en Noviembre de 2012]

CHUIDIANG. Programación de sockets en C de Unix/Linux [en línea]. < http://www.chuidiang.com/clinux/sockets/sockets\_simp.php> [citado en Noviembre de 2012]

COMPUTERWORLD. Las tiendas de aplicaciones móviles superarán los 15.000 millones de dólares este año [en línea]. <http://www.idg.es/computerworld/Lastiendas-de-aplicaciones-moviles-superaran-los-/seccion-mercado/articulo-202758> [citado en 26 de enero de 2011]

CONDE, Rita. Sistemas operativos de celulares en la lupa [en línea]. <http://celulares.about.com/od/Smartphones/a/Sistemas-Operativos-De-Celulares-En-La-Lupa.htm> [citado en Octubre de 2012]

CONSUELO. ¿Qué son las TIC´s? [en línea]. < http://consuelomblog.blogspot.com/2007/04/qu-son-las-tics.html> [citado en 23 de abril de 2007]

DE LA HERRAN, Manuel. Refactorización de código [en línea]. <http://www.m2c.es/refactorizacion\_de\_codigo.php> [citado en Septiembre de 2011]

ECURED. Cliente-Servidor [en línea]. <http://www.ecured.cu/index.php/Cliente-Servidor> [citado en Noviembre de 2012]

ECURED. Servidor [en línea]. <http://www.ecured.cu/index.php/Servidores> [citado en Noviembre de 2012]

ECURED. Telefonía móvil 3G [en línea]. < http://www.ecured.cu/index.php/Telefon%C3%ADa\_m%C3%B3vil\_3G>\_[citado en Noviembre de 2012]
EDUARDOA, Jose. Redes inalámbricas ien líneal. < http://www.monografias.com/trabajos/redesinalam/redesinalam.shtml> [citado en Noviembre de 2012]

ESC\_89. ¿Cómo funciona un chat? [en línea]. < http://www.dipler.org/2010/06/como-funciona-un-chat/> [citado en Junio 13 de 2010]

IDROBO, Cristina. Estrategia Comunicaicion (Trabajo Academico) Seratic [en línea]. <http://www.buenastareas.com/ensayos/Estrategia-Comunicaicion-Trabajo-Academico-Seratic/1559739.html> [citado en Febrero de 2011]

INFORMATICA. Productos SGBD disponibles en el mercado [en línea]. <http://jose-murcia.blogspot.com/2009/05/productos-sgbd-disponibles-en-el.html> [citado en Mayo 15 de 2009]

INGENIERIA SOFTWARE. Artefactos [en línea]. <http://clases3gingsof.wetpaint.com/page/Artefactos?t=anon> [citado en 28 de Octubre de 2008]

KIOSKEA.NET. Redes inalámbricas [en línea]. < http://es.kioskea.net/contents/wireless/wlintro.php3> [citado en Enero de 2013]

LASKJFH2729. Como Hacer Un Chat En Java i len líneal. <http://es.scribd.com/doc/64107259/Como-Hacer-Un-Chat-en-Java> [citado en Junio 9 de 2011]

MASADELANTE. Tipos de servidores i len líneal. < http://www.masadelante.com/faqs/tipos-de-servidores> [citado en Noviembre de 2012]

NIMBUZZ! BLOG. Novedades en BlackBerry OS 7.1 [en línea]. < http://espana.blog.nimbuzz.com/2012/01/13/novedades-en-blackberry-os-7-1/> [citado en Octubre de 2012]

PEREZ VALDES, Damián. ¿Qué son las bases de datos? [en línea]. < http://www.maestrosdelweb.com/principiantes/%C2%BFque-son-las-bases-dedatos/> [citado en Octubre 26 de 2007]

PAYNE, Maxwell. ¿Qué es un plan de datos de celular? [en línea]. < http://www.ehowenespanol.com/plan-datos-celular-sobre 165754/> [citado en Marzo de 2013]

QUALITRAIN EXPRESS. Metodologías Ágiles de Desarrollo de Software (Primera Parte) [en línea]. <http://www.qualitrain.com.mx/Metodologias-Agiles-de-Desarrollo-de-Software-Primera-Parte.html> [citado en Marzo de 2013]

RODRÍGUEZ, Amalia. En 2014 habrá 1.700 millones de smartphones en el mundo, según un estudio [en línea]. <http://www.tendencias21.net/En-2014-habra-1-700-millones-de-smartphones-en-el-mundo-segun-un-estudio\_a4384.html> [citado en 29 de abril de 2010]

SAMSUNG. Galaxy S3 [en línea]. < http://www.samsung.com/co/consumer/mobile-phones/mobile-phones/smartphone/GT-I9300MBXCOO-spec> [citado en Noviembre de 2012]

SAMSUNG. Galaxy Y Gris metálico i len líneal. < http://www.samsung.com/co/consumer/mobile-phones/mobile-phones/smartphone/GT-S5360MALCOM-spec> [citado en Noviembre de 2012]

SAMSUNG. Samsung Galaxy Tab 2 7.0 Plus Wifi Blanco [en línea]. < http://www.samsung.com/co/consumer/mobile-phones/mobile-phones/tablet/GT-P3110ZWMCOO-spec> [citado en Noviembre de 2012]

SAMSUNG. Samsung Galaxy Tab 2 10.1 Wifi [en línea]. < http://www.samsung.com/co/consumer/mobile-phones/mobile-phones/tablet/GT-P5110ZWMCOO-spec> [citado en Noviembre de 2012]

SERATIC LTDA. Metodología de Desarrollo de Aplicaciones Móviles de Entretenimiento: Fast Mobile Games. 1 ed. Popayan: SERATIC, 2012. p 81

SERATIC LTDA. Servicios [en línea]. <http://www.seratic.com/> [citado en Marzo] de 2013]

SERATIC LTDA. Soluciones [en línea]. <http://www.seratic.com/> [citado en Marzo de 2013]

SMARTGSM. HTC Inspire HD [en línea]. <http://www.smart-gsm.com/moviles/htcinspire-hd> [citado en Noviembre de 2012]

SMARTGSM. LG Optimus L5 [en línea]. <http://www.smart-gsm.com/moviles/lgoptimus-l5> [citado en Noviembre de 2012]

SMARTGSM. Motorola RAZR [en línea]. <http://www.smartgsm.com/moviles/motorola-razr> [citado en Noviembre de 2012]

SMARTGSM. Samsung Galaxy Ace S5830 [en línea]. <http://www.smartgsm.com/moviles/samsung-galaxy-ace-s5830> [citado en Noviembre de 2012] SONY. Xperia S [en línea]. <http://www.sonymobile.com/globales/products/phones/xperia-s/specifications/#black> [citado en Noviembre de 2012]

TARINGA. Android SDK [en linea]. < http://www.taringa.net/posts/downloads/10664770/Android-SDK.html> [citado en Octubre de 2012]

TECNOLOGIA. Que es un Smartphone [en línea]. <http://www.areatecnologia.com/Que-es-un-smartphone.htm> [citado en Octubre de 2012]

TEDIK. ¿Qué es un estándar de codificación en java? [en línea]. < http://espanol.answers.yahoo.com/question/index?qid=20090122200540AAOI1N8 > [citado en 2009]

THE FREE DICTIONARY BY FARLEX. Nickname [en línea]. < http://es.thefreedictionary.com/nickname> [citado en Marzo de 2013]

THE FREE DICTIONARY BY FARLEX. Perfil [en línea]. < http://es.thefreedictionary.com/perfil> [citado en Marzo de 2013]

WIKIPEDIA. Android [en línea]. <http://es.wikipedia.org/wiki/Android> [citado en Octubre de 2012]

WIKIPEDIA. APK (formato) [en línea]. <http://es.wikipedia.org/wiki/APK\_(formato)> [citado en Marzo de 2013]

WIKIPEDIA. Apple iOS [en línea]. <http://es.wikipedia.org/wiki/Apple\_iOS> [citado en Noviembre de 2012]

WIKIPEDIA. BlackBerry [en línea]. <http://es.wikipedia.org/wiki/BlackBerry\_OS> [citado en Septiembre de 2012]

WIKIPEDIA. Base de datos [en línea]. < http://es.wikipedia.org/wiki/Base\_de\_datos> [citado en Noviembre de 2012]

WIKIPEDIA. Chat [en línea]. <http://es.wikipedia.org/wiki/Chat> [citado en Noviembre de 2012]

WIKIPEDIA. Cliente-servidor [en línea]. <http://es.wikipedia.org/wiki/Clienteservidor> [citado en Noviembre de 2012]

WIKIPEDIA. Control de versiones [en línea]. < http://es.wikipedia.org/wiki/Control\_de\_versiones> [citado en Marzo de 2013]

WIKIPEDIA. Desarrollo de Programas para Android [en línea]. < http://es.wikipedia.org/wiki/Desarrollo\_de\_Programas\_para\_Android> [citado en Octubre de 2012]

WIKIPEDIA. Eclipse (software) [en línea]. <http://es.wikipedia.org/wiki/Eclipse\_(software)> [citado en Marzo de 2013]

WIKIPEDIA. Facebook [en línea]. <http://es.wikipedia.org/wiki/Facebook> [citado en Marzo de 2013]

WIKIPEDIA. iOS (sistema operativo) in [en línea]. < http://es.wikipedia.org/wiki/IOS\_(sistema\_operativo)> [citado en Octubre de 2012]

WIKIPEDIA. iPad 2 [en línea]. <http://es.wikipedia.org/wiki/IPad 2> [citado en Noviembre de 2012]

WIKIPEDIA. iPhone SDK [en línea]. <http://es.wikipedia.org/wiki/IPhone\_SDK> [citado en Noviembre de 2012]

WIKIPEDIA. iPhone 4 [en línea]. <http://es.wikipedia.org/wiki/IPhone 4> [citado] en Noviembre de 2012]

WIKIPEDIA. iPhone 5 [en línea]. <http://es.wikipedia.org/wiki/IPhone\_5> [citado en Noviembre de 2012]

WIKIPEDIA. Java (lenguaje de programación) [en línea]. < http://es.wikipedia.org/wiki/Java\_(lenguaje\_de\_programaci%C3%B3n)> [citado en Marzo de 2013]

WIKIPEDIA. Lenguaje de programación i [en línea]. < http://es.wikipedia.org/wiki/Lenguaje\_de\_programaci%C3%B3n> [citado en Noviembre de 2012]

WIKIPEDIA. Mac OS X [en línea]. <http://es.wikipedia.org/wiki/Mac OS X> [citado] en Marzo de 2013]

WIKIPEDIA. MySQL [en línea]. <http://es.wikipedia.org/wiki/MySQL> [citado en Marzo de 2013]

WIKIPEDIA. NetBeans [en línea]. <http://es.wikipedia.org/wiki/NetBeans> [citado en Marzo de 2013]

WIKIPEDIA. Objective-C [en línea]. <http://es.wikipedia.org/wiki/Objective-C> [citado en Marzo de 2013]

WIKIPEDIA. Programación imperativa [en línea]. < http://es.wikipedia.org/wiki/Programaci%C3%B3n\_imperativa> [citado en Septiembre de 2012]

WIKIPEDIA. Programación declarativa i len líneal. < http://es.wikipedia.org/wiki/Programaci%C3%B3n\_declarativa> [citado en Julio de 2012]

WIKIPEDIA. Programación orientada a objetos [en línea]. < http://es.wikipedia.org/wiki/Programaci%C3%B3n\_orientada\_a\_objetos> [citado en Noviembre de 2012]

WIKIPEDIA. Red inalámbrica in [en línea]. < http://es.wikipedia.org/wiki/Red\_inal%C3%A1mbrica> [citado en Noviembre de 2012]

WIKIPEDIA. Redes sociales de internet [en línea]. < http://es.wikipedia.org/wiki/Redes\_sociales\_de\_internet> [citado en Marzo de 2013]

WIKIPEDIA. Servicio de mensajes cortos [en línea]. < http://es.wikipedia.org/wiki/Servicio\_de\_mensajes\_cortos> [citado en Marzo de 2013]

WIKIPEDIA. Servidor [en línea]. <http://es.wikipedia.org/wiki/Servidor> [citado en Noviembre de 2012]

WIKIPEDIA. Servidor de aplicaciones in [en línea]. < http://es.wikipedia.org/wiki/Servidor\_de\_aplicaciones> [citado en Noviembre de 2012]

WIKIPEDIA. Sistema de posicionamiento global [en línea]. < http://es.wikipedia.org/wiki/Sistema de posicionamiento global> [citado en Noviembre de 2012]

WIKIPEDIA. Sistema operativo móvil [en línea]. < http://es.wikipedia.org/wiki/Sistema\_operativo\_m%C3%B3vil> [citado en Octubre de 2012]

WIKIPEDIA. Socket de Internet in Ten líneal. < http://es.wikipedia.org/wiki/Socket\_de\_Internet> [citado en Septiembre de 2012]

WIKIPEDIA. Tableta [en línea]. <http://es.wikipedia.org/wiki/Tableta> [citado en Octubre de 2012]

WIKIPEDIA. Telefonía móvil 3G [en línea]. <http://es.wikipedia.org/wiki/3G> [citado en Noviembre de 2012]

WIKIPEDIA. Teléfono inteligente [en línea]. < http://es.wikipedia.org/wiki/Tel%C3%A9fono\_inteligente> [citado en Octubre de 2012]

WIKIPEDIA. VirtualBox [en línea]. <http://es.wikipedia.org/wiki/VirtualBox> [citado en Marzo de 2013]

WIKIPEDIA. Wi-Fi [en línea]. < http://es.wikipedia.org/wiki/Wi-Fi> [citado en Noviembre de 2012]

WIKIPEDIA. Xcode [en línea]. <http://es.wikipedia.org/wiki/Xcode> [citado en Marzo de 2013]

## **ANEXOS**

ANEXO A: Carta de solicitud de pasantía – Seratic Ltda.

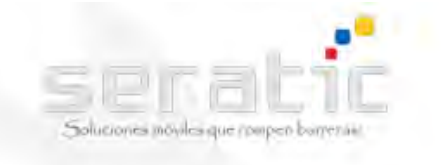

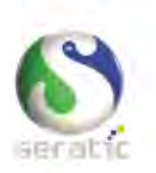

Popayán, 10 de Febrero de 2012

Señores: **FACULTAD DE INGENIERIA** UNIVERSIDAD DE NARIÑO

Cordial saludo

Con la presente solicito su colaboración para que el estudiante FABIAN EDUARDO BOLAÑOS SALAS identificado con la cedula de ciudadanía No. 1.085.274.532 de Pasto (N), pueda adelantar pasantía en nuestra empresa.

El Proyecto asignado se denómina: HIMATCH: SISTEMA DE ENLACE SOCIAL BASADO EN PROXIMIDAD QUE FACILITA EL CONTACTO CON PERSONAS DESCONOCIDAS EN SITIOS PÚBLICOS

Agradezco su colaboración.

Empresarialmente,

DIEGO IVAN CHAMORRO SALAS **REPRESENTANTE LEGAL** 

Seratic ® 2012 NIT: 830, 514.282 - 8 Seratic Ltda. (Colombia) – Seratic SAC (Perú)<br><u>contacto@seratic.com</u> – 823 55 05 –301 371 73 69<br>Cr 7 No. 17N – 09 B\El Recuerdo - Popayán Colombia

## ANEXO B: Carta de finalización de pasantía – Seratic Ltda.

 $\mathbf{e}^{\mathbf{e}}$ rompen barreras SERVICIOS AVANZADOS EN TECNOLOGÍAS DE INFORMACIÓN Y COMUNICACIÓN LTDA Seratic Ltda. IExpertos en Soluciones Móviles! NIT: 830514282-8 CERTIFICA Seratic Ltda., certifica que el señor Fabián Eduardo Bolaños Salas identificado con la cédula de ciudadanía número 1.085.274.532 de Rasto (Nariño), desarrollo sus funciones demostrando profesionalismo, capacidad, honorabilidad, cumplimiento de su trabajo y compromiso con nuestra compañía para el cumplimiento de los objetivos para el proyecto "HIMATCH: SISTEMA DE ENLACE SOCIAL BASADO TEN PROXIMIDAD QUE FACILITA EL CONTACTO CON PERSONAS DESCONOCIDAS EN SITIOS PÚBLICOS". Actividad que desarrollo desde el 13 de febrero de 2012 hasta el 12 de Octubre de 2012. Para constancia, se firma a los quince (15) días del mes de Abril de 2013. Empresarialmente, Seratic Ltda **C** IVÁN MAURICIO GUZMÁN GERENTE (E)  $\sqrt{2}$  $\mathcal{L}$ Seratic Ltda. (Colombia) - Seratic SAC (Perú) contacto@seratic.com - 836 70 69 - 301 371 73 69 Seratic ® 2013 Cr 7 No. 17N - 09 B\El Recuerdo - Popayán Colombia NIT: 830.514.282 - 8